# **Guida all'installazione di Solaris 10 10/08: pianificazione dell'installazione e dell'aggiornamento**

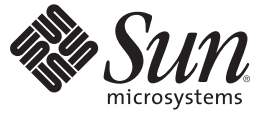

Sun Microsystems, Inc. 4150 Network Circle Santa Clara, CA 95054 U.S.A.

N. di parte: 820–6042–10 Ottobre 2008

Copyright 2008 Sun Microsystems, Inc. 4150 Network Circle, Santa Clara, CA 95054 U.S.A. Tutti i diritti riservati.

Sun Microsystems, Inc. detiene diritti di proprietà intellettuale sulla tecnologia incorporata nel prodotto descritto in questo documento. In particolare e senza limitazione, tali diritti di proprietà intellettuali possono includere uno o più brevetti o brevetti in attesa di registrazione negli Stati Uniti e in altri paesi.

Diritti del governo USA – Software commerciale. Gli utenti governativi sono soggetti all'accordo di licenza standard di Sun Microsystems, Inc. e alle normative FAR e relative integrazioni.

Questa distribuzione può includere materiale sviluppato da terze parti.

Alcune parti di questo prodotto possono derivare dai sistemi Berkeley BSD, concessi in licenza dalla University of California. UNIX è un marchio registrato negli Stati Uniti e in altri paesi ed è distribuito in licenza esclusivamente da X/Open Company, Ltd.

Sun, Sun Microsystems, il logo Sun, il logo Solaris, il logo Java Coffee Cup, docs.sun.com, Java e Solaris sono marchi o marchi registrati di Sun Microsystems, Inc. o delle sue consociate negli Stati Uniti e in altri paesi. Tutti i marchi SPARC sono utilizzati su licenza e sono marchi o marchi registrati di SPARC International, Inc. negli Stati Uniti e in altri paesi. I prodotti con marchio SPARC sono basati su un'architettura sviluppata da Sun Microsystems, Inc.

OPEN LOOK e l'interfaccia utente grafica SunTM sono state sviluppate da Sun Microsystems, Inc. per i propri utenti e licenziatari. Sun riconosce gli sforzi innovativi di Xerox nella ricerca e nello sviluppo del concetto di interfaccia utente grafica o visuale per l'industria informatica. Sun detiene una licenza non esclusiva di Xerox per la Xerox Graphical User Interface; tale licenza copre anche i licenziatari Sun che implementano le GUI OPEN LOOK e che comunque rispettano gli accordi stabiliti nei contratti di licenza Sun.

I prodotti qui descritti e le informazioni contenute in questo documento sono controllati dalle leggi degli Stati Uniti in materia di esportazione e possono essere soggetti alle leggi relative all'importazione o all'esportazione di altri paesi. Gli usi finalizzati ad armi nucleari, missilistiche, chimiche o biologiche o all'impiego di energia nucleare nel settore marittimo, sia diretti che indiretti, sono rigorosamente proibiti. L'esportazione o la riesportazione in paesi soggetti ad embargo da parte degli Stati Uniti, o verso entità identificate negli elenchi statunitensi di esclusione dall'esportazione, incluse, senza limitazioni, le persone non autorizzate o gli elenchi nazionali specifici, sono rigorosamente proibiti.

QUESTA PUBBLICAZIONE VIENE FORNITA SENZA GARANZIE DI ALCUN TIPO, NÉ ESPLICITE NÉ IMPLICITE, INCLUSE, MA SENZA LIMITAZIONE, LE GARANZIE IMPLICITE DI COMMERCIABILITÀ, IDONEITÀ AD UN DETERMINATO SCOPO O NON VIOLAZIONE, FATTA ECCEZIONE PER LE GARANZIE PREVISTE DALLA LEGGE.

Copyright 2008 Sun Microsystems, Inc. 4150 Network Circle, Santa Clara, CA 95054 U.S.A. Tous droits réservés.

Sun Microsystems, Inc. détient les droits de propriété intellectuelle relatifs à la technologie incorporée dans le produit qui est décrit dans ce document. En particulier, et ce sans limitation, ces droits de propriété intellectuelle peuvent inclure un ou plusieurs brevets américains ou des applications de brevet en attente aux Etats-Unis et dans d'autres pays.

Cette distribution peut comprendre des composants développés par des tierces personnes.

Certaines composants de ce produit peuvent être dérivées du logiciel Berkeley BSD, licenciés par l'Université de Californie. UNIX est une marque déposée aux Etats-Unis et dans d'autres pays; elle est licenciée exclusivement par X/Open Company, Ltd.

Sun, Sun Microsystems, le logo Sun, le logo Solaris, le logo Java Coffee Cup, docs.sun.com, Java et Solaris sont des marques de fabrique ou des marques déposées de<br>Sun Microsystems, Inc., ou ses filiales, aux Etats-Unis et des marques déposées de SPARC International, Inc. aux Etats-Unis et dans d'autres pays. Les produits portant les marques SPARC sont basés sur une architecture développée par Sun Microsystems, Inc.

L'interface d'utilisation graphique OPEN LOOK et Sun a été développée par Sun Microsystems, Inc. pour ses utilisateurs et licenciés. Sun reconnaît les efforts de pionniers de Xerox pour la recherche et le développement du concept des interfaces d'utilisation visuelle ou graphique pour l'industrie de l'informatique. Sun détient une licence non exclusive de Xerox sur l'interface d'utilisation graphique Xerox, cette licence couvrant également les licenciés de Sun qui mettent en place l'interface d'utilisation graphique OPEN LOOK et qui, en outre, se conforment aux licences écrites de Sun.

Les produits qui font l'objet de cette publication et les informations qu'il contient sont régis par la legislation américaine en matière de contrôle des exportations et peuvent être soumis au droit d'autres pays dans le domaine des exportations et importations. Les utilisations finales, ou utilisateurs finaux, pour des armes nucléaires, des missiles, des armes chimiques ou biologiques ou pour le nucléaire maritime, directement ou indirectement, sont strictement interdites. Les exportations ou réexportations vers des pays sous embargo des Etats-Unis, ou vers des entités figurant sur les listes d'exclusion d'exportation américaines, y compris, mais de manière non exclusive, la liste de personnes qui font objet d'un ordre de ne pas participer, d'une façon directe ou indirecte, aux exportations des produits ou des services qui sont régis par la legislation américaine en matière de contrôle des exportations et la liste de ressortissants spécifiquement designés, sont rigoureusement interdites.

LA DOCUMENTATION EST FOURNIE "EN L'ETAT" ET TOUTES AUTRES CONDITIONS, DECLARATIONS ET GARANTIES EXPRESSES OU TACITES SONT FORMELLEMENT EXCLUES, DANS LA MESURE AUTORISEE PAR LA LOI APPLICABLE, Y COMPRIS NOTAMMENT TOUTE GARANTIE IMPLICITE RELATIVE A LA QUALITE MARCHANDE, A L'APTITUDE A UNE UTILISATION PARTICULIERE OU A L'ABSENCE DE CONTREFACON.

# Indice

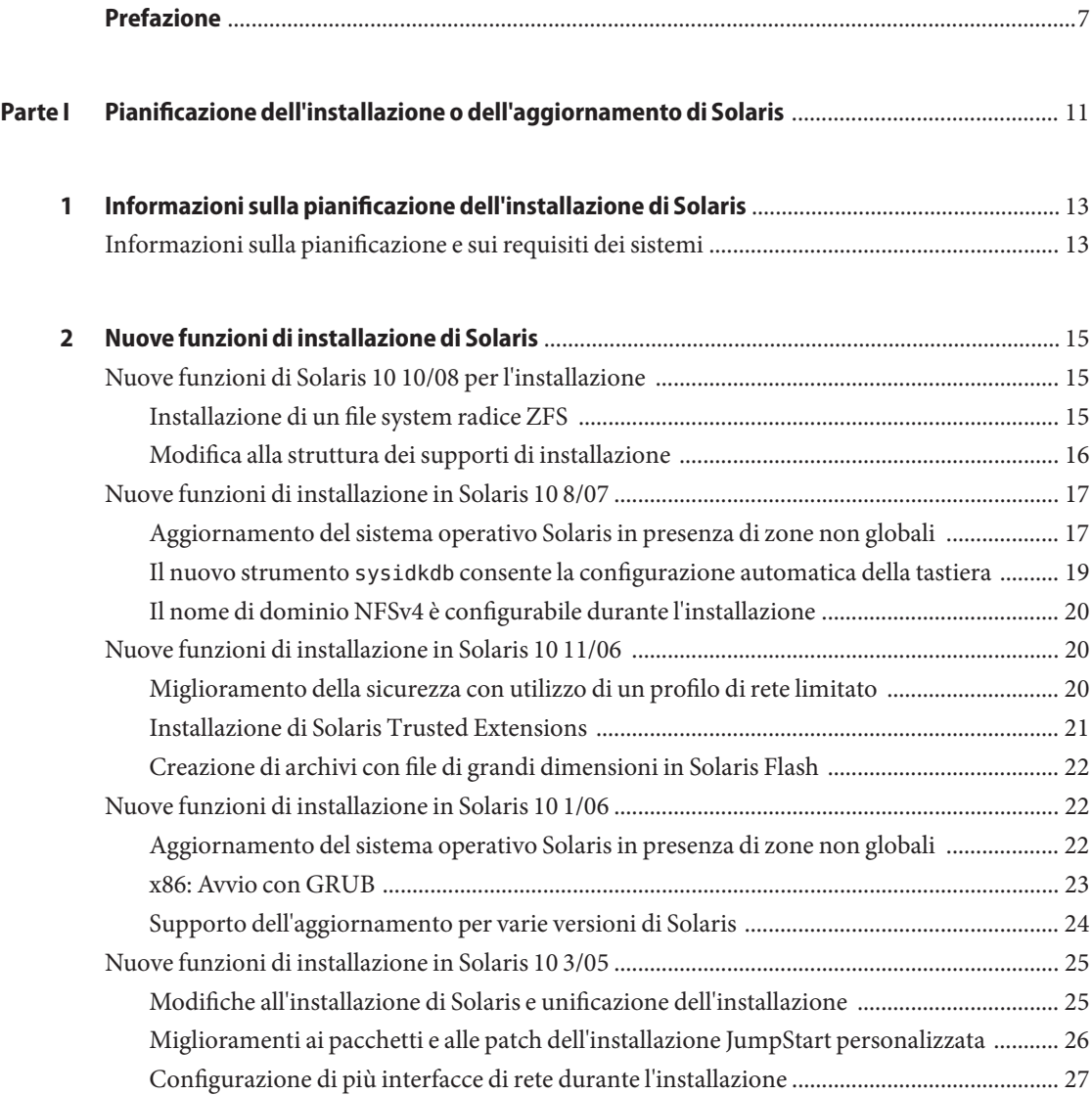

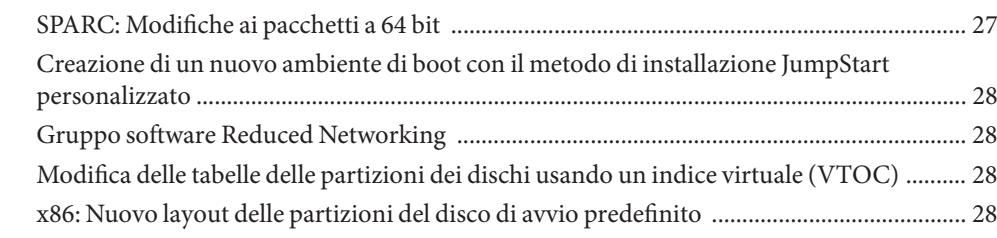

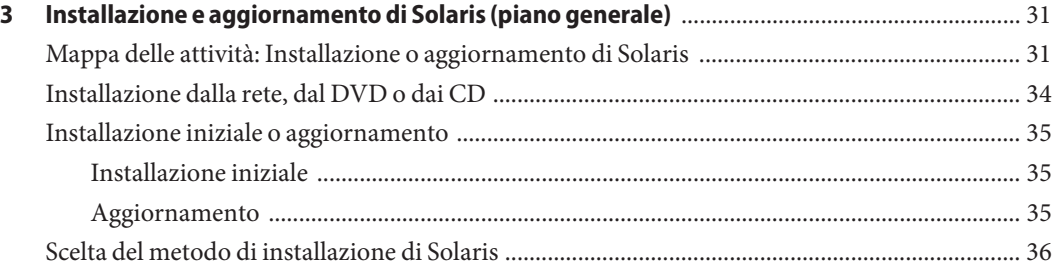

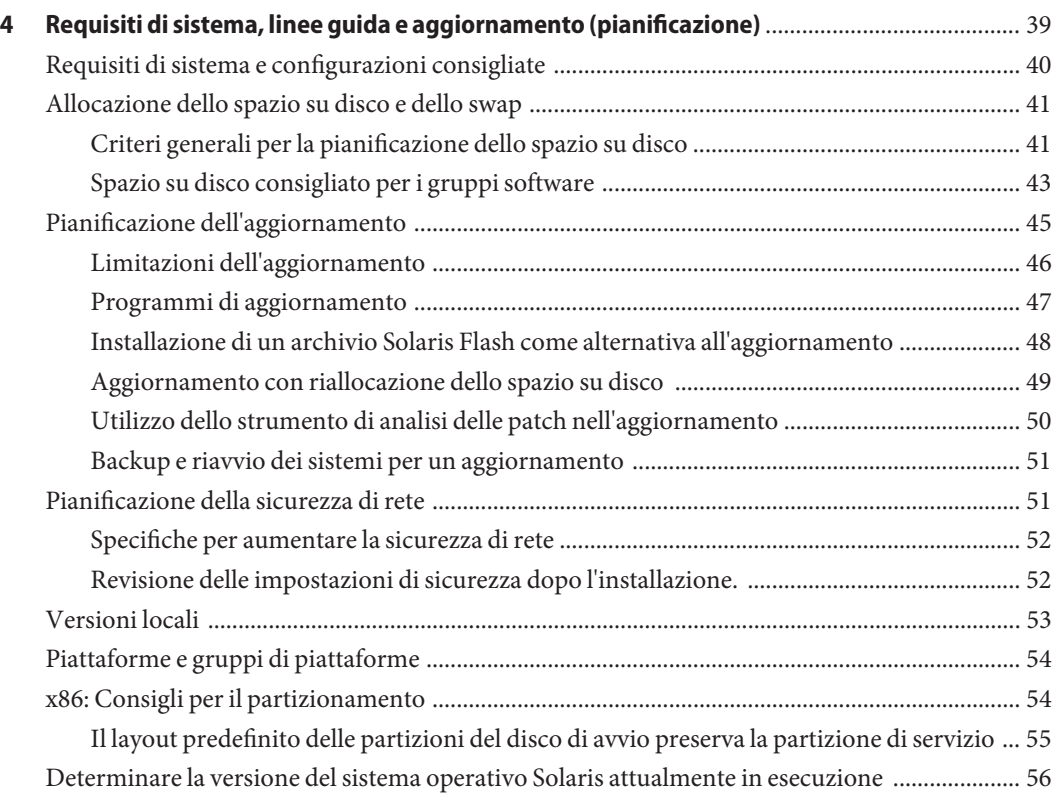

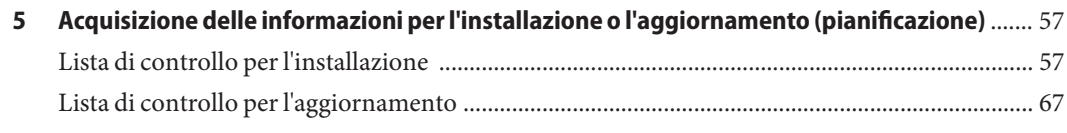

#### **[Parte II Installazioni basate su ZFS, sulle procedure di avvio, su Solaris Zones e sui volumi RAID-1](#page-76-0)** ...77

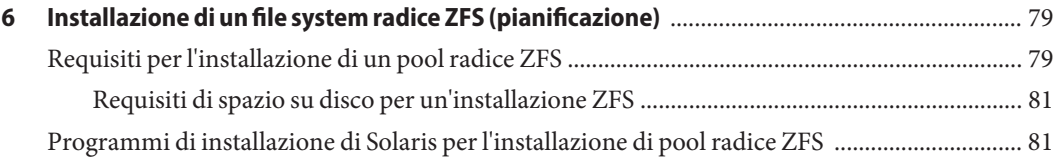

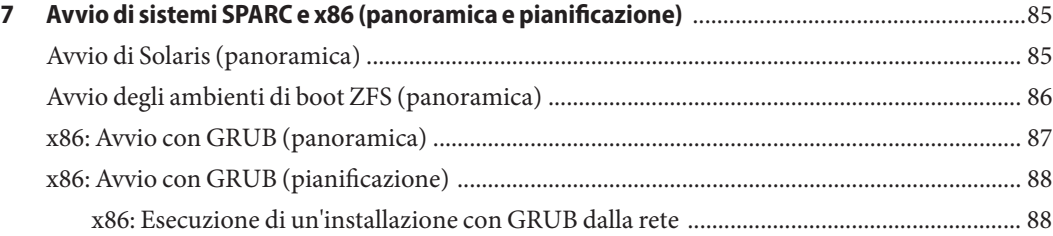

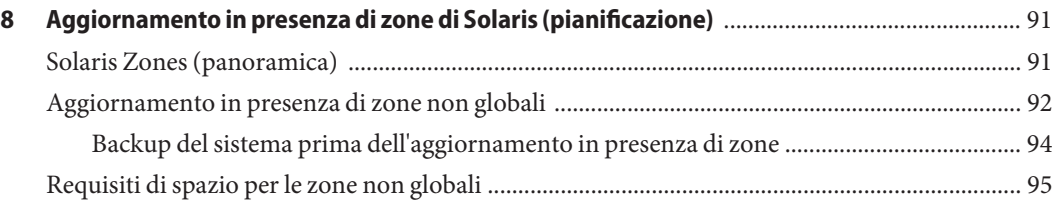

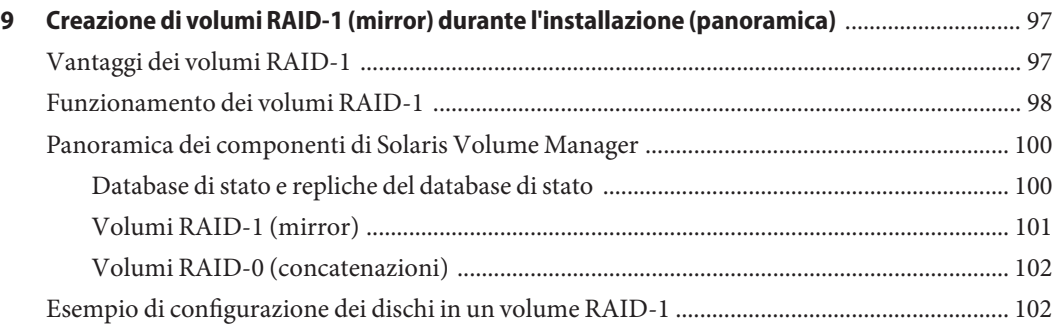

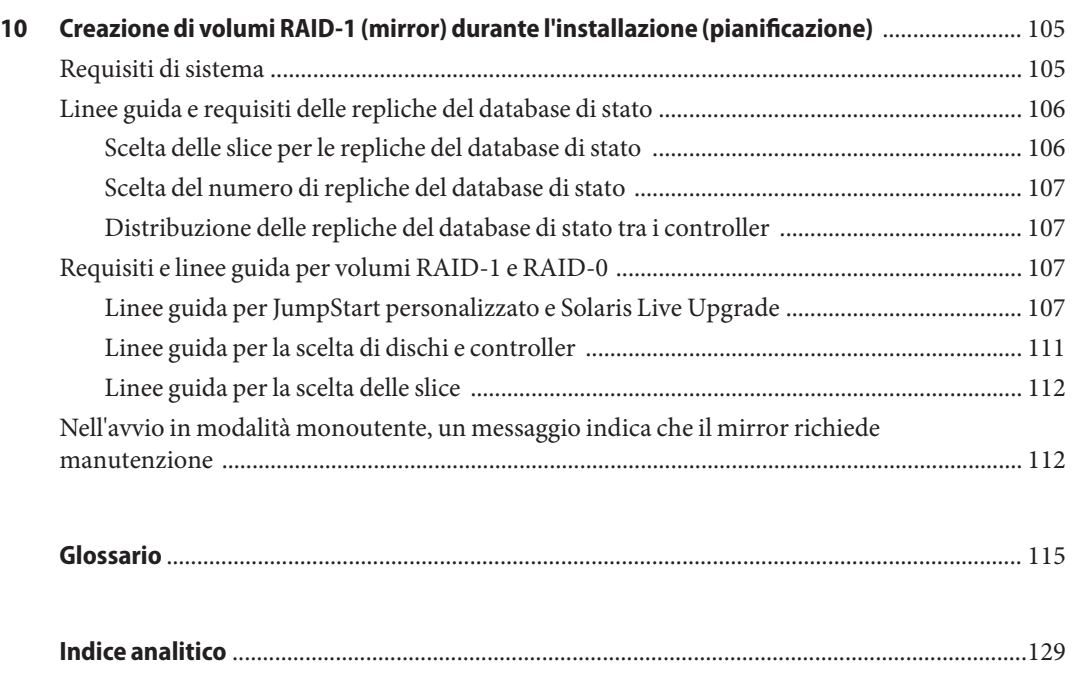

#### <span id="page-6-0"></span>Prefazione

Questo manuale contiene istruzioni per la pianificazione dell'installazione o dell'aggiornamento del sistema operativo Solaris<sup>™</sup> su sistemi con architettura SPARC® e x86, in rete o non in rete. Contiene anche un'introduzione generale a varie tecnologie legate all'installazione, come le installazioni Solaris ZFSTM, la tecnologia di partizionamento Solaris Zones<sup>™</sup>, l'avvio e la creazione di volumi RAID-1 al momento dell'installazione.

Il manuale non include le istruzioni relative alla configurazione dell'hardware o delle periferiche.

**Nota –** Questa versione di Solaris supporta sistemi che utilizzano le architetture di processore SPARC e x86: UltraSPARC®, SPARC64, AMD64, Pentium e Xeon EM64T. I sistemi supportati sono indicati nel documento *Solaris OS: Hardware Compatibility List*, disponibile su <http://www.sun.com/bigadmin/hcl>. Questo documento indica tutte le differenze di implementazione tra i diversi tipi di piattaforma.

Nel documento vengono utilizzati i seguenti termini in relazione ai sistemi x86:

- "x86" si riferisce alla famiglia di sistemi x86 a 64 bit e a 32 bit.
- "x64" indica informazioni specifiche sui sistemi a 64 bit AMD64 o EM64T.
- "32-bit x86" indica informazioni specifiche sui sistemi x86 a 32 bit.

Per l'elenco dei sistemi supportati, vedere il documento *Solaris OS: Hardware Compatibility List*.

#### **A chi è destinato questo documento**

Il manuale è destinato agli amministratori di sistema responsabili dell'installazione del sistema operativo Solaris. Vengono forniti due tipi di informazioni:

- Informazioni di pianificazione sulle procedure di installazione avanzate per gli amministratori di sistemi aziendali che devono gestire un numero elevato di sistemi Solaris in un ambiente di rete.
- Informazioni di pianificazione sulle procedure di installazione di base per gli amministratori che devono eseguire solo occasionalmente l'installazione o l'aggiornamento di Solaris.

#### **Manuali correlati**

La Tabella P–1 elenca la documentazione per gli amministratori di sistema.

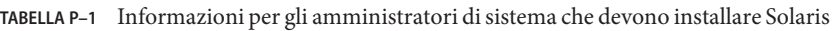

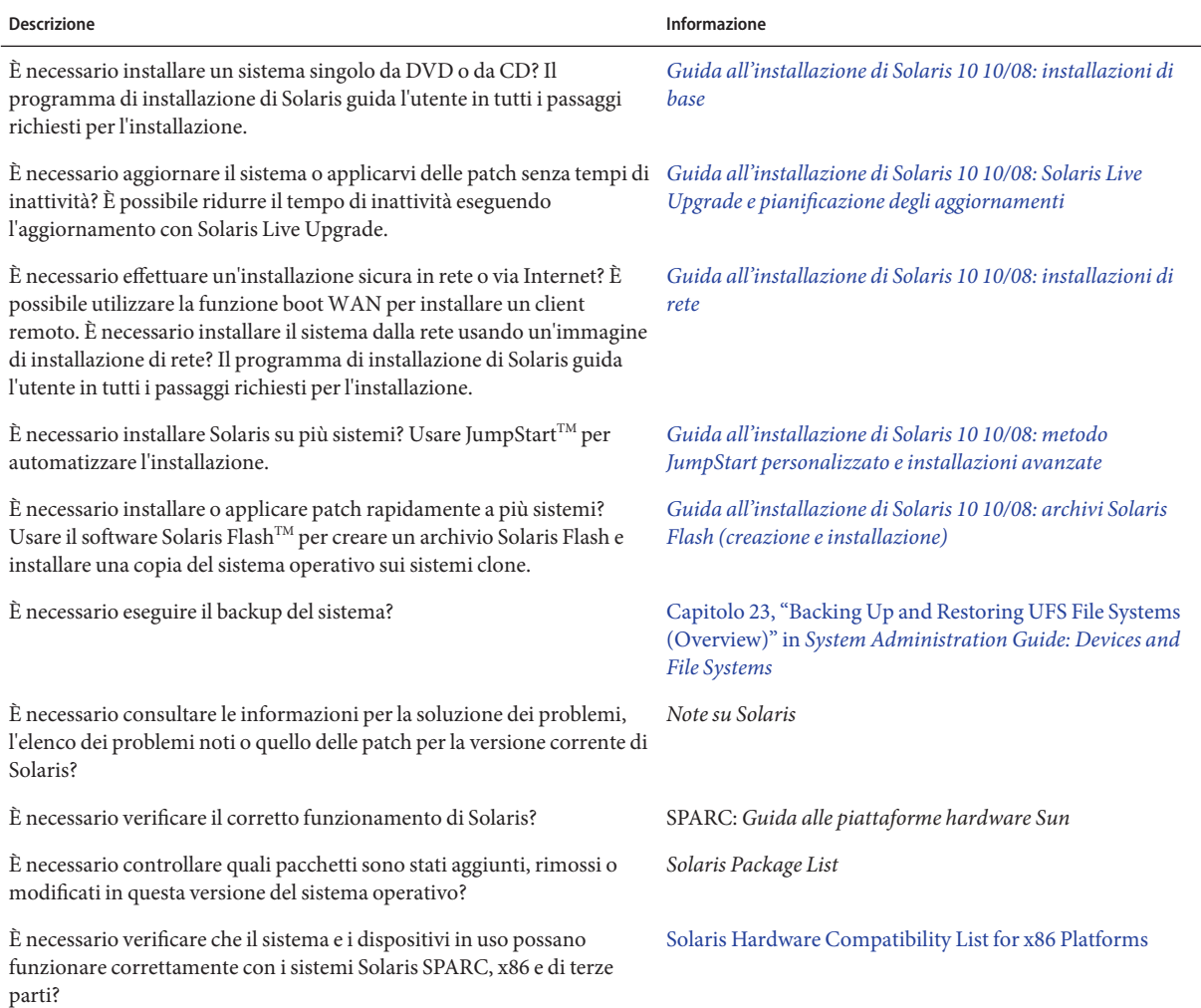

#### **Documentazione, supporto e formazione**

Il sito Web di Sun contiene informazioni sulle seguenti risorse aggiuntive:

- Documentazione (<http://www.sun.com/documentation/>)
- Supporto (<http://www.sun.com/support/>)
- Formazione (<http://www.sun.com/training/>)

#### **Convenzioni tipografiche**

La tabella seguente descrive le convenzioni tipografiche usate nel manuale.

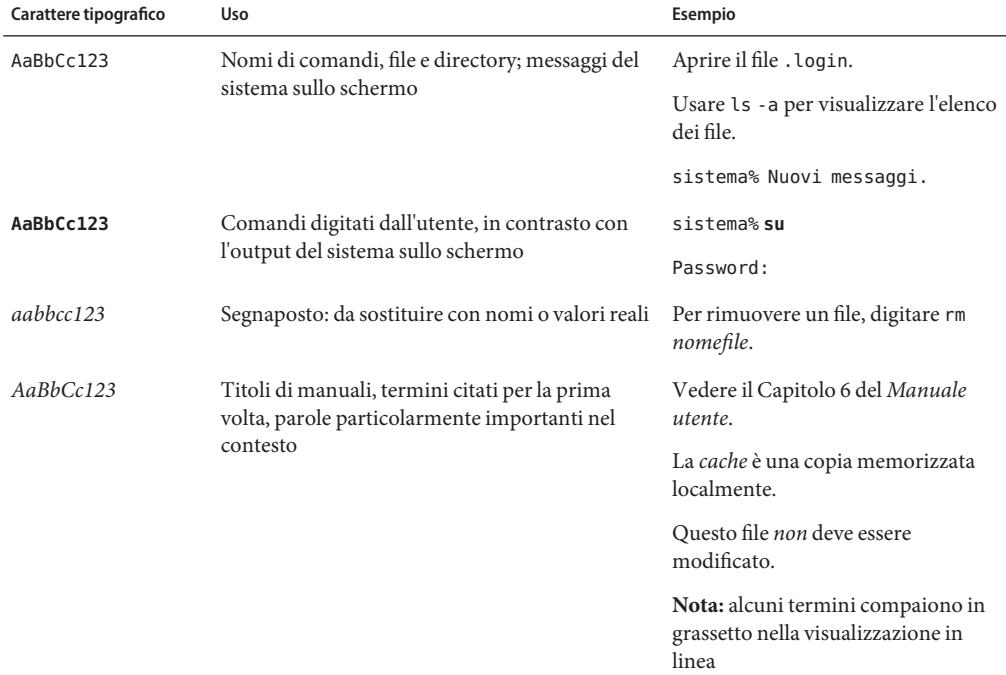

**TABELLA P–2** Convenzioni tipografiche

#### **Prompt delle shell**

La tabella seguente mostra i prompt predefiniti di UNIX® per l'utente normale e il superutente nelle shell di tipo C, Bourne e Korn.

**TABELLA P–3** Prompt delle shell

| Shell                                  | Prompt        |
|----------------------------------------|---------------|
| C shell                                | nome sistema% |
| C shell, superutente                   | nome sistema# |
| Bourne shell e Korn shell              | \$            |
| Bourne shell e Korn shell, superutente | #             |

#### **PARTE I**

# <span id="page-10-0"></span>Pianificazione dell'installazione o dell'aggiornamento di Solaris

Questa parte guida l'utente nella pianificazione dell'installazione o dell'aggiornamento del sistema operativo Solaris con i diversi programmi di installazione.

# <span id="page-12-0"></span> $\begin{array}{c|c}\n\hline\n\end{array}$ **CAPITOLO 1**

## Informazioni sulla pianificazione dell'installazione di Solaris

Il manuale è diviso in due parti: una pianificazione generale delle procedure di installazione o aggiornamento e una panoramica sulle varie tecnologie collegate all'installazione. Questo capitolo contiene una guida alle informazioni presenti nel manuale.

#### **Informazioni sulla pianificazione e sui requisiti dei sistemi**

La *Guida all'installazione di Solaris 10 10/08: pianificazione dell'installazione e dell'aggiornamento* fornisce informazioni generali sui requisiti del sistema e indicazioni sulla pianificazione dei file system, degli aggiornamenti e così via. L'elenco seguente descrive i singoli capitoli del manuale di pianificazione e fornisce i collegamenti a tali capitoli.

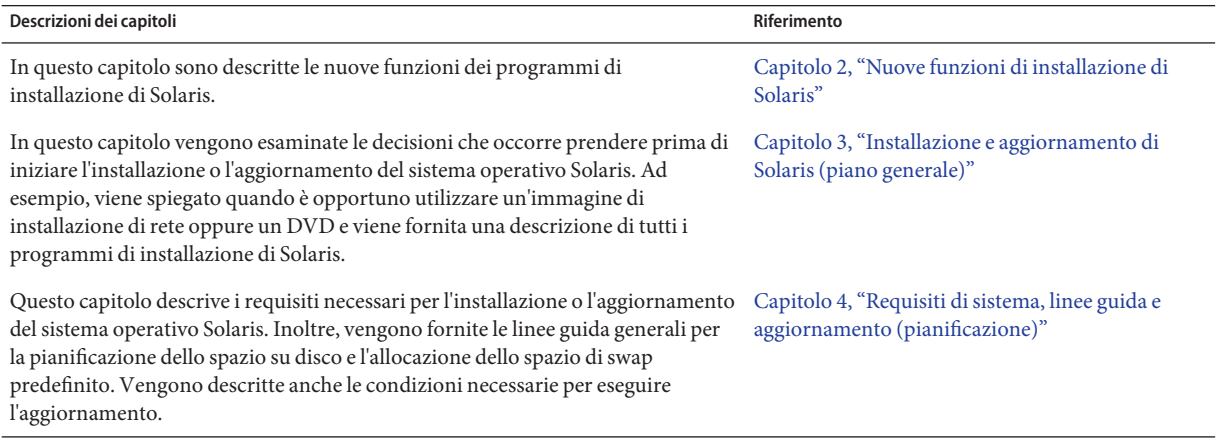

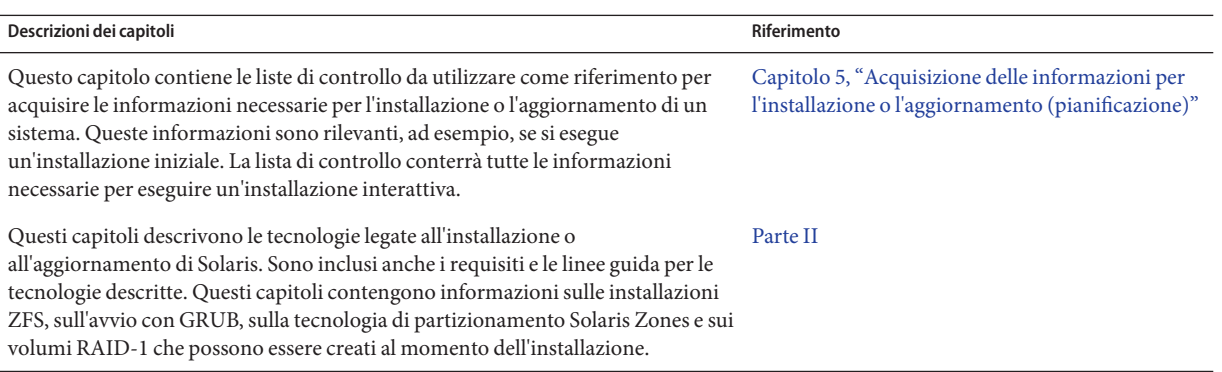

<span id="page-14-0"></span>**CAPITOLO 2** 2

## Nuove funzioni di installazione di Solaris

In questo capitolo sono descritte le nuove funzioni dei programmi di installazione di Solaris. Per informazioni su tutte le nuove funzioni del sistema operativo Solaris, vedere il manuale *[Nuove funzioni di Solaris 10](http://docs.sun.com/doc/819-0357)* . Questo capitolo include le seguenti sezioni:

- ["Nuove funzioni di installazione in Solaris 10 8/07" a pagina 17](#page-16-0)
- ["Nuove funzioni di installazione in Solaris 10 11/06" a pagina 20](#page-19-0)
- ["Nuove funzioni di installazione in Solaris 10 1/06" a pagina 22](#page-21-0)
- ["Nuove funzioni di installazione in Solaris 10 3/05" a pagina 25](#page-24-0)
- "Nuove funzioni di Solaris 10 10/08 per l'installazione" a pagina 15

#### **Nuove funzioni di Solaris 10 10/08 per l'installazione**

#### **Installazione di un file system radice ZFS**

**A partire da Solaris 10 10/08** è possibile installare e avviare un pool radice ZFS.

I seguenti programmi di installazione eseguono un'installazione iniziale di un pool radice ZFS.

■ Il programma di installazione con interfaccia a caratteri di Solaris esegue un'installazione iniziale per un pool radice ZFS. Durante l'installazione è possibile selezionare come destinazione un file system UFS o un pool radice ZFS. È possibile configurare un pool radice ZFS in mirroring selezionando due dischi durante l'installazione. Oppure, è possibile collegare o aggiungere altri dischi dopo l'installazione per creare un pool radice ZFS in mirroring. I dispositivi di swap e dump sui volumi ZFS vengono creati automaticamente nel pool radice ZFS.

Per istruzioni dettagliate, vedere il [Capitolo 3, "Installazione con il programma di](http://docs.sun.com/doc/820-6050/zfs-1?a=view) [installazione di Solaris con interfaccia a caratteri per i pool radice ZFS \(pianificazione e](http://docs.sun.com/doc/820-6050/zfs-1?a=view) procedure)" in *[Guida all'installazione di Solaris 10 10/08: installazioni di base](http://docs.sun.com/doc/820-6050/zfs-1?a=view)*.

<span id="page-15-0"></span>■ Con il metodo JumpStart personalizzato, è possibile creare un profilo per generare un pool di memorizzazione ZFS e designare un file system ZFS avviabile. Le nuove parole chiave per i profili ZFS consentono di eseguire l'installazione di un pool radice ZFS in un'installazione iniziale. I profili ZFS contengono un insieme limitato di parole chiave.

Per maggiori informazioni su JumpStart e ZFS, vedere il [Capitolo 9, "Installazione di un](http://docs.sun.com/doc/820-6076/jumpstartzfs-1?a=view) [pool radice ZFS con il metodo JumpStart" in](http://docs.sun.com/doc/820-6076/jumpstartzfs-1?a=view) *Guida all'installazione di Solaris 10 10/08: [metodo JumpStart personalizzato e installazioni avanzate](http://docs.sun.com/doc/820-6076/jumpstartzfs-1?a=view)*

È possibile utilizzare Solaris Live Upgrade per svolgere le seguenti attività:

- Eseguire la migrazione di un file system radice (/) UFS a un pool radice ZFS
- Creare un nuovo ambiente di boot nei modi seguenti:
	- In un pool radice ZFS esistente
	- In un altro pool radice ZFS
	- Da un'origine che si trova su un sistema diverso
	- Su un sistema con zone non globali installate

Dopo aver utilizzato il comando lucreate per creare un ambiente di boot ZFS, è possibile usare i comandi di Solaris Live Upgrade nell'ambiente di boot, ad esempio luupgrade e luactivate. Per maggiori informazioni su Solaris Live Upgrade per ZFS, vedere il [Capitolo 11, "Solaris Live](http://docs.sun.com/doc/820-6068/ggavn?a=view) Upgrade e ZFS (panoramica)" in *[Guida all'installazione di Solaris 10 10/08: Solaris Live Upgrade](http://docs.sun.com/doc/820-6068/ggavn?a=view) [e pianificazione degli aggiornamenti](http://docs.sun.com/doc/820-6068/ggavn?a=view)*.

#### **Modifica alla struttura dei supporti di installazione**

**A partire da Solaris 10 10/08**, la struttura del DVD del sistema operativo Solaris e del CD Solaris Software - 1 è stata modificata per la piattaforma SPARC. La slice 0 non si trova più al livello più elevato della struttura di directory. Di conseguenza, la struttura del DVD e del CD Solaris Software - 1 per le piattaforme x86 e SPARC sono identiche. Questa modifica alla struttura rende più semplice la preparazione di un server di installazione negli ambienti misti, ad esempio per configurare un server di installazione SPARC con i supporti x86. Per informazioni sulle procedure per la configurazione di un server di installazione, vedere:

- [Capitolo 5, "Installazione in rete da DVD \(procedure\)" in](http://docs.sun.com/doc/820-6060/netinstalldvd-28995?a=view) *Guida all'installazione di [Solaris 10 10/08: installazioni di rete](http://docs.sun.com/doc/820-6060/netinstalldvd-28995?a=view)*
- [Capitolo 6, "Installazione in rete da CD \(procedure\)" in](http://docs.sun.com/doc/820-6060/netinstall-28995?a=view) *Guida all'installazione di [Solaris 10 10/08: installazioni di rete](http://docs.sun.com/doc/820-6060/netinstall-28995?a=view)*

#### <span id="page-16-0"></span>**Nuove funzioni di installazione in Solaris 10 8/07**

#### **Aggiornamento del sistema operativo Solaris in presenza di zone non globali**

**A partire da Solaris 10 8/07**, è possibile aggiornare il sistema operativo Solaris quando sono installate zone non globali senza gran parte delle limitazioni presenti nelle versioni precedenti.

**Nota –** L'unica limitazione all'aggiornamento riguarda l'archivio Solaris Flash. Quando si utilizza un archivio Solaris Flash per l'installazione, gli archivi che contengono zone non globali non vengono installati correttamente.

Le modifiche richieste per i sistemi su cui sono presenti zone non globali sono riassunte di seguito.

- Se si utilizza il programma di installazione di Solaris, è possibile aggiornare il sistema quando sono presenti zone non globali, utilizzando i CD e i DVD. In alternativa è possibile utilizzare un'immagine di installazione di rete sia per i DVD che per i CD. In precedenza, per l'aggiornamento era possibile usare solo il DVD. L'aggiornamento o l'applicazione delle patch può richiedere molto tempo, in base al numero di zone non globali installate.
- Se si esegue un'installazione automatizzata JumpStart, è possibile aggiornare o applicare le patch usando tutte le parole chiave appropriate per queste procedure. Nelle versioni precedenti, poteva essere utilizzato solo un numero limitato di parole chiave. L'aggiornamento o l'applicazione delle patch può richiedere molto tempo, in base al numero di zone non globali installate.
- Se si utilizza Solaris Live Upgrade, è possibile aggiornare o applicare patch a un sistema che contiene zone non globali. Se il sistema in uso contiene zone non globali, il programma consigliato per l'aggiornamento o l'applicazione delle patch è Solaris Live Upgrade. Altri programmi di aggiornamento possono richiedere molto tempo per completare l'operazione, in quanto il tempo richiesto per completare l'aggiornamento aumenta proporzionalmente al numero di zone non globali installate. Se si sta applicando una patch usando Solaris Live Upgrade, non è necessario passare alla modalità monoutente e questo aumenta il tempo di attività del sistema.

Solaris Live Upgrade crea una copia del sistema operativo sull'ambiente di boot inattivo. È possibile aggiornare o applicare patch all'ambiente di boot inattivo in presenza di zone non globali. L'ambiente di boot può quindi essere avviato e diventare il nuovo ambiente di boot. Le modifiche richieste per i sistemi su cui sono presenti zone non globali sono le seguenti:

■ È richiesta l'installazione di un nuovo pacchetto, SUNWlucfg, con gli altri pacchetti di Solaris Live Upgrade, SUNWlur e SUNWluu. Questo pacchetto è richiesto su tutti i sistemi, non solo quelli su cui sono installate zone non globali.

Questi tre pacchetti comprendono il software richiesto per l'aggiornamento con Solaris Live Upgrade. I pacchetti includono il software esistente, le nuove funzioni e le correzioni dei bug. Se i pacchetti non vengono installati sul sistema prima di usare Solaris Live Upgrade, l'aggiornamento alla versione di destinazione non riesce.

■ La procedura per la creazione di un nuovo ambiente di boot sulla base di quello corrente è immutata, con una sola eccezione. È possibile specificare una slice di destinazione per un file system condiviso all'interno di una zona non globale.

L'argomento dell'opzione -m dispone di un nuovo campo opzionale, *nome\_zona*. Questo nuovo campo consente di creare un nuovo ambiente di boot e di specificare zone che contengono file system separati. L'argomento posiziona il file system della zona su una slice separata nel nuovo ambiente di boot.

- Il comando lumount fornisce ora alle zone non globali l'accesso ai file system corrispondenti presenti negli ambienti di boot inattivi. Quando l'amministratore della zona globale utilizza il comando lumount per attivare un ambiente di boot inattivo, l'ambiente di boot viene attivato anche per le zone non globali.
- Le procedure di confronto tra gli ambienti di boot sono state migliorate. Il comando lucompare ora genera un confronto tra ambienti di boot che include i contenuti di tutte le zone non globali.
- L'elenco dei file system generato dal comando lufslist visualizza ora i file system sia per la zona globale che per quelle non globali.

Per le procedure dettagliate per l'aggiornamento di un sistema che contiene zone non globali o per informazioni sulla tecnologia di partizionamento Solaris Zones, vedere i seguenti riferimenti.

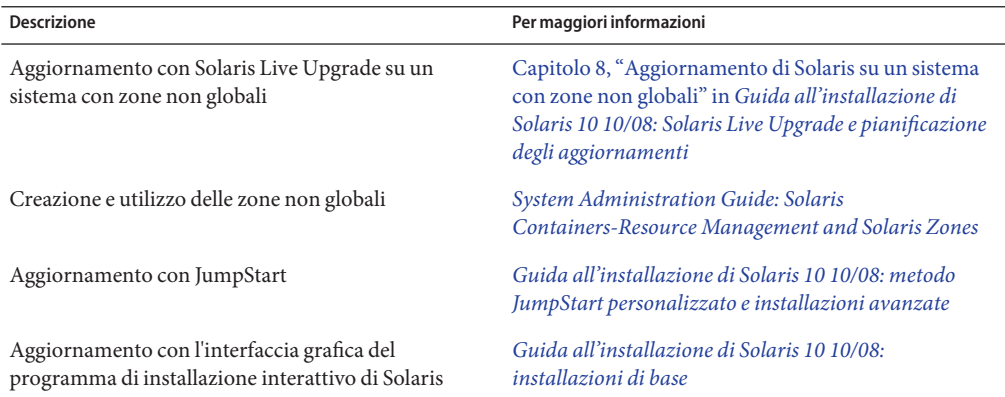

#### <span id="page-18-0"></span>**Il nuovo strumento** sysidkdb **consente la configurazione automatica della tastiera**

Questa funzione è stata introdotta nelle seguenti versioni:

- Per i sistemi SPARC, **a partire da Solaris 10 10/06**
- Per i sistemi x86, **a partire da Solaris 10 8/07**

Lo strumento sysidkdb può configurare la lingua e il layout delle tastiere USB.

La procedura è la seguente:

- Se la tastiera dispone di un sistema di identificazione automatica, la lingua e il layout della tastiera vengono configurati automaticamente durante l'installazione.
- Se la tastiera non è dotata della funzione di identificazione automatica, durante l'installazione lo strumento sysidkdb fornisce un elenco dei layout di tastiera supportati, da cui è possibile scegliere il layout desiderato.

**SPARC**: in precedenza, durante l'installazione la tastiera USB assumeva il valore 1 nell'identificazione automatica. Di conseguenza, durante l'installazione tutte le tastiere non fornite della funzione di identificazione automatica venivano configurate con il layout inglese USA.

**Nota –** Le tastiere PS/2 non sono dotate di funzioni di identificazione automatica. È necessario specificare il layout della tastiera durante l'installazione.

#### **Impedire la richiesta della tastiera usando il programma JumpStart**

Se la tastiera non dispone di una funzione di identificazione automatica e si desidera impedire la richiesta durante l'installazione JumpStart, selezionare la lingua della tastiera nel file sysidcfg. Per le installazioni JumpStart, l'impostazione predefinita della lingua è l'inglese USA. Per selezionare un'altra lingua e il layout di tastiera corrispondente, utilizzare la parola chiave appropriata nel file sysidcfg.

Per maggiori informazioni, vedere:

- "Preconfigurazione con il file sysidcfg" in *[Guida all'installazione di Solaris 10 10/08:](http://docs.sun.com/doc/820-6060/preconsysid-55534?a=view) [installazioni di rete](http://docs.sun.com/doc/820-6060/preconsysid-55534?a=view)*
- Pagina man [sysidtool](http://docs.sun.com/doc/816-5166/sysidtool-1m?a=view) $(1M)$
- Pagina man [sysidcfg](http://docs.sun.com/doc/816-5174/sysidcfg-4?a=view) $(4)$

#### <span id="page-19-0"></span>**Il nome di dominio NFSv4 è configurabile durante l'installazione**

**A partire da Solaris 10 8/07**, il dominio NFS versione 4 può essere definito durante l'installazione di Solaris. In precedenza, il dominio NFS veniva definito al primo riavvio dopo l'installazione.

Questa nuova funzione ha i seguenti effetti sull'installazione:

■ Il comando sysidtool include un programma sysidnfs4 aggiornato. Il programma sysidnfs4 viene ora eseguito durante l'installazione per determinare se è stato configurato un dominio NFSv4 nella rete.

Per maggiori informazioni, vedere le pagine man [sysidtool](http://docs.sun.com/doc/816-5166/sysidtool-1m?a=view)(1M) e [sysidnfs4](http://docs.sun.com/doc/816-5166/sysidnfs4-1m?a=view)(1M).

Durante l'installazione interattiva, all'utente viene presentato il nome di dominio NFSv4 predefinito derivato automaticamente dal sistema operativo. L'utente può accettare questa impostazione predefinita. Oppure può specificare un diverso dominio NFSv4.

- Nell'ambito dell'installazione JumpStart, è disponibile una nuova parola chiave nel file sysidcfg. L'utente può assegnare il valore del dominio NFSv4 usando la parola chiave nfs4\_domain.
	- Per maggiori informazioni su questa parola chiave, vedere la pagina man [sysidnfs4](http://docs.sun.com/doc/816-5166/sysidnfs4-1m?a=view)(1M) La pagina man contiene anche un esempio di utilizzo della nuova parola chiave.
	- Per maggiori informazioni sulla configurazione del nome di dominio NFSv4, vedere il manuale *[System Administration Guide: Network Services](http://docs.sun.com/doc/816-4555)*

#### **Nuove funzioni di installazione in Solaris 10 11/06**

#### **Miglioramento della sicurezza con utilizzo di un profilo di rete limitato**

**A partire da Solaris 10 11/06**, durante l'installazione è possibile stabilire l'impostazione predefinita per i servizi di rete, e selezionare se necessario una configurazione più sicura. Durante un'installazione interattiva, la nuova opzione di sicurezza viene presentata nelle schermate di configurazione dell'installazione. Nelle installazioni JumpStart automatizzate, è possibile impostare l'opzione di sicurezza inserendo la nuova parola chiave service\_profile nel file sysidcfg. Questa opzione di sicurezza è disponibile solo per le installazioni iniziali. La procedura di aggiornamento mantiene le impostazioni precedenti per i servizi. Se necessario, è possibile limitare i servizi di rete dopo un aggiornamento usando il comando netservices.

<span id="page-20-0"></span>Se si sceglie di aumentare la sicurezza della rete, vari servizi vengono completamente disabilitati. Altri servizi restano in funzione ma sono limitati alle connessioni locali. La connessione SSH è sempre disponibile per l'accesso remoto di amministrazione al sistema.

Utilizzando questo profilo di rete limitato si riducono i rischi di violazioni provenienti da Internet o dalla rete LAN. Le funzioni grafiche del desktop e l'accesso di rete verso l'esterno non subiscono modifiche. Ad esempio, è sempre possibile accedere all'interfaccia grafica, utilizzare i browser o i client di posta elettronica e attivare le condivisioni NFSv4.

I servizi di rete possono essere abilitati dopo l'installazione usando il comando netservices open o abilitando i singoli servizi usando i comandi SMF. Vedere ["Revisione delle impostazioni](#page-51-0) [di sicurezza dopo l'installazione." a pagina 52.](#page-51-0)

Per maggiori informazioni su questa opzione di sicurezza, vedere i seguenti riferimenti.

| <b>Descrizione</b>                                                             | Per maggiori informazioni                                                                                                    |
|--------------------------------------------------------------------------------|----------------------------------------------------------------------------------------------------|
| Amministrare la sicurezza per i servizi di rete                                | "How to Create an SMF Profile" in System<br>Administration Guide: Basic Administration                                                                                                    |
| Riattivare i servizi di rete dopo l'installazione                              | "Revisione delle impostazioni di sicurezza dopo<br>l'installazione." a pagina 52                                                                                                    |
| Pianificare la configurazione dell'installazione                               | "Pianificazione della sicurezza di rete" a pagina 51                                                                                                    |
| Selezionare un profilo di rete limitato durante<br>l'installazione interattiva | Capitolo 2, "Installazione con il programma di<br>installazione di Solaris per i file system UFS<br>(procedure)" in Guida all'installazione di<br>Solaris 10 10/08: installazioni di base. |
| Impostare un profilo di rete limitato nell'installazione<br>JumpStart          | "Parola chiave service_profile" in Guida<br>all'installazione di Solaris 10 10/08: installazioni di rete                                                                                   |

**TABELLA 2–1** Altre informazioni sul profilo di rete limitato

#### **Installazione di Solaris Trusted Extensions**

**A partire da Solaris 10 11/06**, Solaris Trusted Extensions fornisce un sistema di sicurezza multilevello per Solaris. Questa funzione consente di controllare le informazioni in modo versatile mantenendo un elevato livello di sicurezza. È possibile abilitare controlli di accesso rigorosi ai dati basandosi sul loro grado di riservatezza e non solo sul proprietario.

Le installazioni che accedono a Solaris Trusted Extensions sono differenti dalle installazioni standard. Per un elenco delle differenze e per altre informazioni su Solaris Trusted Extensions, vedere ["Installing or Upgrading the Solaris OS for Trusted Extensions" in](http://docs.sun.com/doc/819-0867/startinst-4?a=view) *Solaris Trusted [Extensions Installation and Configuration](http://docs.sun.com/doc/819-0867/startinst-4?a=view)* .

#### <span id="page-21-0"></span>**Creazione di archivi con file di grandi dimensioni in Solaris Flash**

Il comando flarcreate non ha più limitazioni relative alla dimensione massima dei singoli file. È possibile creare un archivio Solaris Flash che contenga singoli file di dimensioni superiori a 4 Gbyte. Sono disponibili i due seguenti programmi di archiviazione:

- Il programma di archiviazione cpio è il metodo predefinito. La dimensione dei singoli file non può essere maggiore di 2 o 4 Gbyte. Il limite dipende dalla versione di cpio utilizzata.
- Il programma pax può essere utilizzato con l'opzione L pax. Se viene specificata l'opzione -L pax, l'archivio può contenere singoli file di qualsiasi dimensione.

Per maggiori informazioni, vedere ["Creazione di un archivio che contiene file di grandi](http://docs.sun.com/doc/820-6084/gbwbm?a=view) dimensioni" in *[Guida all'installazione di Solaris 10 10/08: archivi Solaris Flash \(creazione e](http://docs.sun.com/doc/820-6084/gbwbm?a=view) [installazione\)](http://docs.sun.com/doc/820-6084/gbwbm?a=view)*.

#### **Nuove funzioni di installazione in Solaris 10 1/06**

Questa sezione descrive le seguenti nuove funzioni di installazione introdotte in Solaris 10 1/06.

#### **Aggiornamento del sistema operativo Solaris in presenza di zone non globali**

La tecnologia di partizionamento Solaris Zones consente di configurare più zone non globali all'interno di una singola istanza di Solaris che funge da zona globale. Una zona non globale è un ambiente di esecuzione delle applicazioni in cui i processi sono isolati da tutte le altre zone. **A partire da Solaris 10 1/06**, se si utilizza un sistema su cui sono presenti zone non globali, è possibile utilizzare i normali programmi di aggiornamento per effettuare l'aggiornamento a Solaris. È possibile utilizzare il programma di installazione interattiva di Solaris o il metodo JumpStart personalizzato per effettuare l'aggiornamento. L'aggiornamento di sistemi su cui sono presenti zone non globali è soggetto ad alcune limitazioni.

- Sono supportate solo alcune parole chiave di JumpStart. Per istruzioni sulle parole chiave di JumpStart supportate, vedere la *[Guida all'installazione di Solaris 10 10/08: metodo](http://docs.sun.com/doc/820-6076) [JumpStart personalizzato e installazioni avanzate](http://docs.sun.com/doc/820-6076)* .
- È necessario usare il DVD del sistema operativo Solaris o un'immagine di installazione di rete creata dal DVD. Non è possibile utilizzare i CD del Solaris per aggiornare il sistema. Per maggiori informazioni sull'installazione con questo programma, vedere il [Capitolo 2,](http://docs.sun.com/doc/820-6050/webstart-91?a=view) ["Installazione con il programma di installazione di Solaris per i file system UFS](http://docs.sun.com/doc/820-6050/webstart-91?a=view) (procedure)" in *[Guida all'installazione di Solaris 10 10/08: installazioni di base](http://docs.sun.com/doc/820-6050/webstart-91?a=view)*.

<span id="page-22-0"></span>■ Sui sistemi in cui sono presenti zone non globali non è possibile effettuare un aggiornamento usando Solaris Live Upgrade. Sebbene sia possibile creare un ambiente di boot con il comando lucreate, il comando luupgrade non è in grado di aggiornare un ambiente di boot in cui sono presenti zone non globali. L'aggiornamento non riesce e viene visualizzato un messaggio di errore.

Per maggiori informazioni sul programma di installazione interattivo di Solaris, vedere la *[Guida all'installazione di Solaris 10 10/08: installazioni di base](http://docs.sun.com/doc/820-6050)*.

#### **x86: Avvio con GRUB**

**A partire da Solaris 10 1/06**, nel sistema operativo Solaris per i sistemi x86 è stato adottato il boot loader open source di GNU denominato GRUB (GRand Unified Boot Loader). GRUB effettua il caricamento di un archivio di avvio nella memoria del sistema. L'archivio di avvio contiene un insieme di file richiesti durante le procedure di avvio del sistema prima dell'attivazione del file system radice (/). L'archivio di avvio viene utilizzato per avviare il sistema operativo Solaris.

La modifica più rilevante è la sostituzione del Solaris Device Configuration Assistant con il menu di GRUB. Il menu di GRUB rende più semplice l'avvio quando sul sistema sono presenti più sistemi operativi. All'avvio di un sistema x86 viene visualizzato il menu di GRUB. Da questo menu è possibile selezionare con le frecce il sistema operativo da installare. Se non viene effettuata alcuna scelta, viene avviato il sistema operativo predefinito.

Le funzionalità di avvio di GRUB offrono i seguenti miglioramenti:

- Avvio più rapido
- Installazione da unità CD o DVD USB
- Possibilità di avviare il sistema da un disco USB
- Configurazione di DHCP semplificata per l'avvio in modalità PXE (senza bisogno di utilizzare opzioni specifiche del produttore)
- Eliminazione di tutti i driver in modalità reale
- Possibilità di usare Solaris Live Upgrade e il menu di GRUB per attivare o riattivare velocemente i vari ambienti di boot

Per maggiori informazioni su GRUB, consultare le seguenti sezioni.

<span id="page-23-0"></span>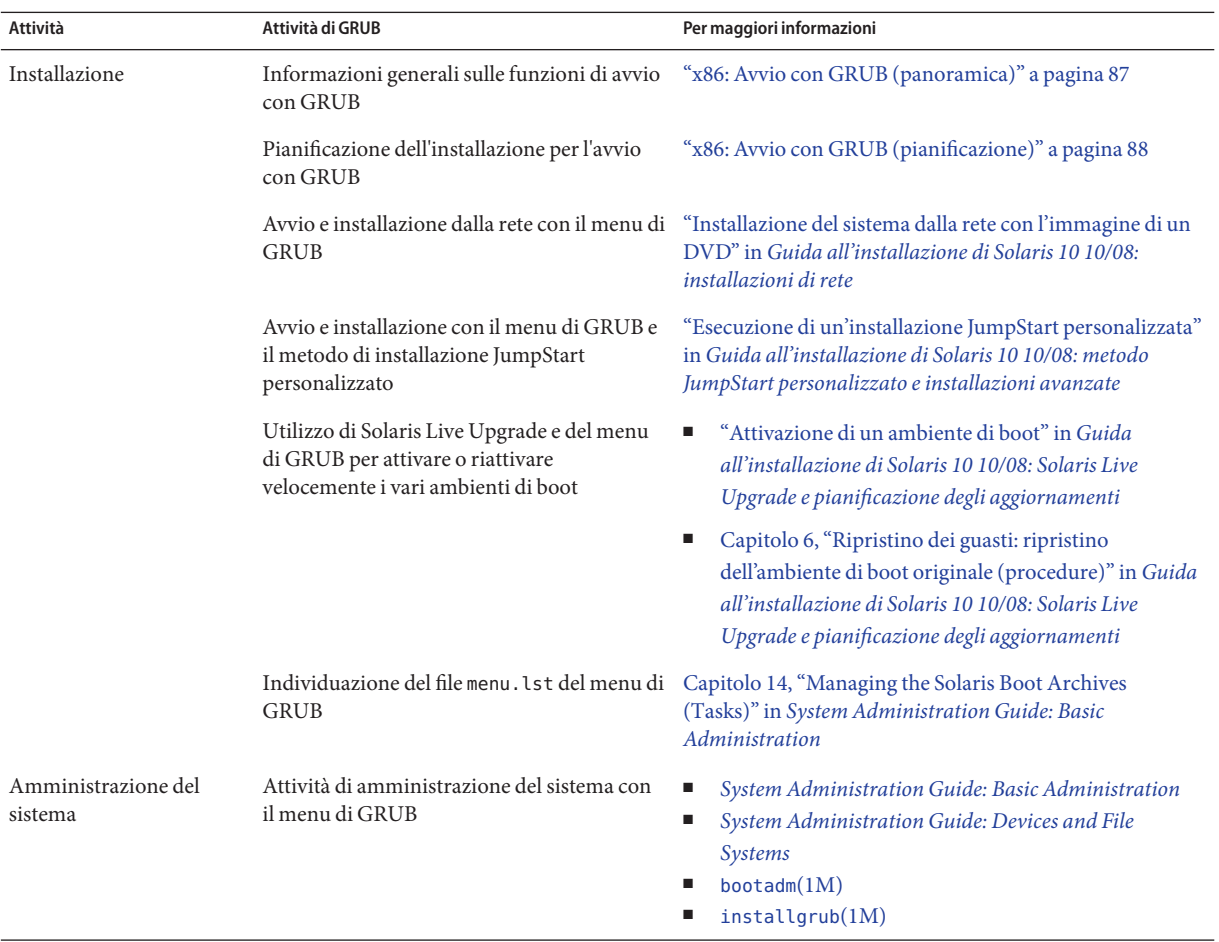

**Nota –** GNU è un acronimo ricorsivo di "GNU's Not UNIX". Per maggiori informazioni, vedere <http://www.gnu.org>.

#### **Supporto dell'aggiornamento per varie versioni di Solaris**

**A partire da Solaris 10 1/06**, è possibile effettuare l'aggiornamento del sistema operativo Solaris dalle versioni Solaris 8, 9 o 10. Gli aggiornamenti da Solaris 7 non sono supportati.

#### <span id="page-24-0"></span>**Nuove funzioni di installazione in Solaris 10 3/05**

Questa sezione descrive le seguenti nuove funzioni di installazione introdotte in Solaris 10 3/05.

#### **Modifiche all'installazione di Solaris e unificazione dell'installazione**

**A partire da Solaris 10 3/05**, varie modifiche all'installazione del sistema operativo Solaris forniscono un'esperienza di installazione unificata e più semplice.

Le modifiche comprendono:

- Questa versione utilizza un solo DVD di installazione e diversi CD. Il DVD del sistema operativo Solaris include il contenuto dei CD di installazione.
	- **Solaris Software 1** Questo è l'unico CD da cui è possibile avviare il sistema. Da questo CD è possibile accedere sia all'interfaccia di installazione grafica di Solaris che a quella basata sulla console. Il CD consente anche di installare i prodotti software selezionati sia nell'installazione grafica che in quella dalla console.
	- **Altri CD del sistema operativo Solaris** Questi CD contengono:
		- I pacchetti Solaris di cui il software richiede l'installazione se necessario
		- La directory ExtraValue contenente software supportati e non supportati
		- I programmi di installazione
		- Le interfacce e i documenti localizzati
- Il CD di installazione di Solaris non è più presente.
- Sia per i CD che per i DVD, l'interfaccia predefinita per l'installazione è l'interfaccia utente grafica (se il sistema dispone di una quantità di memoria sufficiente). È tuttavia possibile specificare un'installazione dalla console con l'opzione di avvio text.
- Il processo di installazione è stato semplificato e consente di selezionare il supporto delle lingue all'avvio e di selezionare le versioni locali in un secondo momento.

**Nota –** Il metodo di installazione Solaris JumpStartTM personalizzato (non interattivo) non ha subito modifiche.

Per installare il sistema operativo, è sufficiente inserire il CD "Solaris Software - 1" o il DVD di Solaris e digitare uno dei seguenti comandi.

- Per l'installazione predefinita con interfaccia grafica (se la memoria di sistema è sufficiente), digitare **boot cdrom**.
- Per l'installazione basata sulla console, digitare **boot cdrom text**.

<span id="page-25-0"></span>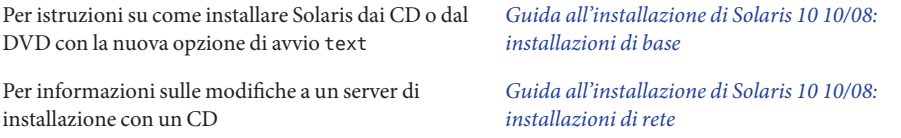

#### **Accesso alle installazioni basate sull'interfaccia grafica o sulla console**

**A partire da Solaris 10 3/05**, è possibile scegliere di eseguire l'installazione con un'interfaccia utente grafica (con o senza un ambiente a finestre). Se è disponibile una quantità di memoria sufficiente, viene presentata automaticamente l'interfaccia utente grafica. Se la memoria disponibile non è sufficiente per l'interfaccia utente grafica, vengono presentati altri ambienti. Le impostazioni predefinite possono essere modificate con le opzioni di avvio nowin o text. Tuttavia, le scelte disponibili sono limitate dalla quantità di memoria del sistema o dal fatto che l'installazione viene eseguita in modo remoto. Inoltre, se il programma di installazione di Solaris non rileva la presenza di una scheda video, viene presentata automaticamente la console.

Per informazioni specifiche sui requisiti di memoria, vedere ["Requisiti di sistema e](#page-39-0) [configurazioni consigliate" a pagina 40.](#page-39-0)

#### **Miglioramenti ai pacchetti e alle patch dell'installazione JumpStart personalizzata**

**A partire da Solaris 10 3/05**, quando si installa o si aggiorna il sistema operativo Solaris usando il metodo JumpStart personalizzato, sono disponibili le seguenti nuove opzioni di configurazione:

■ Un'installazione Solaris Flash con pacchetti aggiuntivi

La parola chiave package del profilo JumpStart personalizzato è stata ampliata e consente l'installazione di un archivio Solaris Flash con pacchetti aggiuntivi. Ad esempio, è possibile installare lo stesso archivio di base su due sistemi e un differente insieme di pacchetti su ognuno dei due. Questi pacchetti non devono necessariamente far parte della distribuzione di Solaris.

■ Un'installazione con pacchetti aggiuntivi che possono non far parte della distribuzione di Solaris

La parola chiave package è stata ampliata per consentire l'installazione con l'aggiunta di pacchetti che non fanno parte della distribuzione di Solaris. Non è più necessario aggiungere uno script di postinstallazione per aggiungere altri pacchetti.

■ Un'installazione che consente di installare le patch del sistema operativo Solaris

La nuova parola chiave patch del profilo JumpStart personalizzato consente l'installazione delle patch di Solaris. Questa funzione permette l'installazione di un elenco di patch specificate in un file delle patch.

<span id="page-26-0"></span>Per maggiori informazioni, vedere la *[Guida all'installazione di Solaris 10 10/08: metodo](http://docs.sun.com/doc/820-6076) [JumpStart personalizzato e installazioni avanzate](http://docs.sun.com/doc/820-6076)* .

#### **Configurazione di più interfacce di rete durante l'installazione**

**A partire da Solaris 10 3/05**, il programma di installazione di Solaris consente di configurare più interfacce durante l'installazione. È possibile preconfigurare queste interfacce nel file sysidcfg del sistema. In alternativa, è possibile configurare più interfacce durante l'installazione. Per maggiori informazioni, vedere:

- *[Guida all'installazione di Solaris 10 10/08: installazioni di rete](http://docs.sun.com/doc/820-6060)*
- [sysidtool](http://docs.sun.com/doc/816-5166/sysidtool-1m?a=view) $(1M)$
- $\blacksquare$  [sysidcfg](http://docs.sun.com/doc/816-5174/sysidcfg-4?a=view) $(4)$

#### **SPARC: Modifiche ai pacchetti a 64 bit**

Nelle precedenti versioni di Solaris, venivano forniti pacchetti separati per i componenti a 32 bit e quelli a 64 bit. **A partire da Solaris 10 3/05**, la struttura dei pacchetti è stata semplificata raggruppando la maggior parte dei componenti a 32 e a 64 bit. I pacchetti combinati mantengono il nome del pacchetto originale a 32 bit, mentre quelli a 64 bit non vengono più distribuiti.

La rimozione dei pacchetti a 64 bit semplifica l'installazione e migliora le prestazioni:

- Riduce il numero di pacchetti semplificando gli script del metodo JumpStart personalizzato che contengono elenchi di pacchetti
- Semplifica la struttura dei pacchetti raggruppando le funzioni software in un singolo pacchetto
- Riduce i tempi di installazione in quanto è minore il numero dei pacchetti

I pacchetti a 64 bit vengono rinominati con le seguenti convenzioni:

- Se il pacchetto a 64 bit dispone di una versione a 32 bit, prende il nome del pacchetto a 32 bit. Ad esempio, la libreria a 64 bit /usr/lib/sparcv9/libc.so.1 che era inclusa nel pacchetto SUNWcslx viene ora inclusa in SUNWcsl. Il pacchetto a 64 bit SUNWcslx non esiste più.
- Quando non esiste una controparte a 32 bit, il suffisso "x" viene rimosso dal nome del pacchetto. Ad esempio, SUNW1394x diventa SUNW1394.

Può quindi rivelarsi necessario modificare lo script del metodo JumpStart personalizzato o altri script di installazione per rimuovere i riferimenti ai pacchetti a 64 bit.

#### <span id="page-27-0"></span>**Creazione di un nuovo ambiente di boot con il metodo di installazione JumpStart personalizzato**

**A partire da Solaris 10 3/05**, è possibile utilizzare il metodo di installazione JumpStart per creare un ambiente di boot vuoto durante l'installazione del sistema operativo Solaris. In questo ambiente di boot vuoto può quindi essere copiato un archivio Solaris Flash da usare in un secondo momento.

Per maggiori informazioni, vedere il [Capitolo 8, "Installazione JumpStart personalizzata](http://docs.sun.com/doc/820-6076/jumpstartreference-1?a=view) (riferimenti)" in *[Guida all'installazione di Solaris 10 10/08: metodo JumpStart personalizzato e](http://docs.sun.com/doc/820-6076/jumpstartreference-1?a=view) [installazioni avanzate](http://docs.sun.com/doc/820-6076/jumpstartreference-1?a=view)* .

#### **Gruppo software Reduced Networking**

**A partire da Solaris 10 3/05**, è possibile creare sistemi più sicuri su cui è abilitato un insieme più ristretto di servizi di rete selezionando o specificando il gruppo software Reduced Networking (SUNWCrnet) al momento dell'installazione. Il gruppo software Reduced Networking include alcuni programmi di amministrazione del sistema e una console di testo multiutente. SUNWCrnet consente al sistema di riconoscere le interfacce di rete. Durante l'installazione è possibile personalizzare la configurazione del sistema aggiungendo pacchetti software e attivando i servizi di rete appropriati.

Per maggiori informazioni, vedere la *[Guida all'installazione di Solaris 10 10/08: metodo](http://docs.sun.com/doc/820-6076) [JumpStart personalizzato e installazioni avanzate](http://docs.sun.com/doc/820-6076)* .

#### **Modifica delle tabelle delle partizioni dei dischi usando un indice virtuale (VTOC)**

**A partire da Solaris 10 3/05**, il programma di installazione di Solaris consente di caricare le slice esistenti dalla tabella dell'indice virtuale (VTOC). È quindi possibile preservare e utilizzare le tabelle delle slice esistenti durante l'installazione invece di utilizzare il layout predefinito del disco impostato dal programma di installazione.

#### **x86: Nuovo layout delle partizioni del disco di avvio predefinito**

**A partire da Solaris 10 3/05**, una nuova funzione del programma di installazione di Solaris riguarda il layout delle partizioni del disco di avvio. Questo layout, nell'impostazione predefinita, ospita la partizione di servizio dei sistemi x86 di Sun. Questo programma di installazione permette di preservare la partizione di servizio esistente.

Il nuovo layout predefinito include le seguenti partizioni.

- Prima partizione partizione di servizio (con la dimensione preesistente)
- Seconda partizione partizione di avvio x86 (circa 11 Mbyte)
- Terza partizione Sistema operativo Solaris (lo spazio rimanente sul disco di avvio)

Per usare questa disposizione, selezionare Predefinito quando il programma di installazione di Solaris chiede di scegliere il layout del disco di boot.

**Nota –** Se si installa Solaris per sistemi x86 su un sistema su cui non è presente una partizione di servizio, il programma di installazione di Solaris non la crea. Per creare la partizione di servizio sul sistema è necessario usare il CD diagnostico del sistema. Una volta creata la partizione di servizio, installare il sistema operativo Solaris.

Per informazioni sulla creazione della partizione di servizio, vedere la documentazione dell'hardware.

Per maggiori informazioni, vedere la *[Guida all'installazione di Solaris 10 10/08: metodo](http://docs.sun.com/doc/820-6076) [JumpStart personalizzato e installazioni avanzate](http://docs.sun.com/doc/820-6076)* .

<span id="page-30-0"></span>**CAPITOLO 3** 3

### Installazione e aggiornamento di Solaris (piano generale)

In questo capitolo vengono esaminate le decisioni che occorre prendere prima di iniziare l'installazione o l'aggiornamento del sistema operativo Solaris. Il capitolo è suddiviso nelle seguenti sezioni:

- "Mappa delle attività: Installazione o aggiornamento di Solaris" a pagina 31
- ["Installazione dalla rete, dal DVD o dai CD" a pagina 34](#page-33-0)
- ["Installazione iniziale o aggiornamento" a pagina 35](#page-34-0)
- ["Scelta del metodo di installazione di Solaris" a pagina 36](#page-35-0)
- ["Pianificazione della sicurezza di rete" a pagina 51](#page-50-0)

**Nota –** In questo manuale viene adottato il termine *slice*, ma in alcuni programmi e documenti di Solaris in analogo contesto può essere usato il termine partizione.

x86: per evitare confusioni, in questo manuale viene fatta una distinzione tra le partizioni fdisk x86 e le suddivisioni all'interno delle partizioni fdisk di Solaris. Le suddivisioni fdisk x86 sono denominate partizioni. Le suddivisioni all'interno della partizione fdisk di Solaris sono definite slice.

#### **Mappa delle attività: Installazione o aggiornamento di Solaris**

La seguente mappa delle attività indica le procedure necessarie per l'installazione o l'aggiornamento di Solaris con i diversi programmi di installazione disponibili. Questa mappa permette di identificare le decisioni da prendere per eseguire in modo efficiente l'installazione dell'ambiente operativo.

| Attività                                                                                                    | <b>Descrizione</b>                                                                                                    | Per istruzioni, vedere                                                                                                    |
|----------------------------------------------------------------------------------------------------|----------------------------------------------------------------------------------------------------|----------------------------------------------------------------------------------------------------|
| Scelta tra installazione iniziale<br>e aggiornamento.                                                               | Decidere se eseguire un'installazione iniziale o un<br>aggiornamento.                                                                                                    | "Installazione iniziale o<br>aggiornamento" a pagina 35.                                                                                                    |
| Decidere se è necessario<br>installare un file system UFS o<br>un pool radice ZFS.                                  | È possibile eseguire l'installazione su un file system radice $($ / $)$<br>UFS o su un pool radice ZFS.                                                                                                    | La maggior parte di questo<br>manuale si riferisce all'installazione<br>di un file system UFS. Per<br>l'installazione di un pool radice<br>ZFS, vedere il Capitolo 6,<br>"Installazione di un file system<br>radice ZFS (pianificazione)" |
| Scelta del programma di<br>installazione.                                                                           | Il sistema operativo Solaris dispone di diversi programmi per<br>eseguire l'installazione o l'aggiornamento. Scegliere il metodo<br>più appropriato per il proprio ambiente.                                                                                                    | "Scelta del metodo di installazione<br>di Solaris" a pagina 36                                                                                                    |
| (Programma di installazione<br>interattiva di Solaris) Scelta<br>tra installazione predefinita e<br>personalizzata. | Decidere il tipo di installazione più appropriato per l'ambiente<br>in uso:<br>Se si utilizza un'interfaccia grafica (GUI) è possibile<br>ш<br>scegliere l'installazione predefinita o quella personalizzata:<br>L'installazione predefinita formatta il disco rigido e<br>ш<br>installa un insieme preselezionato di componenti<br>software.<br>L'installazione personalizzata permette di modificare il<br>п<br>layout del disco rigido e di selezionare il software<br>desiderato.<br>Se si utilizza un programma di installazione con interfaccia<br>a caratteri (non grafica), è possibile selezionare i valori<br>predefiniti o modificarli per selezionare il software da<br>installare. | Per informazioni sulle opzioni del<br>programma di installazione di<br>Solaris, vedere il Capitolo 5,<br>"Acquisizione delle informazioni<br>per l'installazione o<br>l'aggiornamento (pianificazione)"                                   |
| Solo per le installazioni<br>iniziali, è possibile selezionare<br>una configurazione più o<br>meno sicura.          | Nelle installazioni iniziali, stabilire se si intende disabilitare o<br>limitare i servizi di rete alle sole richieste locali.<br>Nell'impostazione predefinita non vi sono vincoli<br>all'abilitazione dei servizi di rete.                                                                                                    | "Pianificazione della sicurezza di<br>rete" a pagina 51                                                                                                    |
| Esame dei requisiti di sistema.<br>Pianificare e allocare lo spazio<br>su disco e lo spazio di swap.                | Determinare se il sistema soddisfa i requisiti minimi richiesti<br>per l'installazione o l'aggiornamento. Allocare lo spazio su disco<br>richiesto per i componenti di Solaris che si desidera installare.<br>Determinare la disposizione appropriata per lo spazio di swap<br>sul sistema.                                                                                                    | Capitolo 4, "Requisiti di sistema,<br>linee guida e aggiornamento<br>(pianificazione)"                                                                                                    |
| Scelta tra l'installazione da un<br>supporto locale e<br>l'installazione in rete.                                   | Individuare il supporto di installazione più appropriato per il<br>proprio ambiente.                                                                                                    | "Installazione dalla rete, dal DVD o<br>dai CD" a pagina 34                                                                                                    |

**TABELLA 3–1** Mappa delle attività: Installazione o aggiornamento di Solaris

| IADELLA 3-1<br>Attività                                                                                                    | <u>Nappa delle attività. Ilistaliazione o aggiormaniento di solaris</u><br>(Communication)<br>Descrizione                                                                                                    | Per istruzioni, vedere                                                                                                    |
|----------------------------------------------------------------------------------------------------|----------------------------------------------------------------------------------------------------|----------------------------------------------------------------------------------------------------|
| Raccogliere informazioni sul<br>ш<br>Per il programma di installazione di Solaris, compilare il<br>sistema.<br>foglio di lavoro per raccogliere le informazioni necessarie<br>per l'installazione o per l'aggiornamento.<br>Per il metodo di installazione JumpStart personalizzato,<br>п<br>decidere quali parole chiave utilizzare nel proprio profilo.<br>Leggere quindi le descrizioni delle parole chiave per<br>reperire le informazioni necessarie sul sistema. | Per il programma di<br>Г<br>installazione di Solaris, vedere i<br>seguenti documenti:<br>Per l'installazione iniziale:<br>"Lista di controllo per<br>l'installazione" a pagina 57<br>Per l'aggiornamento:<br>п<br>Capitolo 5, "Acquisizione<br>delle informazioni per<br>l'installazione o<br>l'aggiornamento<br>(pianificazione)"                       |                                                                                                    |
|                                                                                                    |                                                                                                    | Per il metodo di installazione<br>Е<br>JumpStart personalizzato,<br>vedere il Capitolo 8,<br>"Installazione JumpStart<br>personalizzata (riferimenti)" in<br>Guida all'installazione di<br>Solaris 10 10/08: metodo<br>JumpStart personalizzato e<br>installazioni avanzate                                                                                                    |
| (Opzionale) Configurazione<br>dei parametri del sistema.                                                                                                    | È possibile preconfigurare le informazioni sul sistema per<br>evitare che vengano richieste durante il processo di<br>installazione o di aggiornamento.                                                                                                    | Capitolo 2, "Preconfigurazione<br>delle informazioni sul sistema<br>(procedure)" in Guida<br>all'installazione di Solaris 10 10/08:<br>installazioni di rete.                                                                                                    |
| (Opzionale) Preparazione per<br>l'installazione di Solaris dalla<br>rete.                                                                                                    | Se si intende installare Solaris dalla rete, procedere come segue.<br>п<br>(sistemi x86) Verificare che il sistema supporti PXE.<br>Creare un server di installazione<br>$\blacksquare$<br>Creare un server di avvio (se necessario)<br>٠<br>Configurare un server DHCP (se necessario)<br>в<br>Impostare i sistemi per l'installazione dalla rete.<br>п | Per eseguire un'installazione in una<br>rete locale, vedere il Capitolo 6,<br>"Installazione in rete da CD<br>(procedure)" in Guida<br>all'installazione di Solaris 10 10/08:<br>installazioni di rete.<br>Per eseguire un'installazione in una<br>rete geografica, vedere il Capitolo<br>12, "Installazione con il metodo<br>boot WAN (attività)" in Guida<br>all'installazione di Solaris 10 10/08:<br>installazioni di rete. |

**TABELLA 3–1** Mappa delle attività: Installazione o aggiornamento di Solaris *(Continua)*

| <b>Attività</b>                                                                         | <b>Descrizione</b>                                                                                                    | Per istruzioni, vedere                                                                                                    |
|-----------------------------------------------------------------------------------------|----------------------------------------------------------------------------------------------------|----------------------------------------------------------------------------------------------------|
| (Solo aggiornamento)<br>Esecuzione di operazioni<br>preliminari per<br>l'aggiornamento. | Eseguire il backup del sistema e determinare se è possibile<br>eseguire l'aggiornamento riallocando lo spazio sul disco. | "Pianificazione<br>dell'aggiornamento" a pagina 45                                                                                                    |
| Esecuzione dell'installazione o<br>dell'aggiornamento.                                  | Usare il metodo prescelto per eseguire l'installazione o<br>l'aggiornamento di Solaris.                                  | Il capitolo o i capitoli che<br>contengono istruzioni dettagliate<br>sul programma di installazione<br>prescelto.                                                       |
| Risoluzione dei problemi di<br>installazione                                            | Quando si verificano problemi di installazione, consultare le<br>informazioni di risoluzione dei problemi.               | Appendice A, "Soluzione dei<br>problemi (procedure)" in Guida<br>all'installazione di Solaris 10 10/08:<br>metodo JumpStart personalizzato e<br>installazioni avanzate. |

<span id="page-33-0"></span>**TABELLA 3–1** Mappa delle attività: Installazione o aggiornamento di Solaris *(Continua)*

#### **Installazione dalla rete, dal DVD o dai CD**

Solaris viene distribuito su DVD o su CD per consentire di installare o aggiornare i sistemi che dispongono di un lettore di DVD-ROM o di CD-ROM.

È possibile configurare i sistemi in modo da installarli attraverso la rete con immagini remote dei DVD o dei CD. Questo tipo di configurazione può essere utile nei seguenti casi:

- Non tutti i sistemi sono dotati di un lettore di DVD-ROM o di CD-ROM locale
- Occorre installare molti sistemi e si preferisce evitare di eseguire la procedura a livello locale su ogni sistema

Per installare un sistema in rete è possibile usare tutti i metodi di installazione disponibili per Solaris. Tuttavia, se l'installazione in rete viene eseguita con la funzione Solaris Flash o con il metodo JumpStart personalizzato, sono disponibili un maggior numero di funzioni per centralizzare e automatizzare il processo per un numero elevato di sistemi. Per maggiori informazioni sui diversi metodi di installazione, vedere ["Scelta del metodo di installazione di](#page-35-0) [Solaris" a pagina 36.](#page-35-0)

L'installazione di Solaris dalla rete richiede una configurazione iniziale. Per informazioni su come predisporre l'installazione in rete, scegliere una delle opzioni seguenti.

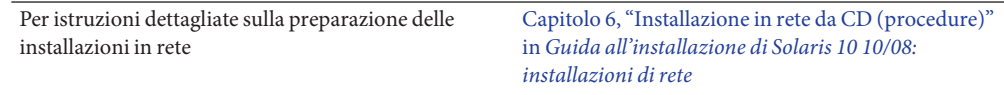

<span id="page-34-0"></span>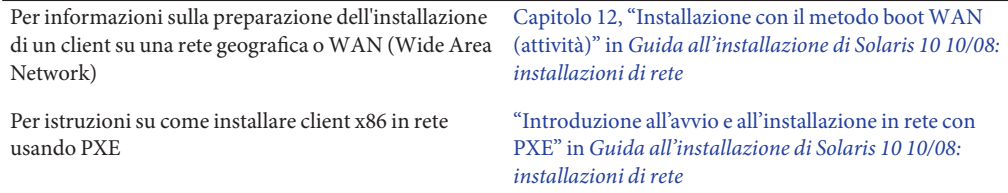

#### **Installazione iniziale o aggiornamento**

È possibile scegliere tra l'installazione iniziale o, se il sistema utilizza già il sistema operativo Solaris, l'aggiornamento della versione preesistente.

#### **Installazione iniziale**

L'installazione iniziale sovrascrive il disco del sistema con la nuova versione del sistema operativo Solaris. Se il sistema non esegue attualmente il sistema operativo Solaris, è necessario eseguire un'installazione iniziale.

Se invece il sistema utilizza già il sistema operativo Solaris, è possibile scegliere tra questo tipo di installazione e l'aggiornamento. Se si sceglie di eseguire un'installazione iniziale ma si desidera preservare alcune modifiche apportate al sistema locale, è necessario eseguire un backup di tali modifiche prima di iniziare l'installazione. Una volta completata l'installazione sarà possibile ripristinare le modifiche locali.

L'installazione iniziale è disponibile con tutti i metodi di installazione offerti da Solaris. Per informazioni dettagliate sui diversi metodi di installazione di Solaris, vedere ["Scelta del metodo](#page-35-0) [di installazione di Solaris" a pagina 36.](#page-35-0)

#### **Aggiornamento**

Per aggiornare il sistema operativo Solaris sono disponibili due metodi: la procedura di aggiornamento standard e Solaris Live Upgrade. L'aggiornamento standard mantiene il maggior numero possibile dei parametri di configurazione dell'attuale sistema operativo Solaris. Solaris Live Upgrade crea una copia del sistema attuale. La copia così creata può quindi essere aggiornata con la procedura di aggiornamento standard. Successivamente, è possibile attivare la versione aggiornata del sistema operativo Solaris con un semplice riavvio del sistema. In caso di problemi, è possibile ripristinare il sistema operativo Solaris originale riavviando nuovamente il sistema. Solaris Live Upgrade permette di eseguire l'aggiornamento con il sistema in funzione e consente di commutare tra le diverse versioni di Solaris.

Per maggiori informazioni sull'aggiornamento e sui metodi disponibili, vedere ["Pianificazione](#page-44-0) [dell'aggiornamento" a pagina 45.](#page-44-0)

#### <span id="page-35-0"></span>**Scelta del metodo di installazione di Solaris**

Il sistema operativo Solaris dispone di diversi programmi per eseguire l'installazione o l'aggiornamento. Ogni tecnologia di installazione offre funzioni diverse studiate per requisiti ed ambienti specifici. La tabella seguente fornisce indicazioni utili per la scelta del metodo di installazione più adatto.

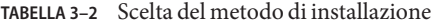

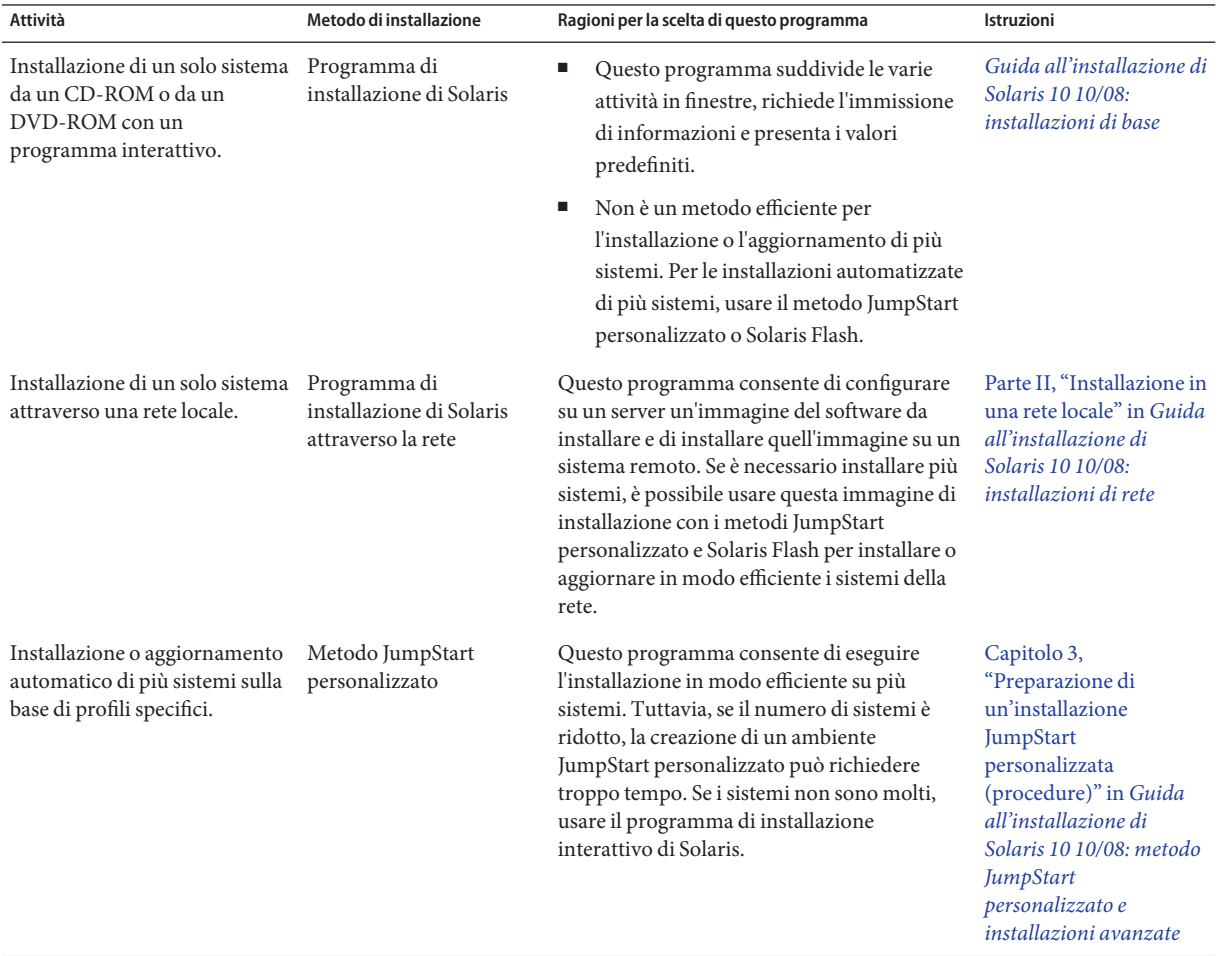
| <b>Attività</b>                                                                        | Metodo di installazione | Ragioni per la scelta di questo programma                                                                                                    | Istruzioni                                                                                                    |
|----------------------------------------------------------------------------------------|-------------------------|----------------------------------------------------------------------------------------------------|----------------------------------------------------------------------------------------------------|
| Replicazione dello stesso<br>software e della stessa<br>configurazione su più sistemi. | Archivi Solaris Flash   | п<br>Questo programma consente di<br>risparmiare tempo installando<br>contemporaneamente tutti i pacchetti di<br>Solaris sul sistema. Altri programmi<br>installano i pacchetti individualmente<br>aggiornando ogni volta la mappa dei<br>pacchetti.                                                                                                    | Capitolo 1, "Solaris<br>Flash (panoramica)" in<br>Guida all'installazione di<br>Solaris 10 10/08: archivi<br>Solaris Flash (creazione e<br><i>installazione</i> )              |
|                                                                                        |                         | Gli archivi Solaris Flash sono di grandi<br>ш<br>dimensioni e richiedono una quantità<br>significativa di spazio sul disco. Per<br>gestire configurazioni di installazione<br>differenti o per modificare la<br>configurazione di installazione, valutare<br>la possibilità di usare il metodo JumpStart<br>personalizzato. In alternativa, è possibile<br>eseguire personalizzazioni a livello di<br>sistema usando uno script finale di<br>JumpStart o uno script di<br>postdeployment incorporato di Solaris<br>Flash. |                                                                                                    |
| Installazione di più sistemi in<br>una rete geografica (WAN) o<br>via Internet.        | boot WAN                | Questo programma consente l'installazione<br>sicura di un archivio Solaris Flash in rete.                                                                                                    | Capitolo 10, "boot WAN<br>(panoramica)" in Guida<br>all'installazione di<br>Solaris 10 10/08:<br>installazioni di rete.                                                        |
| Aggiornamento di un sistema<br>in funzione.                                            | Solaris Live Upgrade    | Questo programma consente di<br>aggiornare un sistema, o di aggiungervi<br>patch, evitando i tempi di inattività<br>connessi a un aggiornamento di tipo<br>standard<br>Il programma consente di eseguire un<br>ш<br>test dell'aggiornamento o dell'aggiunta di<br>patch senza effetti sul sistema operativo<br>in uso                                                                                                    | Capitolo 2, "Solaris Live<br>Upgrade (panoramica)"<br>in Guida<br>all'installazione di<br>Solaris 10 10/08: Solaris<br>Live Upgrade e<br>pianificazione degli<br>aggiornamenti |

**TABELLA 3–2** Scelta del metodo di installazione *(Continua)*

| Metodo di installazione<br>Ragioni per la scelta di questo programma<br>Attività<br><b>Istruzioni</b><br>Dopo l'installazione del<br>Tecnologia di<br>Capitolo 16,<br>Questo programma consente di creare zone<br>non globali, completamente isolate, che<br>sistema operativo Solaris,<br>partizionamento Solaris<br>creazione di un ambiente<br>offrono un ambiente applicativo sicuro.<br>Zones" in System<br>Zones<br><b>Administration Guide:</b><br>L'isolamento impedisce ai processi eseguiti in<br>applicativo isolato.<br>una data zona di monitorare o di produrre<br>Solaris | IABELLA 3-Z<br>scena dei metodo di instanazione<br>Continua) |  |                                                 |                                                                            |  |
|----------------------------------------------------------------------------------------------------|--------------------------------------------------------------|--|-------------------------------------------------|----------------------------------------------------------------------------|--|
|                                                                                                    |                                                              |  |                                                 |                                                                            |  |
| zone.<br>Zones                                                                                                    |                                                              |  | effetti sui processi eseguiti in tutte le altre | "Introduction to Solaris"<br>Containers-Resource<br>Management and Solaris |  |

**TABELLA 3–2** Scelta del metodo di installazione *(Continua)*

#### <span id="page-38-0"></span>**CAPITOLO 4** 4

# Requisiti di sistema, linee guida e aggiornamento (pianificazione)

Questo capitolo descrive i requisiti necessari per l'installazione o l'aggiornamento del sistema operativo Solaris. Inoltre, vengono fornite le linee guida generali per la pianificazione dello spazio su disco e l'allocazione dello spazio di swap predefinito. Il capitolo è suddiviso nelle seguenti sezioni:

- ["Requisiti di sistema e configurazioni consigliate" a pagina 40](#page-39-0)
- ["Allocazione dello spazio su disco e dello swap" a pagina 41](#page-40-0)
- ["Pianificazione dell'aggiornamento" a pagina 45](#page-44-0)
- ["Versioni locali" a pagina 53](#page-52-0)
- ["Piattaforme e gruppi di piattaforme" a pagina 54](#page-53-0)
- ["x86: Consigli per il partizionamento" a pagina 54](#page-53-0)
- ["Determinare la versione del sistema operativo Solaris attualmente in esecuzione"](#page-55-0) [a pagina 56](#page-55-0)

## <span id="page-39-0"></span>**Requisiti di sistema e configurazioni consigliate**

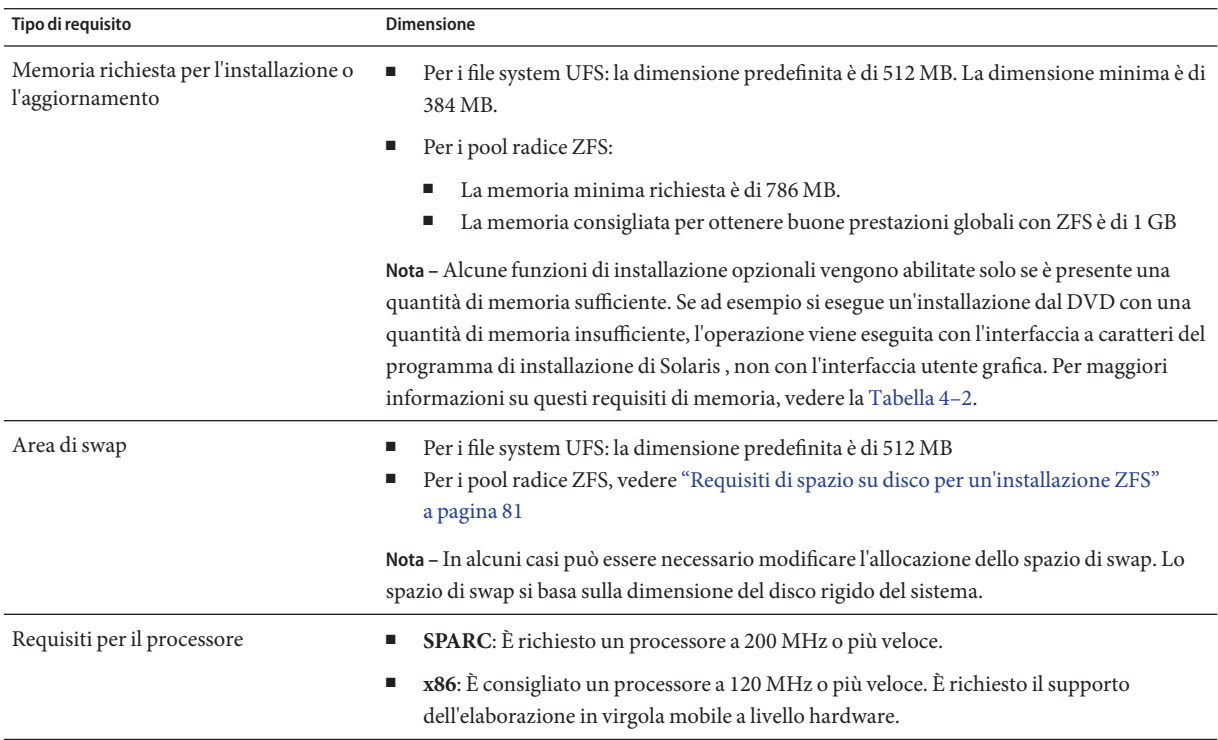

**TABELLA 4–1** Configurazioni consigliate per memoria, swap e processore

È possibile scegliere di eseguire l'installazione con un'interfaccia utente grafica (con o senza un ambiente a finestre). Se è disponibile una quantità di memoria sufficiente, viene presentata automaticamente l'interfaccia utente grafica. Se la memoria disponibile non è sufficiente per la GUI, vengono visualizzati altri ambienti di installazione. Le impostazioni predefinite possono essere modificate con le opzioni di avvio nowin o text. Tuttavia, le scelte disponibili sono limitate dalla quantità di memoria del sistema o dal fatto che l'installazione viene eseguita in modo remoto. Inoltre, se il programma di installazione di Solaris non rileva la presenza di una scheda video, visualizza automaticamente la console. La [Tabella 4–2](#page-40-0) descrive gli ambienti disponibili ed elenca i requisiti minimi di memoria per la loro visualizzazione.

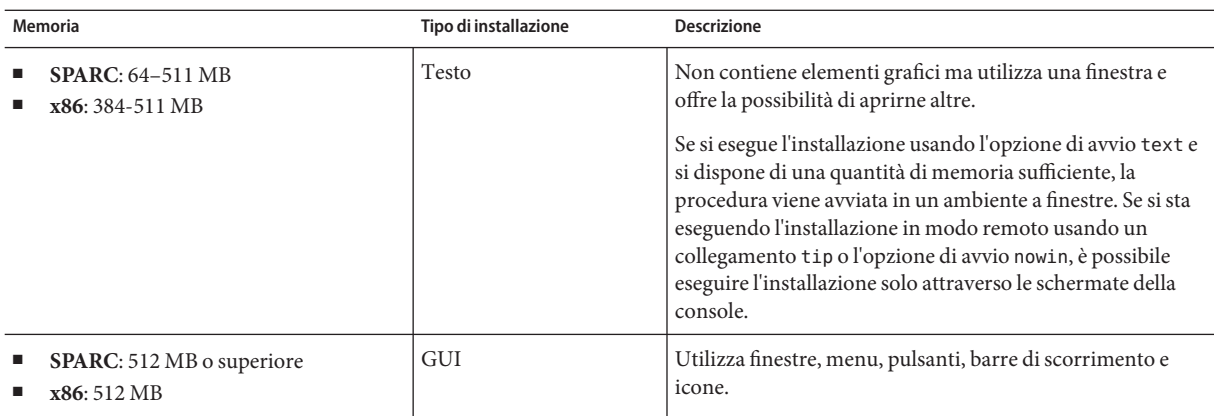

<span id="page-40-0"></span>**TABELLA 4–2** Requisiti di memoria per le opzioni di visualizzazione

#### **Allocazione dello spazio su disco e dello swap**

Prima di installare Solaris, è possibile determinare se il sistema dispone di spazio sufficiente sul disco eseguendo una pianificazione generale.

### **Criteri generali per la pianificazione dello spazio su disco**

La pianificazione dello spazio su disco dipende dalle esigenze di installazione. Valutare l'allocazione dello spazio in relazione alle seguenti condizioni e in base alle proprie esigenze.

**Nota –** Per informazioni sullo spazio su disco per l'installazione di un pool radice ZFS, vedere ["Requisiti di spazio su disco per un'installazione ZFS" a pagina 81](#page-80-0)

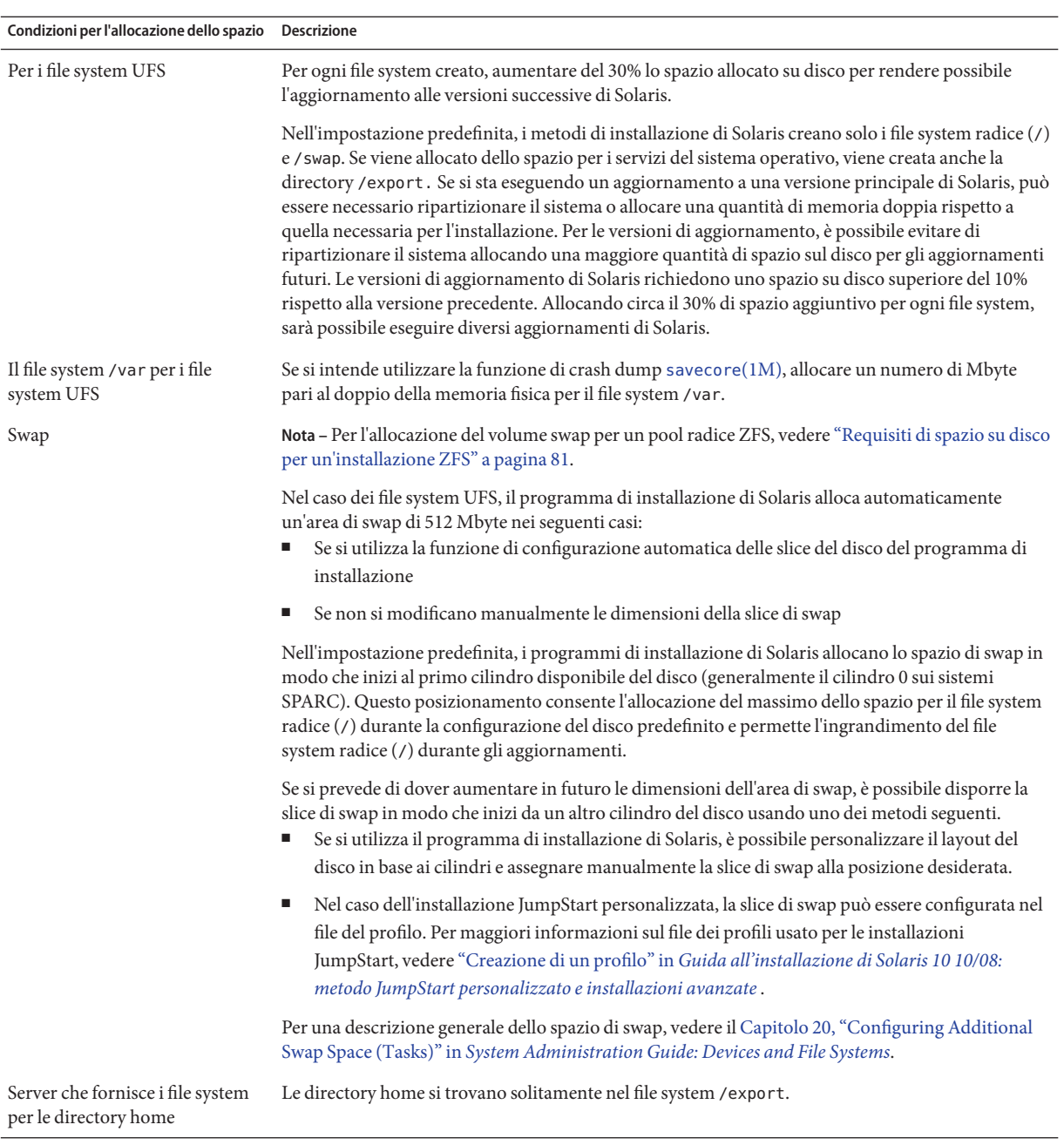

#### **TABELLA 4–3** Pianificazione generale dello spazio su disco e dello spazio di swap

| Condizioni per l'allocazione dello spazio Descrizione |                                                                                                    |  |
|-------------------------------------------------------|----------------------------------------------------------------------------------------------------|--|
| Gruppo software di Solaris da<br>installare           | Un gruppo software è un insieme di pacchetti software. Nel pianificare lo spazio su disco, si ricordi<br>che è possibile aggiungere o rimuovere singoli pacchetti dal gruppo software selezionato. Per<br>informazioni sui gruppi software, vedere "Spazio su disco consigliato per i gruppi software"<br>a pagina 43.                        |  |
| Aggiornamento                                         | Se si utilizza Solaris Live Upgrade per aggiornare un ambiente di boot inattivo e si desidera<br>ш<br>ottenere informazioni sulla pianificazione dello spazio su disco, vedere "Requisiti di spazio per<br>Solaris Live Upgrade" in Guida all'installazione di Solaris 10 10/08: Solaris Live Upgrade e<br>pianificazione degli aggiornamenti |  |
|                                                       | Se si sta utilizzando il programma di installazione di Solaris o il metodo JumpStart<br>п<br>personalizzato per la pianificazione dello spazio su disco, vedere "Aggiornamento con<br>riallocazione dello spazio su disco" a pagina 49.                                                                                                    |  |
|                                                       | Se sul sistema sono installate zone non globali, vedere "Requisiti di spazio per le zone non<br>п<br>globali" a pagina 95                                                                                                    |  |
|                                                       | Se si sta eseguendo l'aggiornamento con Solaris Live Upgrade per un pool radice ZFS, vedere il<br>п<br>Capitolo 12, "Solaris Live Upgrade per ZFS (pianificazione)" in Guida all'installazione di<br>Solaris 10 10/08: Solaris Live Upgrade e pianificazione degli aggiornamenti                                                              |  |
| Supporto delle lingue                                 | Ad esempio, cinese, giapponese o coreano. Se si intende installare una singola lingua, allocare circa<br>0,7 GB di spazio aggiuntivo. Se si intende installare il supporto completo per le lingue, è necessario<br>allocare fino a 2,5 GB di spazio su disco aggiuntivo, a seconda del gruppo software installato.                            |  |
| Supporto della stampa o della<br>posta                | Allocare spazio aggiuntivo.                                                                                                    |  |
| Software aggiuntivi o di terze<br>parti               | Allocare spazio aggiuntivo.                                                                                                    |  |

**TABELLA 4–3** Pianificazione generale dello spazio su disco e dello spazio di swap *(Continua)*

### **Spazio su disco consigliato per i gruppi software**

I gruppi software di Solaris sono raccolte di pacchetti. Ogni gruppo software include il supporto per diverse funzioni e driver hardware.

- Per un'installazione iniziale, selezionare il gruppo software in base alle funzioni che si intende utilizzare sul sistema.
- Per l'aggiornamento, è necessario scegliere un gruppo software già installato sul sistema. Ad esempio, se sul sistema era stato installato il gruppo software per l'utente finale (End User), non sarà possibile eseguire l'aggiornamento scegliendo il gruppo software per sviluppatori (Developer). Tuttavia, durante l'aggiornamento è possibile aggiungere altri pacchetti non appartenenti al gruppo installato.

Durante l'installazione di Solaris è possibile aggiungere e rimuovere singoli pacchetti dal gruppo software selezionato. Per la selezione dei pacchetti da aggiungere o da rimuovere, è necessario conoscere le dipendenze del software e la struttura dei pacchetti di Solaris.

La figura seguente mostra il raggruppamento dei pacchetti software. Il gruppo Reduced Network Support contiene il numero minimo di pacchetti richiesto, mentre il gruppo Entire Solaris Plus OEM Support contiene tutti i pacchetti disponibili.

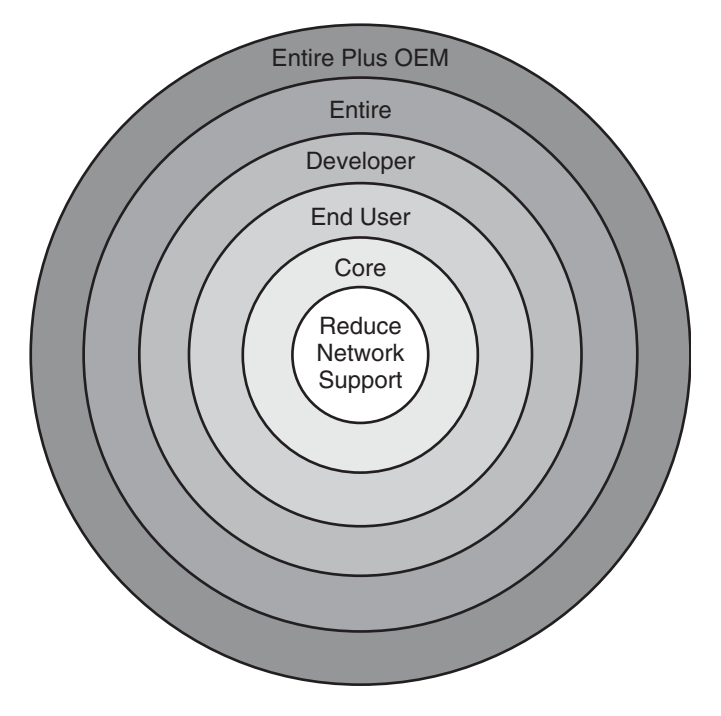

**FIGURA 4–1** Gruppi software di Solaris

La [Tabella 4–4](#page-44-0) elenca i gruppi software di Solaris e lo spazio su disco consigliato per l'installazione dei vari gruppi.

<span id="page-44-0"></span>**Nota –** Lo spazio su disco consigliato nella Tabella 4–4 include i seguenti elementi.

- Spazio di swap
- Patch
- Pacchetti software aggiuntivi

È possibile che i gruppi software richiedano una minore quantità di spazio su disco rispetto a quella indicata nella tabella.

**TABELLA 4–4** Spazio su disco consigliato per i gruppi software

| Gruppo software                                    | <b>Descrizione</b>                                                                                                    | Spazio su disco consigliato |
|----------------------------------------------------|----------------------------------------------------------------------------------------------------|-----------------------------|
| Gruppo software Entire Solaris<br>Plus OEM Support | Contiene il gruppo Entire Solaris più una serie di driver<br>hardware aggiuntivi, inclusi quelli per i dispositivi hardware non<br>presenti sul sistema al momento dell'installazione.                                                                                                    | $6,8$ GB                    |
| Gruppo software Entire Solaris                     | Contiene i pacchetti del gruppo software Developer Solaris e<br>altro software aggiuntivo necessario per i server.                                                                                                    | $6,7$ GB                    |
| Gruppo software Developer                          | Contiene i pacchetti del gruppo software End User Solaris più<br>una serie di componenti di supporto per lo sviluppo del software.<br>Il supporto aggiuntivo per lo sviluppo del software include<br>librerie, file include, pagine man e strumenti di<br>programmazione. I compilatori non sono inclusi.                                                                                              | $6,6$ GB                    |
| Gruppo software End User                           | Contiene il codice minimo richiesto per l'avvio e l'utilizzo di<br>Solaris in rete e per il Common Desktop Environment.                                                                                                    | 5,3 GB                      |
| Gruppo software Core System<br>Support             | Contiene il codice minimo richiesto per l'avvio e l'esecuzione di<br>un sistema Solaris in rete.                                                                                                    | $2.0$ GB                    |
| Gruppo software Reduced<br>Network Support         | Contiene il software minimo richiesto per l'avvio e l'esecuzione<br>di Solaris con un supporto limitato per la rete. Il gruppo software<br>Reduced Network Support fornisce una console multiutente con<br>interfaccia testuale e varie utility di amministrazione del sistema.<br>Questo gruppo software permette al sistema di riconoscere le<br>interfacce di rete ma non attiva i servizi di rete. | $2.0$ GB                    |

#### **Pianificazione dell'aggiornamento**

- Per i file system UFS, per l'aggiornamento dei sistemi sono disponibili tre metodi: Solaris Live Upgrade, il programma di installazione di Solaris e il metodo JumpStart personalizzato.
- Per i pool radice ZFS, è necessario eseguire l'aggiornamento con Solaris Live Upgrade. Per gli aggiornamenti ZFS, vedere il [Capitolo 12, "Solaris Live Upgrade per ZFS](http://docs.sun.com/doc/820-6068/ggeew?a=view) (pianificazione)" in *[Guida all'installazione di Solaris 10 10/08: Solaris Live Upgrade e](http://docs.sun.com/doc/820-6068/ggeew?a=view) [pianificazione degli aggiornamenti](http://docs.sun.com/doc/820-6068/ggeew?a=view)*.

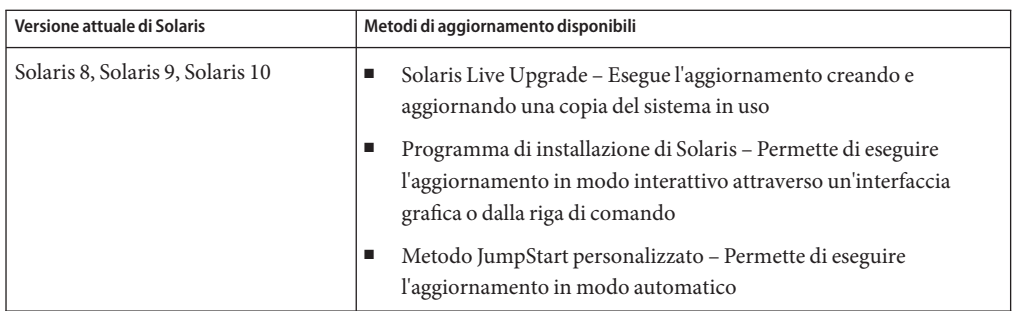

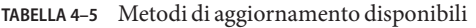

## **Limitazioni dell'aggiornamento**

La tabella seguente elenca alcune limitazioni quando si aggiorna un sistema in determinate condizioni.

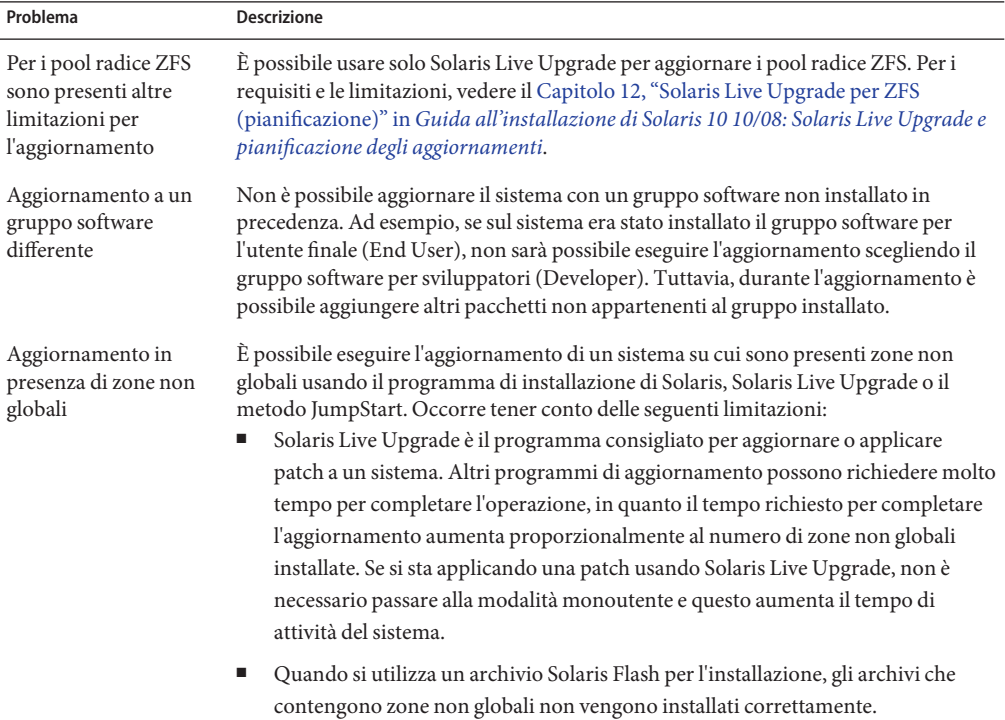

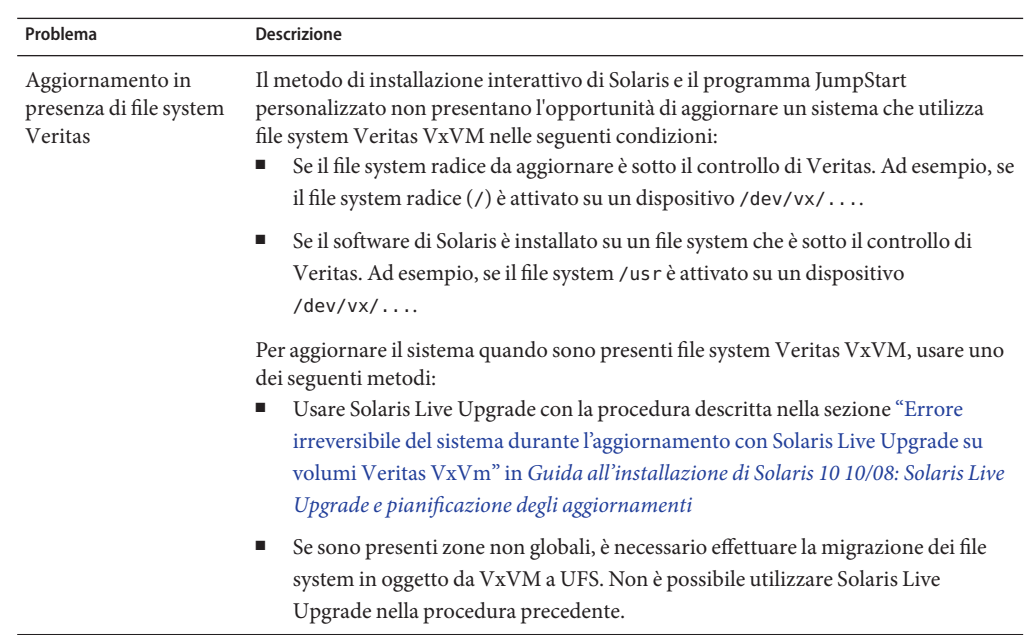

### **Programmi di aggiornamento**

È possibile eseguire un aggiornamento interattivo standard con il programma di installazione di Solaris oppure un aggiornamento automatico con il metodo JumpStart personalizzato. Solaris Live Upgrade permette di aggiornare un sistema in esecuzione.

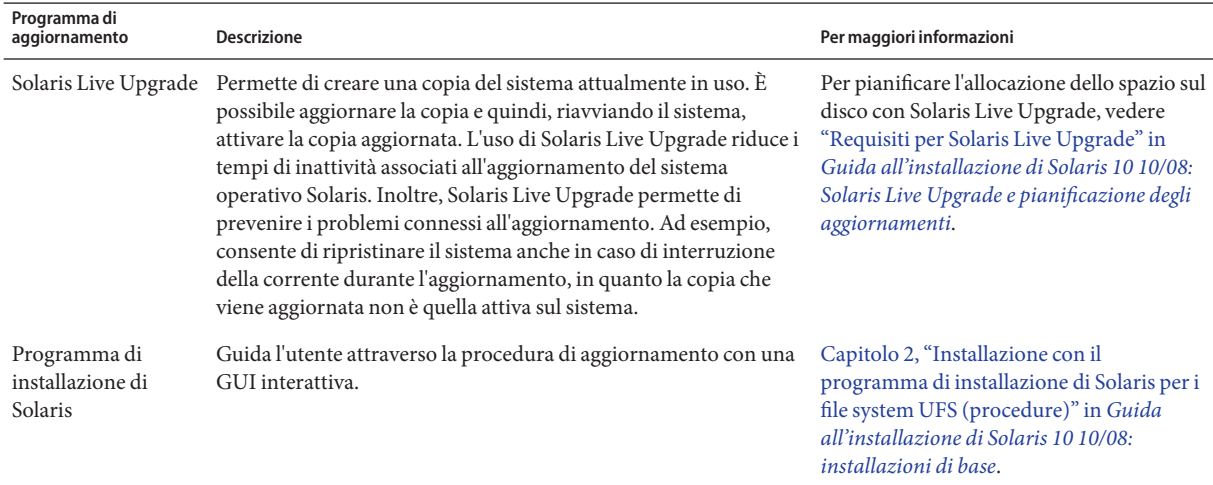

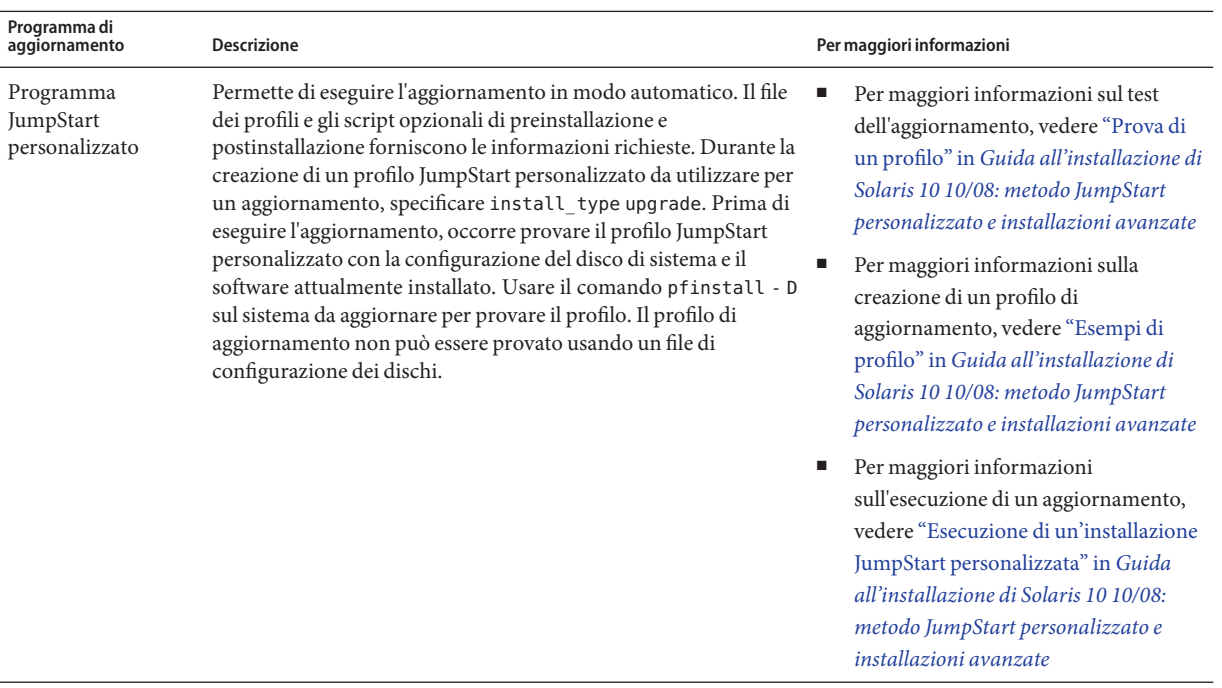

### **Installazione di un archivio Solaris Flash come alternativa all'aggiornamento**

La funzione Solaris Flash consente di creare una copia completa dell'installazione presente su un sistema master e di replicarla su diversi sistemi clone. Tale copia viene denominata archivio Solaris Flash. Per installare l'archivio è possibile usare uno qualsiasi dei programmi di installazione.

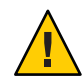

**Avvertenza –** Non è possibile creare un archivio Solaris Flash quando è installata una zona non globale. La funzione Solaris Flash non è compatibile con la tecnologia di partizionamento Solaris Zones. Quando si crea un archivio Solaris Flash, l'archivio risultante non viene installato in modo corretto quando si verificano le seguenti condizioni:

- L'archivio viene creato in una zona non globale
- L'archivio viene creato in una zona globale in cui sono installate zone non globali

Inoltre, non è possibile creare un archivio con un pool radice ZFS o installare un archivio su un pool radice ZFS.

#### <span id="page-48-0"></span>**Creazione di un archivio che contiene file di grandi dimensioni**

Il metodo di copia predefinito utilizzato per la creazione degli archivi Solaris Flash è il programma cpio. La dimensione dei singoli file non può essere maggiore di 4 Gbyte. Se sono presenti file di grandi dimensioni, il comando flarcreate con l'opzione -L pax usa il programma pax per creare un archivio senza limitazioni relative alla dimensione dei singoli file. La dimensione dei singoli file può essere maggiore di 4 Gbyte.

Per informazioni sull'installazione di un archivio, vedere la tabella seguente.

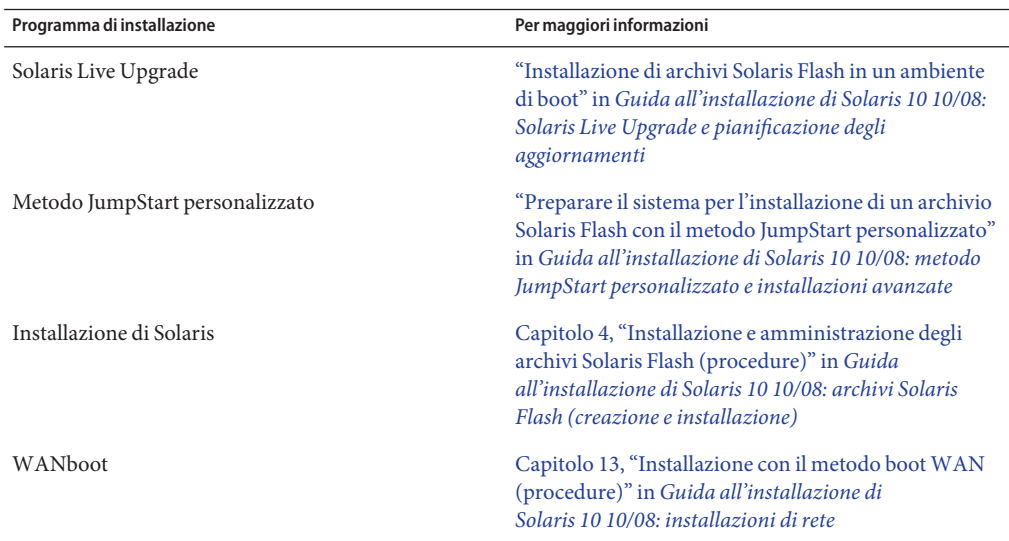

#### **Aggiornamento con riallocazione dello spazio su disco**

L'opzione di aggiornamento del programma di installazione di Solaris e la parola chiave upgrade del metodo JumpStart personalizzato offrono la possibilità di riallocare lo spazio su disco. La riallocazione modifica automaticamente le dimensioni delle slice. Tale riallocazione può essere eseguita se i file system correnti non dispongono di spazio sufficiente per l'aggiornamento. Ad esempio, i file system possono richiedere più spazio per le seguenti ragioni:

- Il gruppo software di Solaris attualmente installato sul sistema contiene più pacchetti nella nuova versione. I nuovi pacchetti inclusi nei gruppi software vengono automaticamente selezionati per l'installazione durante l'aggiornamento.
- Le dimensioni del software installato sul sistema sono aumentate nella nuova versione.

La funzione di autoconfigurazione cerca di riallocare lo spazio su disco in modo da soddisfare le esigenze di spazio dei nuovi file system. Inizialmente, la funzione di autoconfigurazione cerca di riallocare lo spazio in base a una serie di criteri predefiniti. Se l'operazione non riesce, è necessario cambiare i criteri per i file system.

**Nota –** La funzione di configurazione automatica non include la possibilità di aumentare le dimensioni dei file system. Lo spazio viene riallocato con il processo seguente:

- 1. Eseguendo un backup dei file presenti nei file system da modificare.
- 2. Ripartizionando i dischi in base alle modifiche apportate ai file system.
- 3. Ripristinando i file di backup prima dell'aggiornamento.
- Se si utilizza il programma di installazione di Solaris e la funzione di autoconfigurazione non riesce a riallocare lo spazio su disco in modo appropriato, è necessario eseguire l'aggiornamento usando il metodo JumpStart personalizzato.
- Se si intende utilizzare il metodo JumpStart personalizzato creando un profilo di aggiornamento, lo spazio su disco può rappresentare un problema. Se i file system attuali non contengono spazio sufficiente per l'aggiornamento, è possibile usare le parole chiave backup\_media e layout\_constraint per riallocare lo spazio sul disco. Per un esempio di utilizzo delle parole chiave backup\_media e layout\_constraint in un profilo, vedere "Esempi di profilo" in *[Guida all'installazione di Solaris 10 10/08: metodo JumpStart](http://docs.sun.com/doc/820-6076/preparecustom-45277?a=view) [personalizzato e installazioni avanzate](http://docs.sun.com/doc/820-6076/preparecustom-45277?a=view)* .

#### **Utilizzo dello strumento di analisi delle patch nell'aggiornamento**

Lo strumento di analisi delle patch è in grado di controllare il sistema quando si vuole eseguire un aggiornamento alle seguenti versioni, successive a Solaris 10 3/05.

- Solaris 10 1/06
- Solaris 10 6/06

Se già si utilizza il sistema operativo Solaris e sono state installate singole patch, l'aggiornamento a una versione successiva di Solaris 10 causerà quanto segue:

- Le patch fornite con le versioni di Solaris sopra indicate verranno riapplicate al sistema. Queste patch non potranno essere rimosse.
- Le patch precedentemente installate sul sistema che non sono incluse nelle versioni di Solaris sopra indicate verranno rimosse.

È possibile usare lo strumento di analisi delle patch per determinare quali patch verranno rimosse. Per informazioni dettagliate sull'utilizzo dello strumento di analisi delle patch, vedere l['Appendice C, "Utilizzo dello strumento di analisi delle patch nell'aggiornamento \(procedure\)"](http://docs.sun.com/doc/820-6068/updatepatch-1?a=view) in *[Guida all'installazione di Solaris 10 10/08: Solaris Live Upgrade e pianificazione degli](http://docs.sun.com/doc/820-6068/updatepatch-1?a=view) [aggiornamenti](http://docs.sun.com/doc/820-6068/updatepatch-1?a=view)*.

#### <span id="page-50-0"></span>**Backup e riavvio dei sistemi per un aggiornamento**

È fortemente consigliabile eseguire un backup dei file system esistenti prima di eseguire un aggiornamento del sistema operativo Solaris. Copiando i file system su un supporto removibile, ad esempio su nastro, è possibile salvaguardarne il contenuto in caso di perdita o danneggiamento dei dati.

- Per istruzioni dettagliate sulle procedure di backup, vedere il [Capitolo 23, "Backing Up and](http://docs.sun.com/doc/817-5093/bkupconcepts-57422?a=view) Restoring UFS File Systems (Overview)" in *[System Administration Guide: Devices and File](http://docs.sun.com/doc/817-5093/bkupconcepts-57422?a=view) [Systems](http://docs.sun.com/doc/817-5093/bkupconcepts-57422?a=view)*.
- Per eseguire il backup del sistema quando sono installate zone non globali, vedere il [Capitolo 26, "Solaris Zones Administration \(Overview\)" in](http://docs.sun.com/doc/817-1592/z.admin.ov-1?a=view) *System Administration Guide: [Solaris Containers-Resource Management and Solaris Zones](http://docs.sun.com/doc/817-1592/z.admin.ov-1?a=view)*.

Nelle versioni precedenti, il meccanismo di riavvio consentiva di proseguire l'aggiornamento dopo un'interruzione di corrente o un problema analogo. A partire da Solaris 10 10/08, il meccanismo di riavvio è inaffidabile. Se si verifica un problema, è possibile che l'aggiornamento non si riavvii.

### **Pianificazione della sicurezza di rete**

**A partire da Solaris 10 11/06**, durante l'installazione iniziale è possibile modificare le impostazioni di sicurezza della rete in modo da disabilitare o consentire il solo utilizzo locale di tutti i servizi di rete, fatta eccezione per SSH (Secure Shell). Questa opzione riduce la vulnerabilità del sistema a possibile attacchi o violazioni eseguiti da un utente remoto. Consente inoltre ai clienti di abilitare solo i servizi effettivamente richiesti. Questa opzione di sicurezza è disponibile solo per l'installazione iniziale e non per gli aggiornamenti. La procedura di aggiornamento mantiene le impostazioni precedenti per i servizi. Se necessario, è possibile limitare i servizi di rete dopo un aggiornamento usando il comando netservices.

In base al programma di installazione in uso, è possibile scegliere di limitare i servizi di rete da abilitare oppure di abilitarli come impostazione predefinita:

- Nell'installazione interattiva di Solaris, è possibile scegliere di abilitare i servizi di rete come avveniva nelle precedenti versioni di Solaris. In caso contrario, è possibile scegliere di limitare i servizi di rete. Per una descrizione dettagliata delle installazioni interattive, vedere il [Capitolo 2, "Installazione con il programma di installazione di Solaris per i file system UFS](http://docs.sun.com/doc/820-6050/webstart-91?a=view) (procedure)" in *[Guida all'installazione di Solaris 10 10/08: installazioni di base](http://docs.sun.com/doc/820-6050/webstart-91?a=view)*.
- Nelle installazioni JumpStart automatizzate, è possibile impostare l'opzione di sicurezza inserendo la nuova parola chiave service\_profile nel file sysidcfg. Per maggiori informazioni su questa parola chiave, vedere ["Parola chiave service\\_profile" in](http://docs.sun.com/doc/820-6060/gdojo?a=view) *Guida [all'installazione di Solaris 10 10/08: installazioni di rete](http://docs.sun.com/doc/820-6060/gdojo?a=view)* .

#### <span id="page-51-0"></span>**Specifiche per aumentare la sicurezza di rete**

Se si sceglie di aumentare la sicurezza della rete, vari servizi vengono completamente disabilitati. Altri servizi restano in funzione ma sono limitati alle connessioni locali. Il servizio SSH è sempre completamente abilitato.

Ad esempio, la tabella seguente elenca i servizi di rete limitati alle sole connessioni locali in Solaris 10 11/06.

| Servizio     | <b>FMRI</b>                                        | Proprietà              |
|--------------|----------------------------------------------------|------------------------|
| rpcbind      | svc:/network/rpc/bind                              | config/local only      |
| syslogd      | svc:/system/system-log                             | config/log from remote |
| sendmail     | svc:/network/smtp:sendmail                         | config/local only      |
| smcwebserver | svc:/system/webconsole:console options/tcp listen  |                        |
| WBEM         | svc:/application/management/<br>wbem               | options/tcp listen     |
| Server X     | svc:/application/x11/x11-serveroptions/tcp listen  |                        |
| dtlogin      | svc:/application/graphical-logidt/cdeint/agios     |                        |
|              |                                                    |                        |
| ToolTalk     | svc:/network/rpccde-ttdbserver:ptcoto=ticotsord    |                        |
| dtcm         | svc:/network/rpccde-calendar-mapnageo=ticits       |                        |
| stampa BSD   | svc:/application/print/rfc1179:befomedic-localhost |                        |

**TABELLA 4–6** Servizi SMF limitati in Solaris 10 11/06

### **Revisione delle impostazioni di sicurezza dopo l'installazione.**

Se si è scelto di limitare l'abilitazione dei servizi di rete, tutti i servizi coinvolti sono controllati da SMF (Service Management Framework). Dopo l'installazione iniziale, i singoli servizi di rete possono essere abilitati usando i comandi svcadm e svccfg.

La limitazione dell'accesso alla rete viene ottenuta richiamando il comando netservices dal file di aggiornamento di SMF presente in /var/svc/profile. È possibile utilizzare il comando netservices per modificare il comportamento di avvio dei servizi.

Per disabilitare i servizi di rete manualmente, eseguire il comando seguente:

#### # **netservices limited**

<span id="page-52-0"></span>Questo comando può essere utilizzato sui sistemi che sono stati aggiornati, sui quali non vengono apportate modifiche ai servizi di rete durante l'aggiornamento. Il comando consente anche di limitare nuovamente l'utilizzo dei servizi di rete dopo che sono stati abilitati singolarmente.

Analogamente, è possibile abilitare i servizi di rete come avveniva nelle precedenti versioni di Solaris eseguendo il seguente comando:

#### # **netservices open**

Per maggiori informazioni sulla revisione delle impostazioni di sicurezza, vedere ["How to](http://docs.sun.com/doc/817-1985/gdavi?a=view) Create an SMF Profile" in *[System Administration Guide: Basic Administration](http://docs.sun.com/doc/817-1985/gdavi?a=view)* . Vedere anche le seguenti pagine man.

- $net$ services $(1M)$
- $svcadm(1M)$
- comandi svccfq $(1M)$ .

#### **Versioni locali**

Durante l'installazione, è possibile preconfigurare la versione locale che si desidera utilizzare sul sistema. La *versione locale* determina il modo in cui le informazioni vengono visualizzate a seconda della lingua e della regione geografica. Una lingua può comprendere più versioni locali differenziate da alcune varianti regionali, ad esempio da differenze nel formato della data e dell'ora, nelle convenzioni numeriche e monetarie e nell'ortografia.

Per preconfigurare la versione locale del sistema è possibile utilizzare un profilo JumpStart personalizzato o il file sysidcfg.

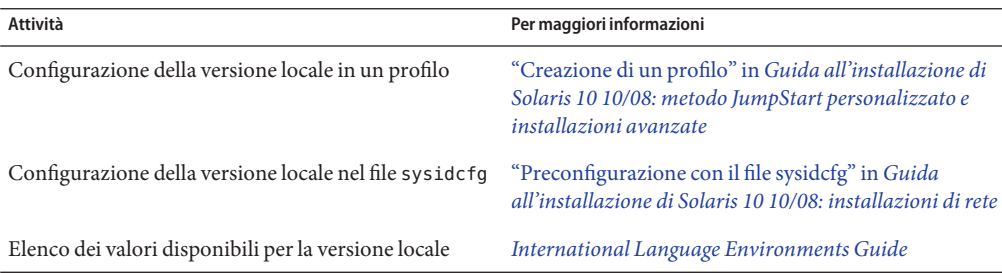

#### <span id="page-53-0"></span>**Piattaforme e gruppi di piattaforme**

Quando si aggiungono i client per un'installazione in rete, è necessario conoscere l'architettura dei sistemi, cioè il gruppo di piattaforme a cui appartengono. Per scrivere un file di regole per un'installazione JumpStart personalizzata è necessario conoscere il nome della piattaforma.

Qui di seguito sono forniti alcuni esempi di piattaforme e gruppi di piattaforme. Per l'elenco completo dei sistemi SPARC, vedere la *Guida alle piattaforme hardware Sun* su <http://docs.sun.com/>.

| Sistema                 | Nome della piattaforma | Gruppo di piattaforme |
|-------------------------|------------------------|-----------------------|
| Sun Fire                | T <sub>2000</sub>      | sun4v                 |
| Sun Blade <sup>TM</sup> | SUNW, Sun-Blade-100    | sun4u                 |
| x86                     | i86pc                  | i86pc                 |

**TABELLA 4–7** Esempi di piattaforme e gruppi di piattaforme

**Nota –** Per conoscere il nome della piattaforma di un sistema è possibile usare il comando *uname -i*, mentre per conoscere il gruppo di piattaforme è possibile usare il comando *uname -m*.

#### **x86: Consigli per il partizionamento**

Quando si utilizza il sistema operativo Solaris su sistemi x86, usare le seguenti linee guida per il partizionamento del sistema.

Il programma di installazione di Solaris utilizza il layout predefinito per il partizionamento del disco di avvio. Le partizioni risultanti sono denominate partizioni fdisk. Si tratta di partizione logiche del disco dedicate a un determinato sistema operativo sui sistemi x86. Per installare Solaris su un sistema x86 è necessario configurare almeno una partizione fdisk Solaris. I sistemi x86 permettono di configurare fino a quattro diverse partizioni fdisk sullo stesso disco. Queste partizioni possono essere usate per contenere sistemi operativi differenti. Ogni sistema operativo deve trovarsi in una propria partizione fdisk. Ogni sistema può contenere una sola partizione fdisk Solaris per disco.

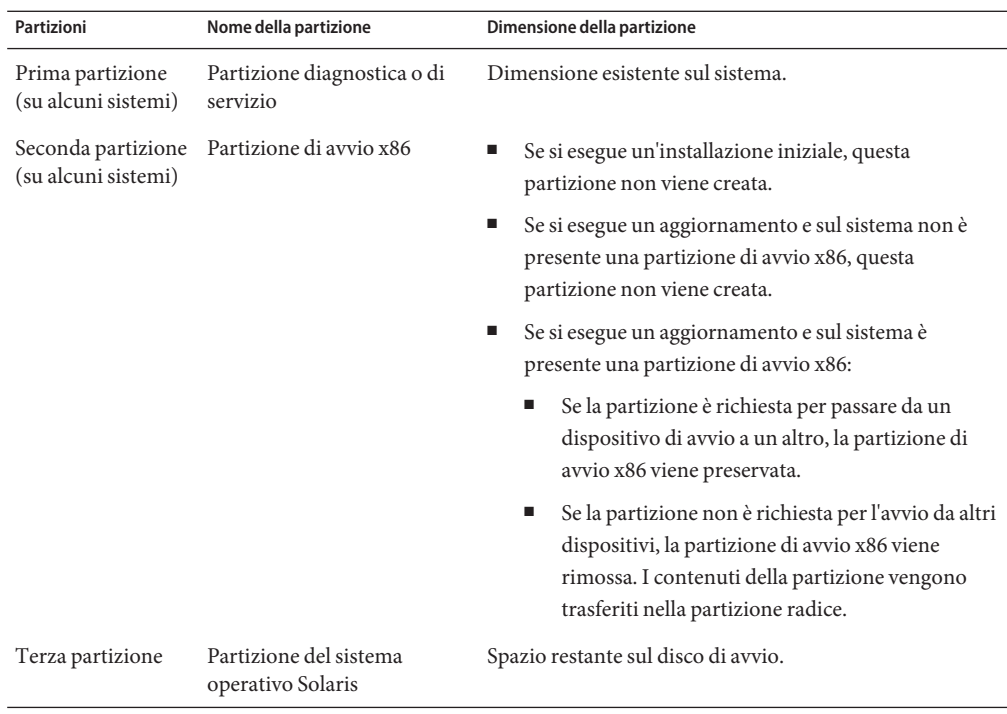

<span id="page-54-0"></span>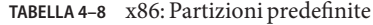

### **Il layout predefinito delle partizioni del disco di avvio preserva la partizione di servizio**

Il programma di installazione di Solaris utilizza un layout predefinito per le partizioni del disco di avvio che permette di contenere la partizione diagnostica o la partizione di servizio. Se attualmente il sistema include una partizione diagnostica o una partizione di servizio, il layout predefinito delle partizioni del disco di avvio permette di preservare questa partizione.

**Nota –** Se si installa il sistema operativo Solaris su un sistema x86 che non dispone di una partizione diagnostica o di una partizione di servizio, il programma di installazione non ne crea automaticamente una nuova. Per creare una partizione diagnostica o una partizione di servizio sul sistema, vedere la documentazione dell'hardware.

## <span id="page-55-0"></span>**Determinare la versione del sistema operativo Solaris attualmente in esecuzione**

Per determinare la versione di Solaris attualmente in esecuzione sul sistema, digitare uno dei comandi seguenti.

\$ **uname -a**

Il comando cat fornisce informazioni più dettagliate.

\$ **cat /etc/release**

#### **CAPITOLO 5** 5

# Acquisizione delle informazioni per l'installazione o l'aggiornamento (pianificazione)

Questo capitolo contiene le liste di controllo da utilizzare come riferimento per acquisire le informazioni necessarie per l'installazione o l'aggiornamento di un sistema.

- "Lista di controllo per l'installazione" a pagina 57
- ["Lista di controllo per l'aggiornamento" a pagina 67](#page-66-0)

## **Lista di controllo per l'installazione**

Usare la seguente lista di controllo per acquisire le informazioni richieste per l'installazione del sistema operativo Solaris. Non è necessario acquisire tutte le informazioni richieste nel foglio di lavoro. Inserire solo le informazioni applicabili al sistema da installare.

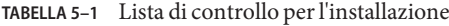

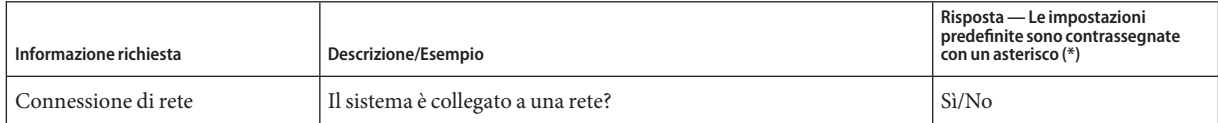

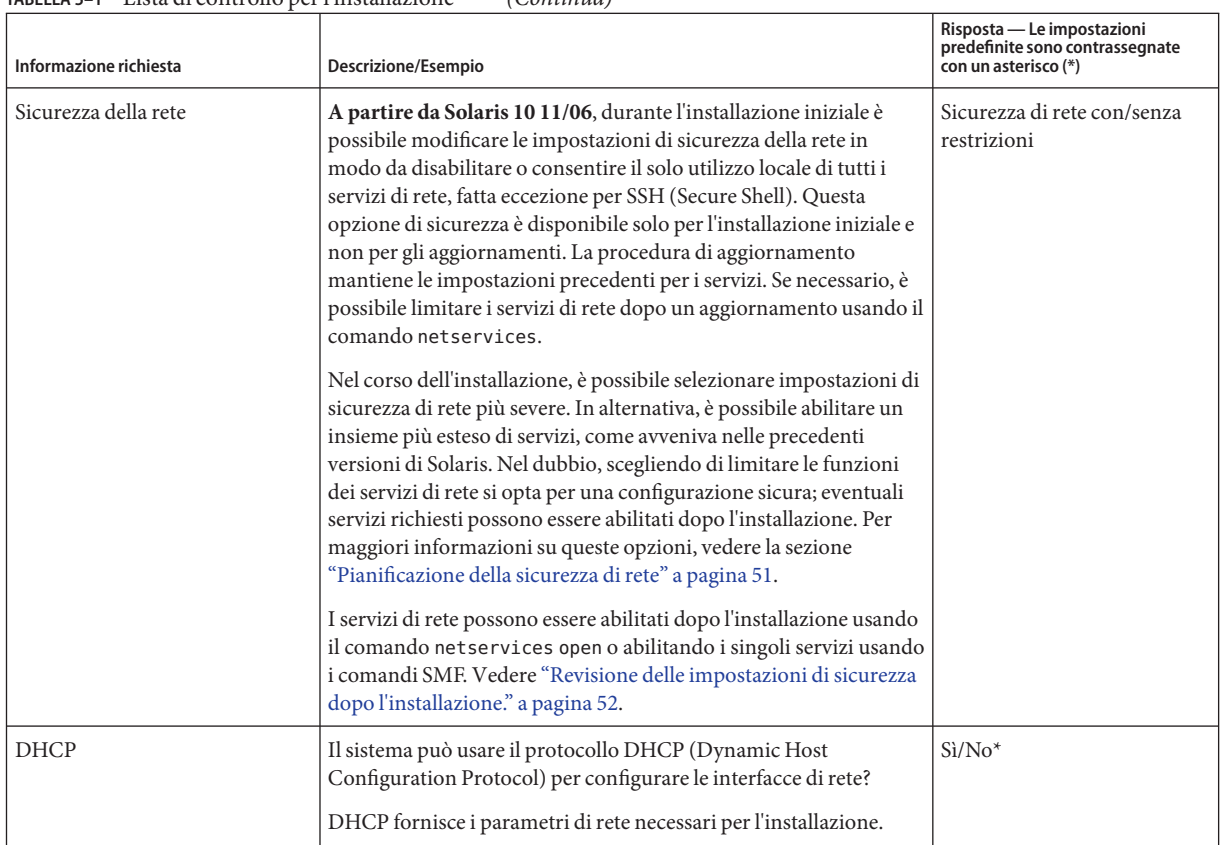

#### **TABELLA 5–1** Lista di controllo per l'installazione *(Continua)*

| Informazione richiesta                 |                  | Descrizione/Esempio                                                                                                    | Risposta — Le impostazioni<br>predefinite sono contrassegnate<br>con un asterisco (*) |
|----------------------------------------|------------------|----------------------------------------------------------------------------------------------------|---------------------------------------------------------------------------------------|
| Se non si                              | Indirizzo IP     | Se non si utilizza DHCP, inserire l'indirizzo IP del sistema.                                                                                                    |                                                                                       |
| utilizza<br>DHCP.                      |                  | Esempio: 172.31.255.255                                                                                                    |                                                                                       |
| inserire<br>l'indirizzo di<br>rete del |                  | Per ottenere questa informazione in relazione al sistema in uso,<br>digitare il comando seguente.                                                                             |                                                                                       |
| sistema.                               |                  | # ypmatch nome-host hosts                                                                                                    |                                                                                       |
|                                        | Sottorete        | Se non si utilizza DHCP, il sistema fa parte di una sottorete?                                                                                                    |                                                                                       |
|                                        |                  | Se sì, qual è la maschera della sottorete?                                                                                                    |                                                                                       |
|                                        |                  | Esempio: 255.255.255.0                                                                                                    |                                                                                       |
|                                        |                  | Per ottenere questa informazione in relazione al sistema in uso,<br>digitare il comando seguente.                                                                             |                                                                                       |
|                                        |                  | # more /etc/netmasks                                                                                                    |                                                                                       |
|                                        | IP <sub>v6</sub> | Si desidera abilitare IPv6 sul sistema?                                                                                                    | $Si/No*$                                                                              |
|                                        |                  | IPv6 è un componente del protocollo Internet TCP/IP che facilita<br>l'indirizzamento IP aumentando il numero di indirizzi Internet<br>disponibili e migliorando la sicurezza. |                                                                                       |
| Nome host                              |                  | Nome host prescelto per il sistema.                                                                                                    |                                                                                       |
|                                        |                  | Per ottenere questa informazione in relazione al sistema in uso,<br>digitare il comando seguente.                                                                             |                                                                                       |
|                                        |                  | $#$ uname $-n$                                                                                                    |                                                                                       |
| Kerberos                               |                  | Si desidera configurare il meccanismo di sicurezza Kerberos sul<br>sistema?                                                                                                   | $Si/No*$                                                                              |
|                                        |                  | Se sì, acquisire le seguenti informazioni:                                                                                                    |                                                                                       |
|                                        |                  | Settore predefinito:                                                                                                    |                                                                                       |
|                                        |                  | Server di amministrazione:                                                                                                    |                                                                                       |
|                                        |                  | Primo KDC:                                                                                                    |                                                                                       |
|                                        |                  | (Opzionale) Altri KDC:                                                                                                    |                                                                                       |
|                                        |                  | Il servizio Kerberos è un'architettura client-server che consente di<br>effettuare transazioni di rete sicure.                                                                |                                                                                       |

**TABELLA 5–1** Lista di controllo per l'installazione *(Continua)*

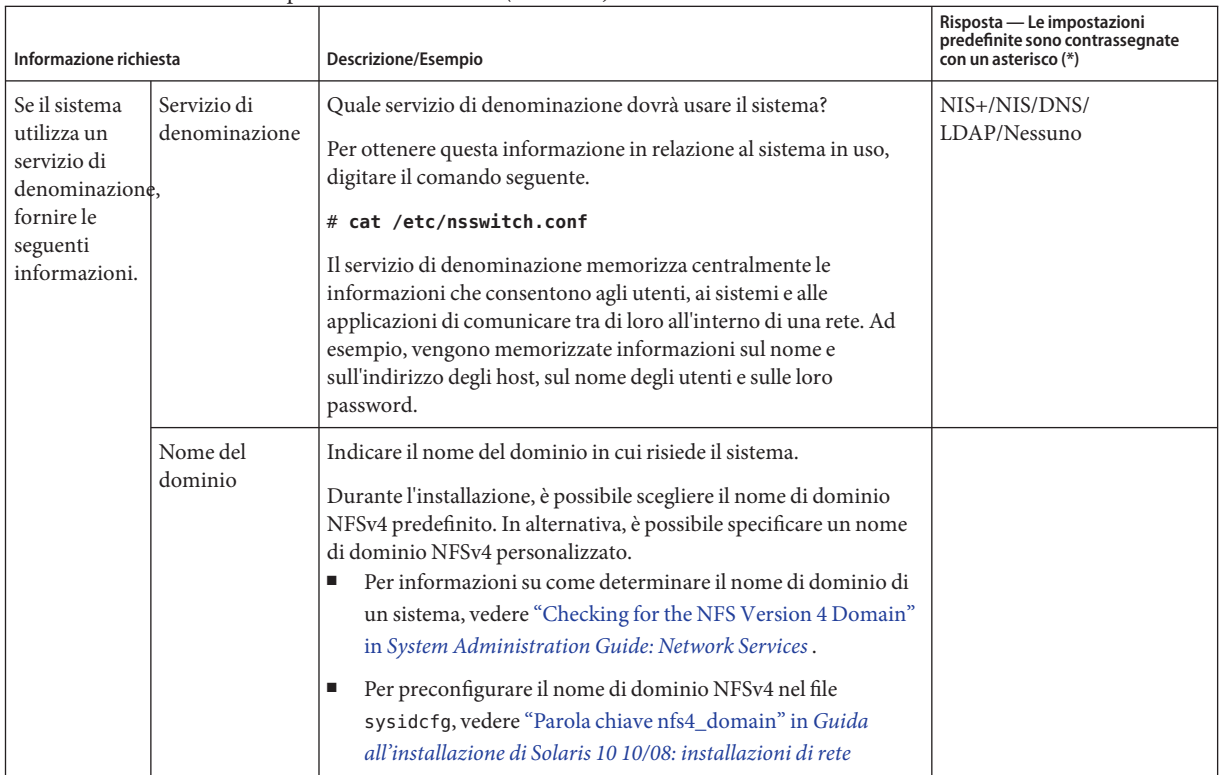

#### **TABELLA 5–1** Lista di controllo per l'installazione *(Continua)*

| Informazione richiesta | Descrizione/Esempio                                                                                                    | Risposta - Le impostazioni<br>predefinite sono contrassegnate<br>con un asterisco (*) |
|------------------------|----------------------------------------------------------------------------------------------------|---------------------------------------------------------------------------------------|
| $NIS + e NIS$          | Si desidera specificare un name server o lasciare che il programma<br>di installazione lo ricerchi automaticamente?<br>Se si desidera specificare un name server, inserire le seguenti<br>informazioni.                        | Designazione di un name<br>server specifico/Ricerca<br>automatica*                    |
|                        | Nome host del server:                                                                                                    |                                                                                       |
|                        | Sui client NIS, digitare il comando seguente per visualizzare il<br>в<br>nome host del server.                                                                                                    |                                                                                       |
|                        | # ypwhich                                                                                                    |                                                                                       |
|                        | Sui client NIS+, digitare il comando seguente per visualizzare<br>п<br>il nome host del server.                                                                                                    |                                                                                       |
|                        | $#$ nisping                                                                                                    |                                                                                       |
|                        | Indirizzo IP del server:                                                                                                    |                                                                                       |
|                        | Sui client NIS, digitare il comando seguente per visualizzare<br>ш<br>l'indirizzo IP del server.                                                                                                    |                                                                                       |
|                        | # ypmatch nome-nameserver hosts                                                                                                    |                                                                                       |
|                        | Sui client NIS+, digitare il comando seguente per visualizzare<br>ш<br>l'indirizzo IP del server.                                                                                                    |                                                                                       |
|                        | # nismatch nome-nameserver hosts.org_dir                                                                                                    |                                                                                       |
|                        | Il servizio NIS (Network Information Service) semplifica<br>l'amministrazione della rete fornendo il controllo centralizzato di<br>una vasta gamma di informazioni di rete (ad esempio i nomi e gli<br>indirizzi dei sistemi). |                                                                                       |

**TABELLA 5–1** Lista di controllo per l'installazione *(Continua)*

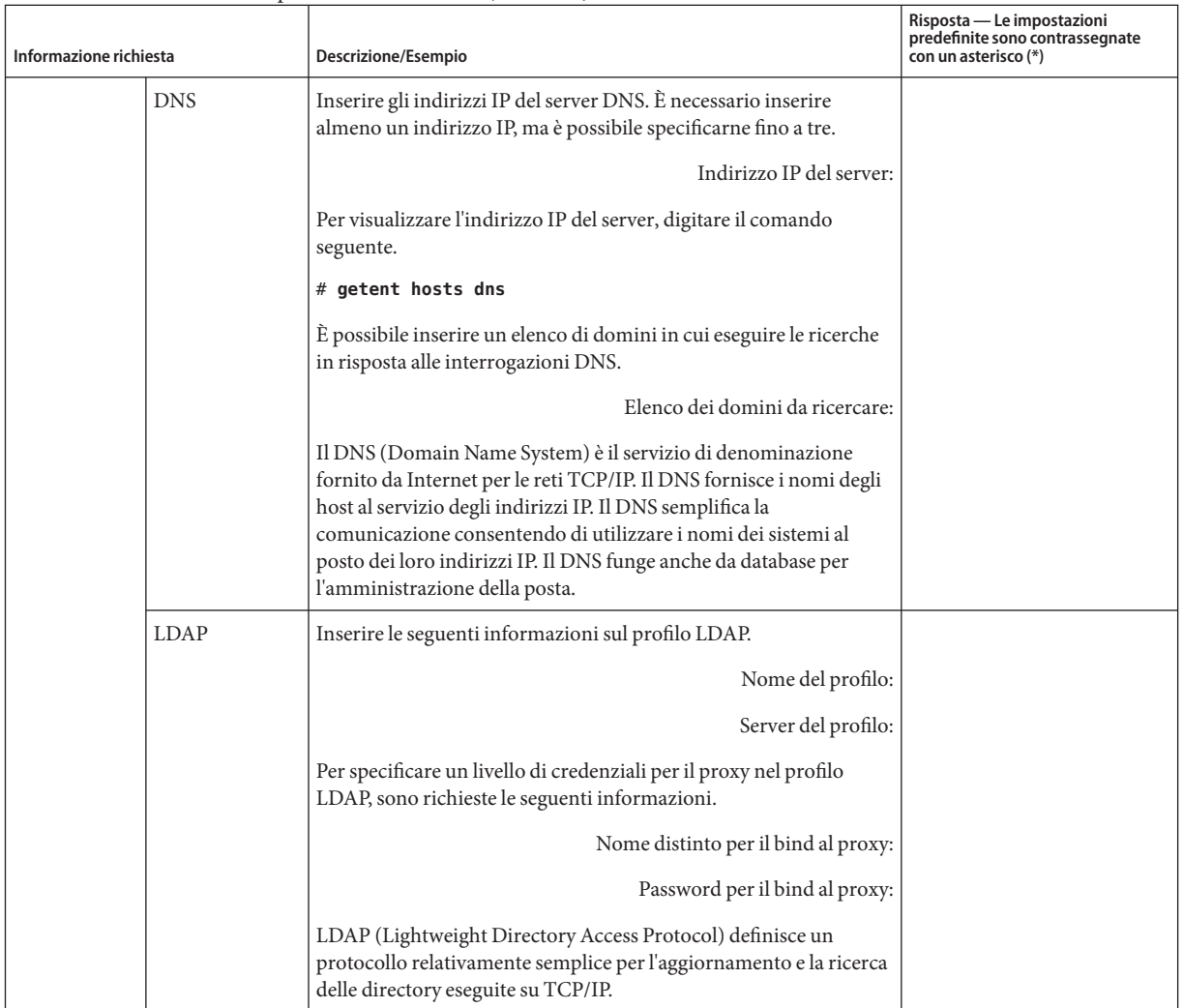

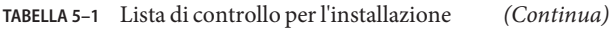

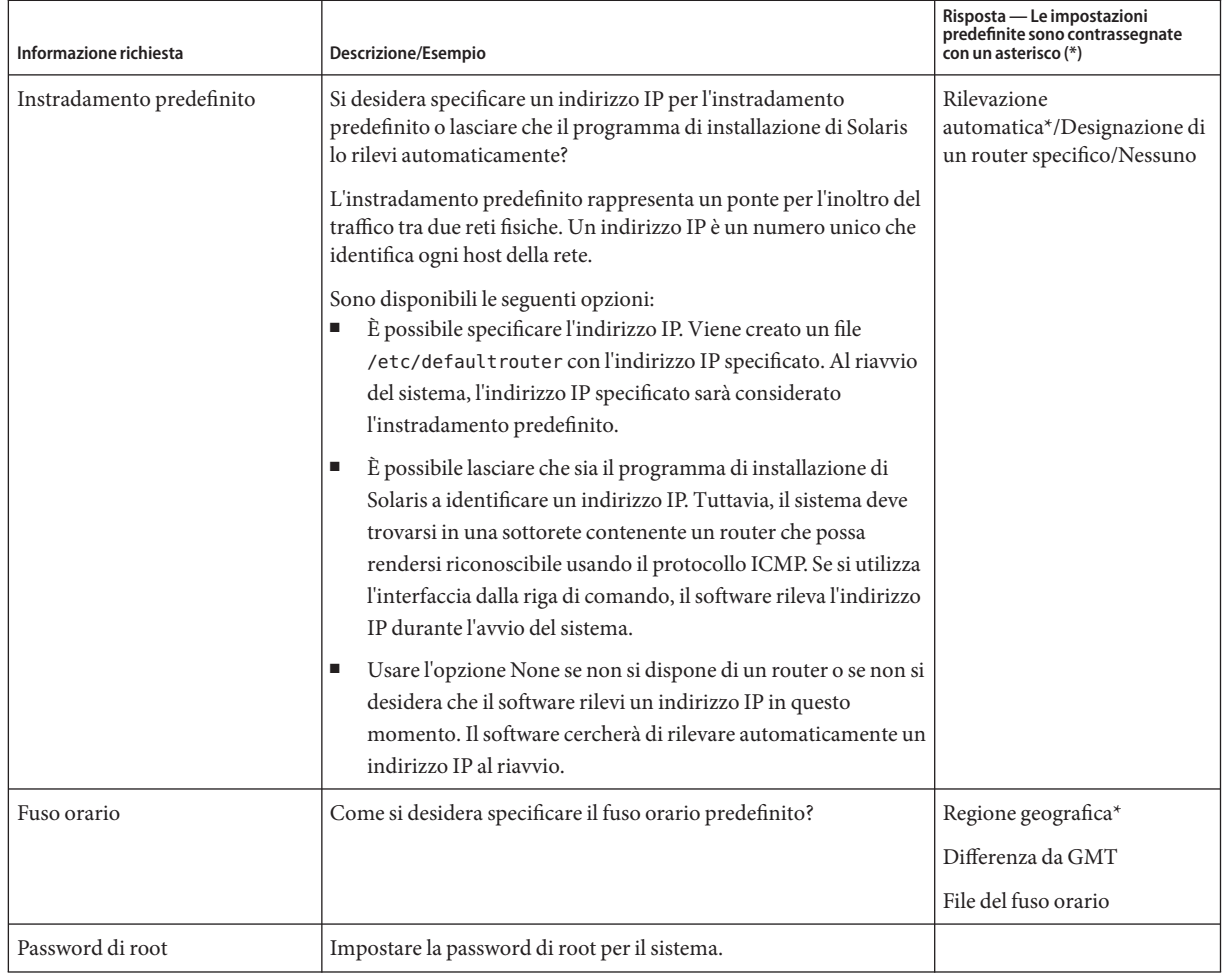

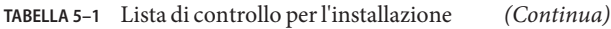

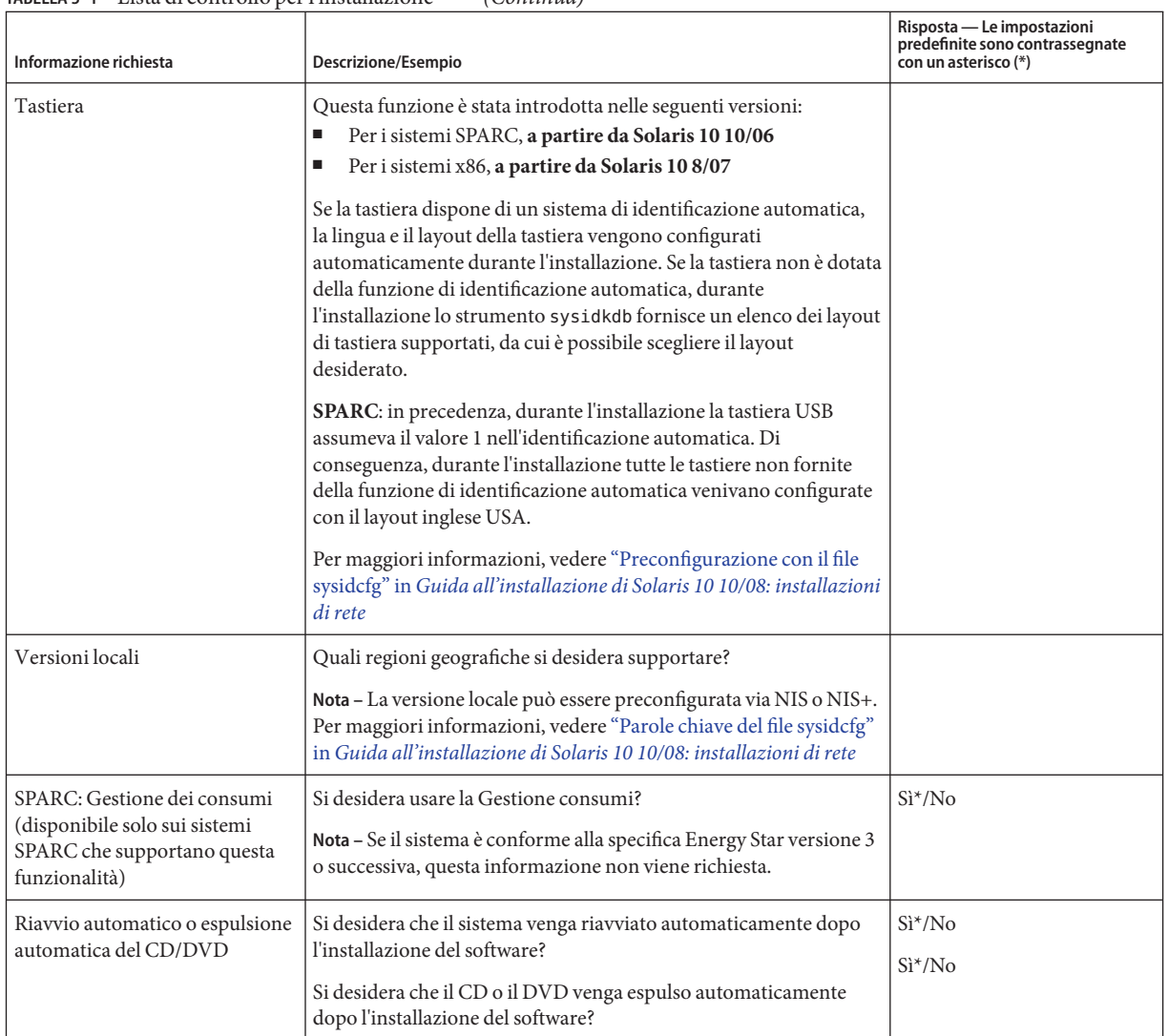

#### **TABELLA 5–1** Lista di controllo per l'installazione *(Continua)*

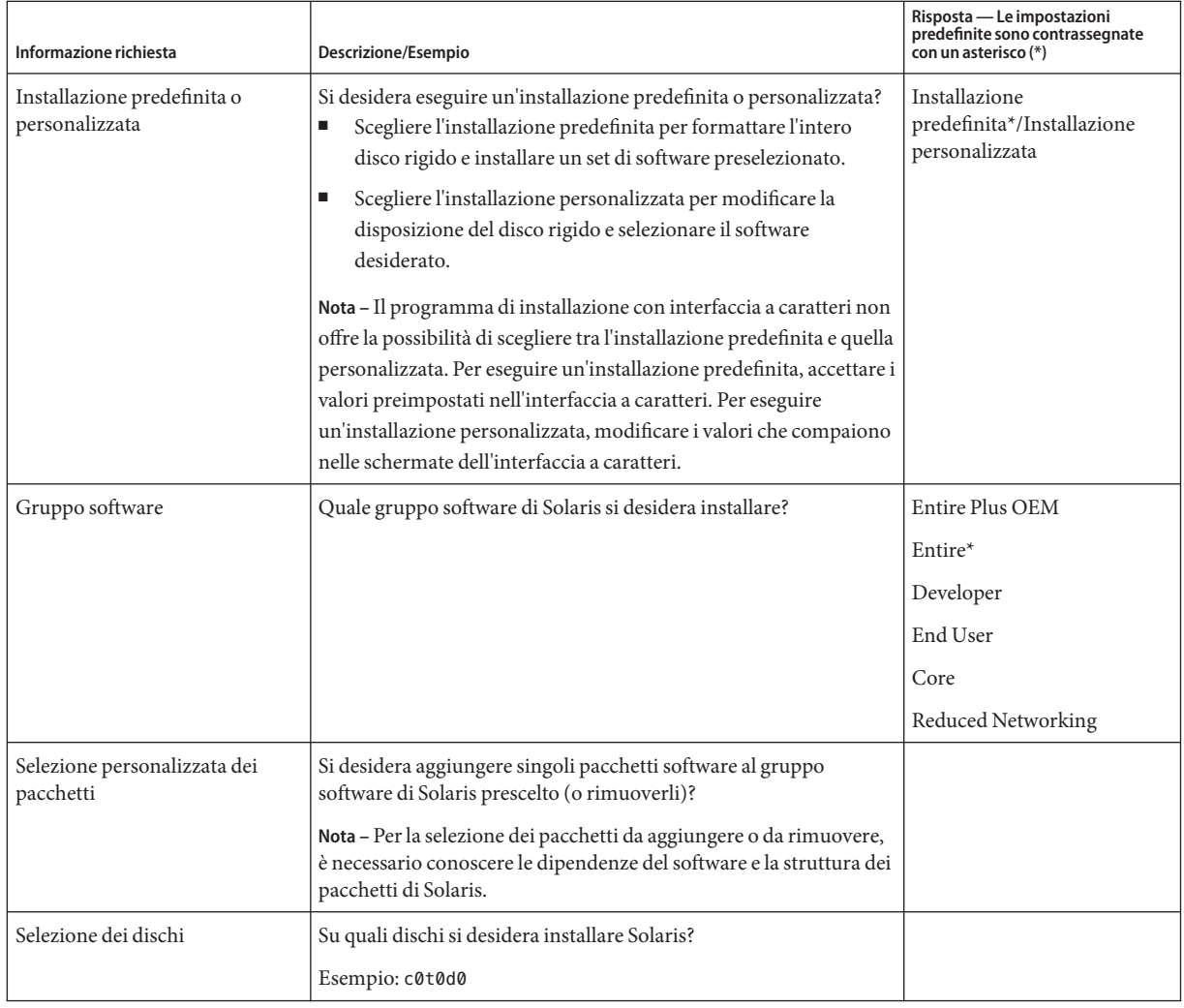

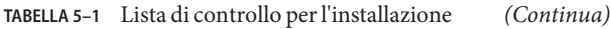

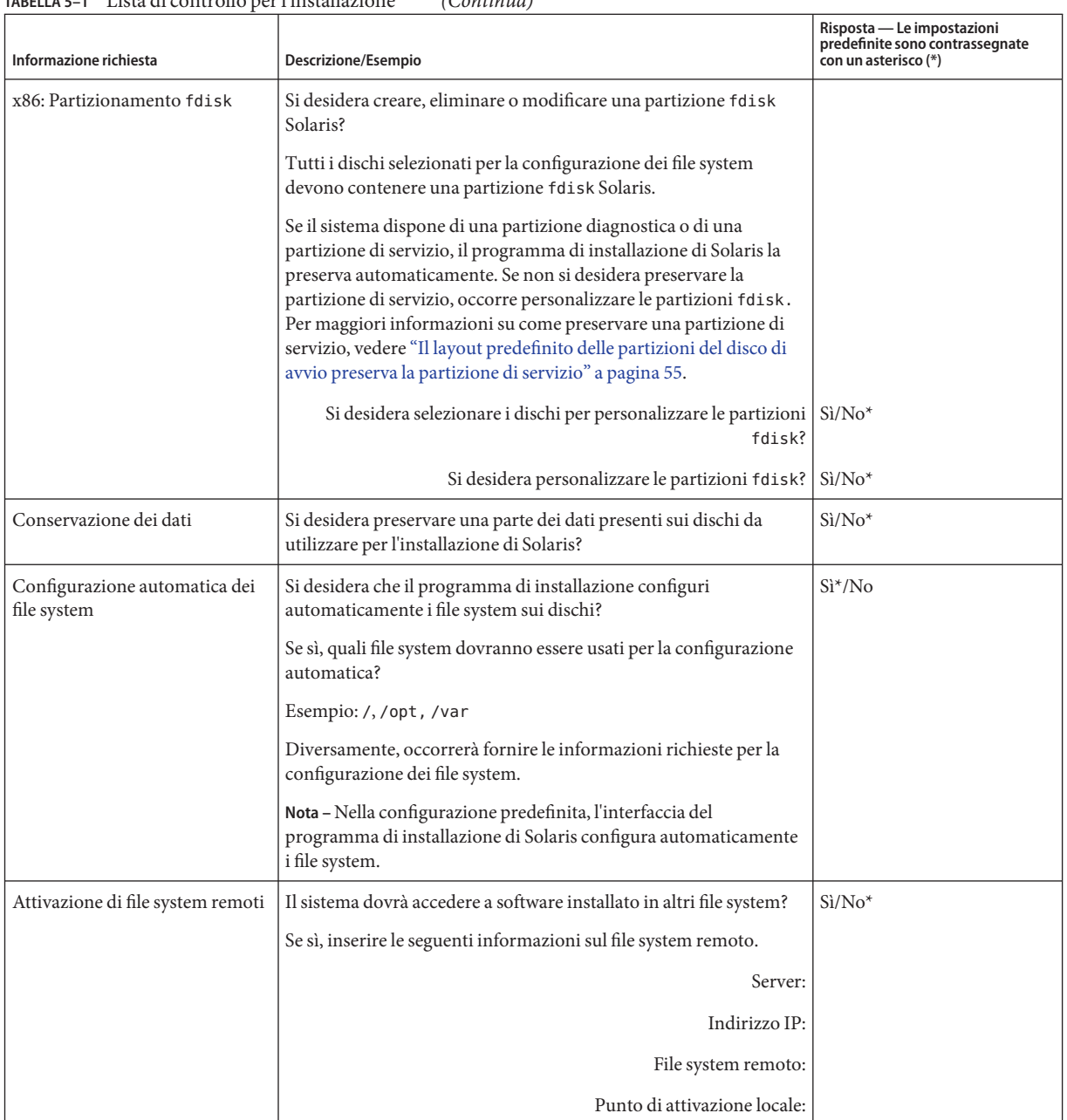

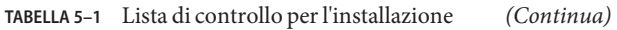

| Informazione richiesta                                                             | Descrizione/Esempio                                                                                                    | Risposta - Le impostazioni<br>predefinite sono contrassegnate<br>con un asterisco (*) |
|------------------------------------------------------------------------------------|----------------------------------------------------------------------------------------------------|---------------------------------------------------------------------------------------|
| Se si esegue l'installazione<br>attraverso una linea tip,<br>procedere come segue. | Verificare che la visualizzazione della finestra comprenda almeno<br>80 colonne per 24 righe. Per maggiori informazioni, vedere tip(1).                                                                |                                                                                       |
|                                                                                    | Per determinare le dimensioni correnti della finestra tip, usare il<br>comando stty. Per maggiori informazioni, vedere la pagina man<br>$style(1)$ .                                                   |                                                                                       |
| Controllare la connessione<br>Ethernet.                                            | Se il sistema fa parte di una rete, verificare che disponga di un<br>connettore Ethernet o di un altro adattatore di rete.                                                                             |                                                                                       |
| Leggere il capitolo sulla<br>pianificazione e gli altri<br>documenti correlati.    | Consultare l'intero capitolo sulla pianificazione o le sezioni<br>ш<br>rilevanti del Capitolo 4, "Requisiti di sistema, linee guida e<br>aggiornamento (pianificazione)".                              |                                                                                       |
|                                                                                    | Per verificare che il software in uso sia supportato dalla nuova<br>ш<br>versione di Solaris, vedere le Note su Solaris 10 10/08 su<br>http://docs.sun.comeladocumentazione fornita dal<br>produttore. |                                                                                       |
|                                                                                    | Per verificare che l'hardware in uso sia supportato, controllare<br>ш<br>le seguenti informazioni:                                                                                                    |                                                                                       |
|                                                                                    | Solaris Hardware Compatibility List<br>ш<br>SPARC: Solaris Sun Hardware Platform Guide all'indirizzo<br>п<br>http://docs.sun.com                                                                       |                                                                                       |
|                                                                                    | Per verificare che il sistema e i dispositivi in uso siano<br>ш<br>supportati dalla nuova versione di Solaris, vedere la<br>documentazione fornita con il sistema.                                     |                                                                                       |

<span id="page-66-0"></span>**TABELLA 5–1** Lista di controllo per l'installazione *(Continua)*

## **Lista di controllo per l'aggiornamento**

Usare la seguente lista di controllo per acquisire le informazioni richieste per l'aggiornamento del sistema operativo Solaris. Non è necessario acquisire tutte le informazioni richieste nella lista di controllo. Inserire solo le informazioni applicabili al sistema da installare. Se l'aggiornamento viene eseguito attraverso la rete, il programma di installazione acquisisce automaticamente le informazioni in base alla configurazione corrente del sistema.

Non è possibile cambiare i principali dati di identificazione del sistema, ad esempio il nome host o l'indirizzo IP. Se il programma di installazione dovesse richiedere questi dati, occorrerà inserire i valori originali. Se si utilizza il programma di installazione di Solaris per eseguire un aggiornamento, la procedura non riesce se si cerca di modificare i valori esistenti.

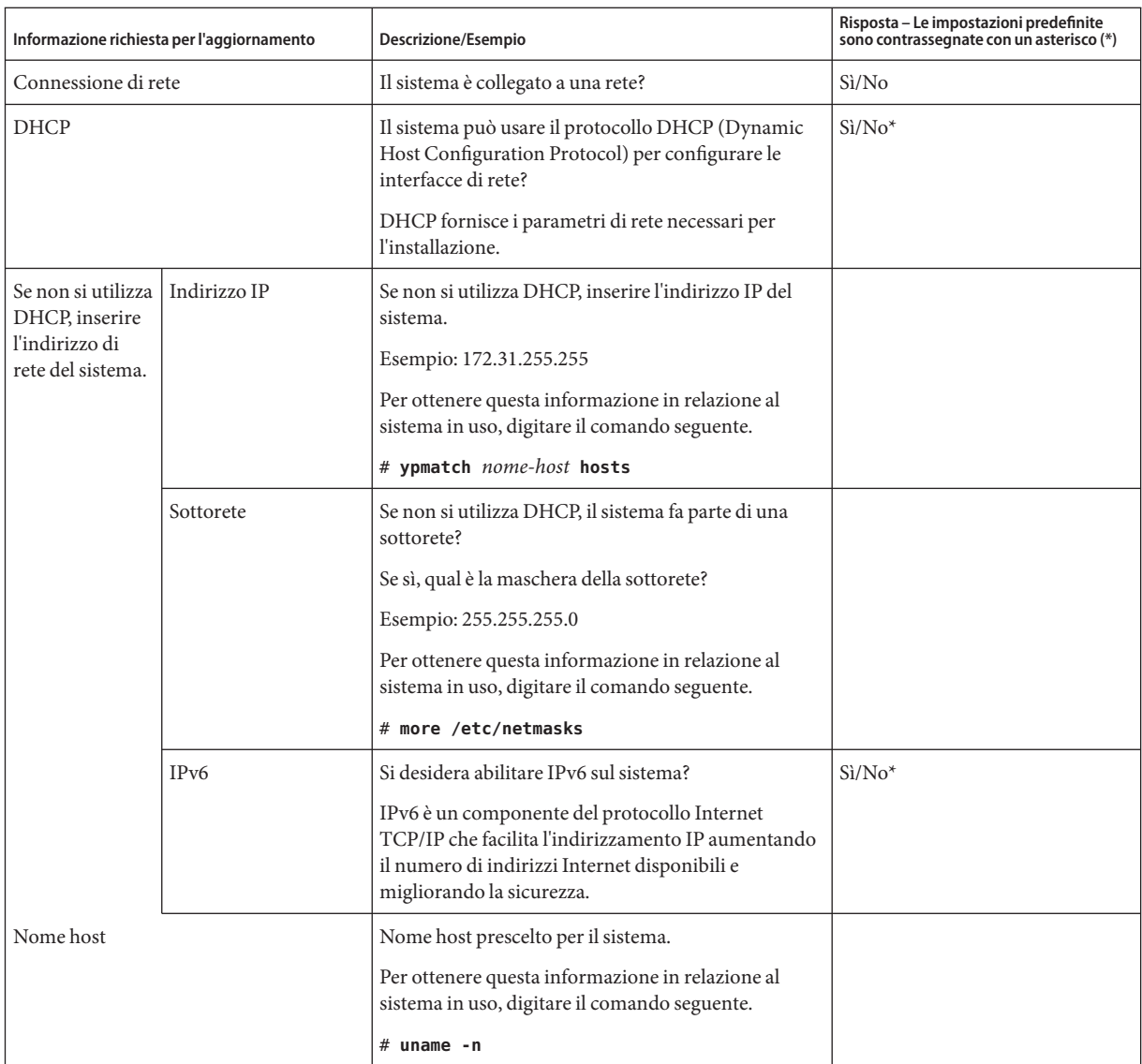

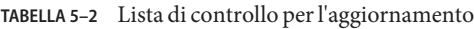

| Informazione richiesta per l'aggiornamento  |                              | Descrizione/Esempio                                                                                                    | Risposta - Le impostazioni predefinite<br>sono contrassegnate con un asterisco (*) |
|---------------------------------------------|------------------------------|----------------------------------------------------------------------------------------------------|------------------------------------------------------------------------------------|
| Kerberos                                    |                              | Si desidera configurare il meccanismo di sicurezza<br>Kerberos sul sistema?                                                                                                    | $Si/No*$                                                                           |
|                                             |                              | Se sì, acquisire le seguenti informazioni:                                                                                                    |                                                                                    |
|                                             |                              | Settore predefinito:                                                                                                    |                                                                                    |
|                                             |                              | Server di amministrazione:                                                                                                    |                                                                                    |
|                                             |                              | Primo KDC:                                                                                                    |                                                                                    |
|                                             |                              | (Opzionale) Altri KDC:                                                                                                    |                                                                                    |
|                                             |                              | Il servizio Kerberos è un'architettura client-server<br>che consente di effettuare transazioni di rete sicure.                                                                                                    |                                                                                    |
| Se il sistema<br>utilizza un                | Servizio di<br>denominazione | Quale servizio di denominazione dovrà usare il<br>sistema?                                                                                                    | NIS+/NIS/DNS/LDAP/Nessuno                                                          |
| servizio di<br>denominazione.<br>fornire le |                              | Per ottenere questa informazione in relazione al<br>sistema in uso, digitare il comando seguente.                                                                                                    |                                                                                    |
| seguenti<br>informazioni.                   |                              | # cat /etc/nsswitch.conf                                                                                                    |                                                                                    |
|                                             |                              | Il servizio di denominazione memorizza<br>centralmente le informazioni che consentono agli<br>utenti, ai sistemi e alle applicazioni di comunicare tra<br>di loro all'interno di una rete. Ad esempio, vengono<br>memorizzate informazioni sul nome e sull'indirizzo<br>degli host, sul nome degli utenti e sulle loro<br>password.                                                                                                    |                                                                                    |
|                                             | Nome del dominio             | Indicare il nome del dominio in cui risiede il sistema.                                                                                                    |                                                                                    |
|                                             |                              | Durante l'installazione, è possibile scegliere il nome<br>di dominio NFSv4 predefinito. In alternativa, è<br>possibile specificare un nome di dominio NFSv4<br>personalizzato.<br>Per informazioni su come determinare il nome<br>di dominio di un sistema, vedere "Checking for<br>the NFS Version 4 Domain" in System<br>Administration Guide: Network Services.<br>Per preconfigurare il nome di dominio NFSv4<br>nel file sysidcfg, vedere "Parola chiave<br>nfs4_domain" in Guida all'installazione di<br>Solaris 10 10/08: installazioni di rete |                                                                                    |

**TABELLA 5–2** Lista di controllo per l'aggiornamento *(Continua)*

| Informazione richiesta per l'aggiornamento | oo            | Descrizione/Esempio                                                                                                    | Risposta - Le impostazioni predefinite<br>sono contrassegnate con un asterisco (*) |
|--------------------------------------------|---------------|----------------------------------------------------------------------------------------------------|------------------------------------------------------------------------------------|
|                                            | $NIS + e NIS$ | Si desidera specificare un name server o lasciare che<br>il programma di installazione lo ricerchi<br>automaticamente?                                                                                                    | Designazione di un name server<br>specifico/Ricerca automatica*                    |
|                                            |               | Se si desidera specificare un name server, inserire le<br>seguenti informazioni.                                                                                                    |                                                                                    |
|                                            |               | Nome host del server:                                                                                                    |                                                                                    |
|                                            |               | Sui client NIS, digitare il comando seguente per<br>ш<br>visualizzare il nome host del server.                                                                                                    |                                                                                    |
|                                            |               | # ypwhich                                                                                                    |                                                                                    |
|                                            |               | Sui client NIS+, digitare il comando seguente per<br>ш<br>visualizzare il nome host del server.                                                                                                    |                                                                                    |
|                                            |               | # nisping                                                                                                    |                                                                                    |
|                                            |               | Indirizzo IP del server:                                                                                                    |                                                                                    |
|                                            |               | Sui client NIS, digitare il comando seguente per<br>ш<br>visualizzare l'indirizzo IP del server.                                                                                                    |                                                                                    |
|                                            |               | # ypmatch nome-nameserver hosts                                                                                                    |                                                                                    |
|                                            |               | Sui client NIS+, digitare il comando seguente per<br>ш<br>visualizzare l'indirizzo IP del server.                                                                                                    |                                                                                    |
|                                            |               | # nismatch nome-nameserver<br>hosts.org_dir                                                                                                    |                                                                                    |
|                                            |               | Il servizio NIS (Network Information Service)<br>semplifica l'amministrazione della rete fornendo il<br>controllo centralizzato di una vasta gamma di<br>informazioni di rete (ad esempio i nomi e gli<br>indirizzi dei sistemi). |                                                                                    |

**TABELLA 5–2** Lista di controllo per l'aggiornamento *(Continua)*

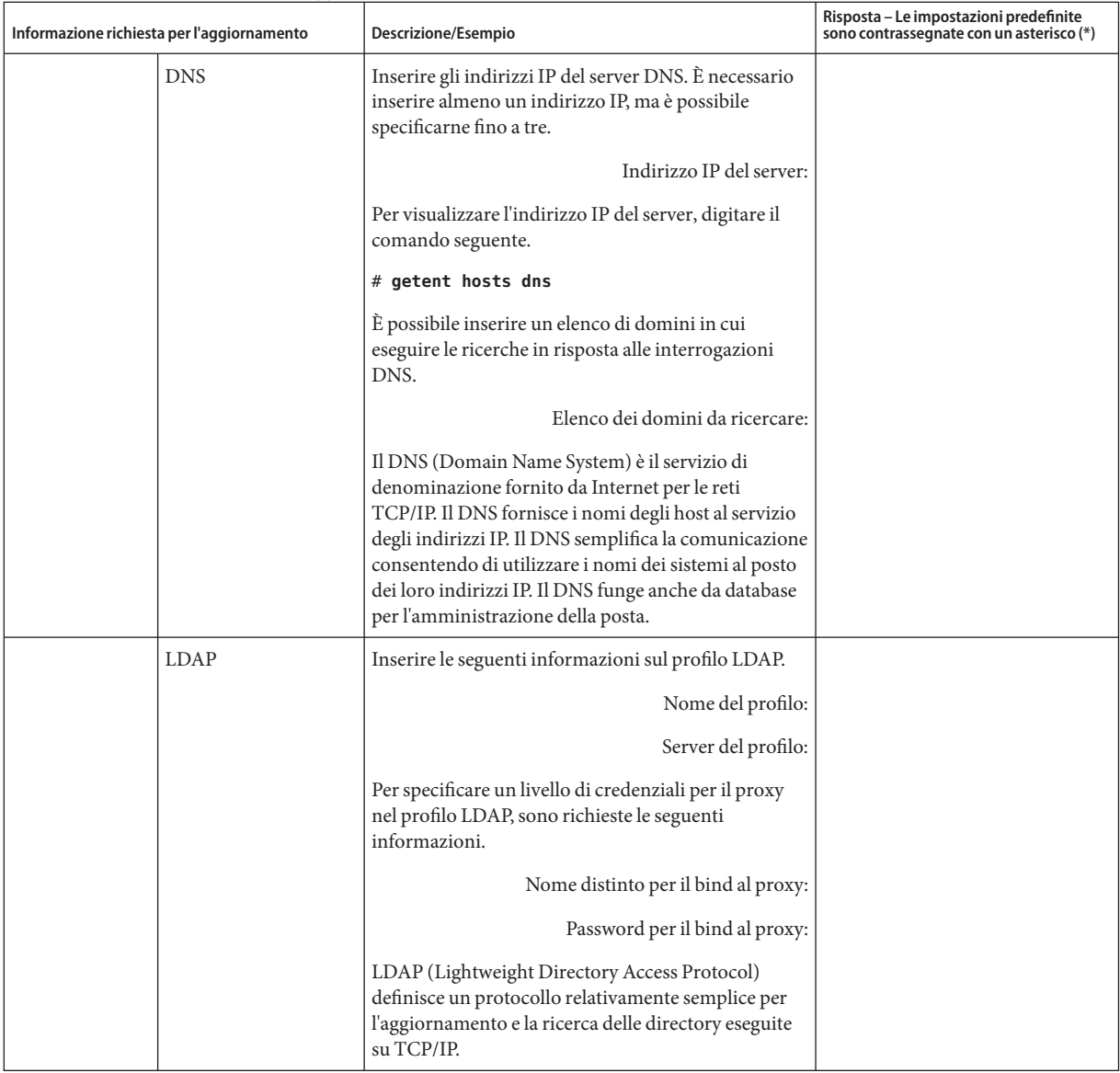

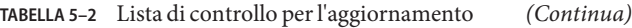

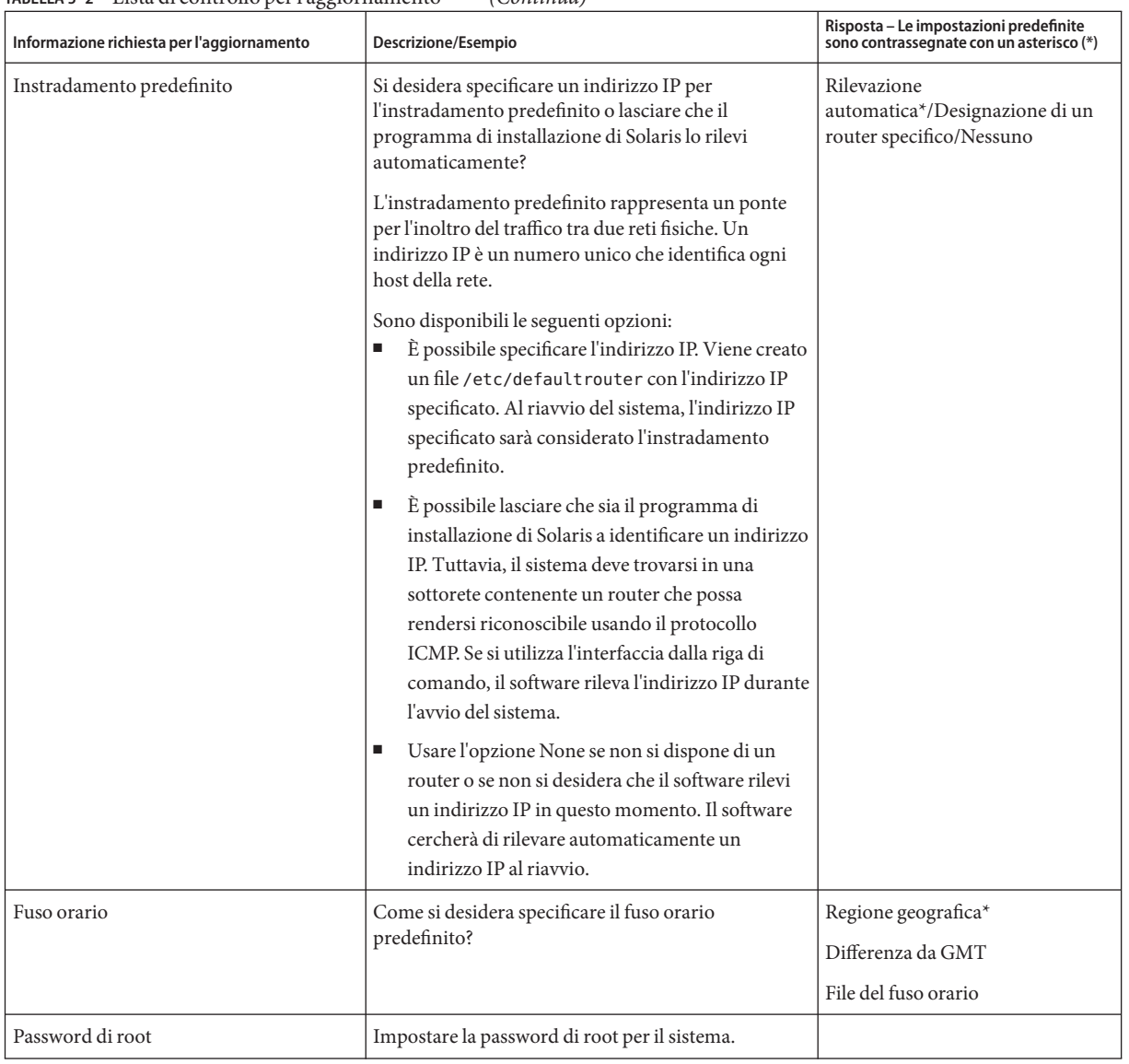

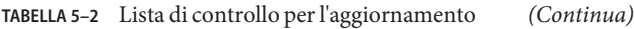
| Informazione richiesta per l'aggiornamento | Descrizione/Esempio                                                                                                    | Risposta - Le impostazioni predefinite<br>sono contrassegnate con un asterisco (*) |
|--------------------------------------------|----------------------------------------------------------------------------------------------------|------------------------------------------------------------------------------------|
| Installazione predefinita o personalizzata | Si desidera eseguire un'installazione predefinita o<br>personalizzata?<br>Scegliere l'installazione predefinita per<br>formattare l'intero disco rigido e installare un set<br>di software preselezionato.                                                                                                    | Installazione<br>predefinita*/Installazione<br>personalizzata                      |
|                                            | Scegliere l'installazione personalizzata per<br>modificare la disposizione del disco rigido e<br>selezionare il software desiderato.                                                                                                    |                                                                                    |
|                                            | Nota – Il programma di installazione con interfaccia a<br>caratteri non offre la possibilità di scegliere tra<br>l'installazione predefinita e quella personalizzata. Per<br>eseguire un'installazione predefinita, accettare i<br>valori preimpostati nell'interfaccia a caratteri. Per<br>eseguire un'installazione personalizzata, modificare i<br>valori che compaiono nelle schermate dell'interfaccia<br>a caratteri. |                                                                                    |
| Tastiera                                   | Questa funzione è stata introdotta nelle seguenti<br>versioni:<br>Per i sistemi SPARC, a partire da Solaris 10<br>10/06<br>Per i sistemi x86, a partire da Solaris 10 8/07<br>ш                                                                                                    |                                                                                    |
|                                            | Se la tastiera dispone di un sistema di identificazione<br>automatica, la lingua e il layout della tastiera<br>vengono configurati automaticamente durante<br>l'installazione. Se la tastiera non è dotata della<br>funzione di identificazione automatica, durante<br>l'installazione lo strumento sysidkdb fornisce un<br>elenco dei layout di tastiera supportati, da cui è<br>possibile scegliere il layout desiderato. |                                                                                    |
|                                            | SPARC: in precedenza, durante l'installazione la<br>tastiera USB assumeva il valore 1 nell'identificazione<br>automatica. Di conseguenza, durante l'installazione<br>tutte le tastiere non fornite della funzione di<br>identificazione automatica venivano configurate con<br>il layout inglese USA.                                                                                                    |                                                                                    |
|                                            | Per maggiori informazioni, vedere<br>"Preconfigurazione con il file sysidcfg" in Guida<br>all'installazione di Solaris 10 10/08: installazioni di<br>rete                                                                                                    |                                                                                    |

**TABELLA 5–2** Lista di controllo per l'aggiornamento *(Continua)*

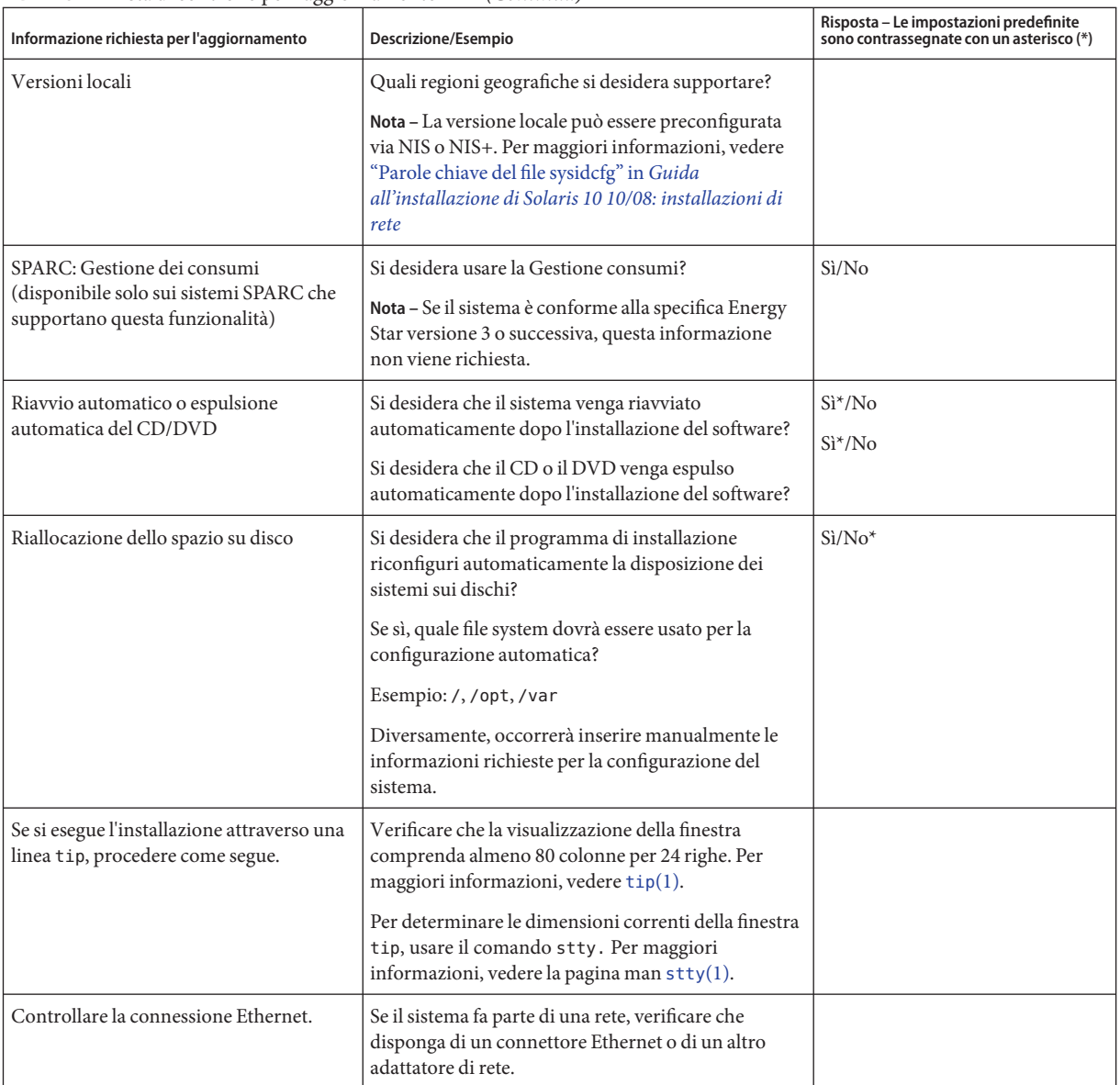

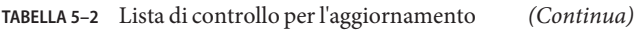

| Informazione richiesta per l'aggiornamento                                   | Descrizione/Esempio                                                                                                    | Risposta - Le impostazioni predefinite<br>sono contrassegnate con un asterisco (*) |  |
|------------------------------------------------------------------------------|----------------------------------------------------------------------------------------------------|------------------------------------------------------------------------------------|--|
| Uso di Solaris Live Upgrade                                                  | Determinare le risorse richieste per la creazione<br>ш<br>di un nuovo ambiente di boot e per il suo<br>aggiornamento. Per informazioni dettagliate,<br>vedere il Capitolo 3, "Solaris Live Upgrade<br>(pianificazione)" in Guida all'installazione di<br>Solaris 10 10/08: Solaris Live Upgrade e<br>pianificazione degli aggiornamenti.<br>Se si utilizzano i volumi RAID-1, determinare i |                                                                                    |  |
|                                                                              | requisiti necessari. Per informazioni dettagliate,<br>vedere "Indicazioni per la selezione delle slice<br>per i file system" in Guida all'installazione di<br>Solaris 10 10/08: Solaris Live Upgrade e<br>pianificazione degli aggiornamenti.                                                                                                    |                                                                                    |  |
| Determinare se sul sistema sia presente il<br>software Prestoserve.          | Se si inizia il processo di aggiornamento arrestando il<br>sistema con il comando init 0 e si utilizza il<br>software Prestoserve, è possibile che si verifichi una<br>perdita di dati. Per le istruzioni sull'arresto del<br>sistema, vedere la documentazione di Prestoserve.                                                                                                    |                                                                                    |  |
| Identificare le patch necessarie.                                            | L'elenco aggiornato delle patch è disponibile su<br>http://sunsolve.sun.com.                                                                                                    |                                                                                    |  |
| Leggere il capitolo sulla pianificazione e<br>gli altri documenti correlati. | ш<br>Consultare l'intero capitolo sulla pianificazione<br>o le sezioni rilevanti del Capitolo 4, "Requisiti di<br>sistema, linee guida e aggiornamento<br>(pianificazione)".                                                                                                    |                                                                                    |  |
|                                                                              | Per verificare che il software in uso sia<br>supportato dalla nuova versione di Solaris,<br>vedere le Note su Solaris 10 10/08 su<br>http://docs.sun.comeladocumentazione<br>fornita dal produttore.                                                                                                    |                                                                                    |  |
|                                                                              | Per verificare che l'hardware in uso sia<br>supportato, vedere il documento 10 10/08: Guida<br>alle piattaforme hardware Sun.                                                                                                    |                                                                                    |  |
|                                                                              | Per verificare che il sistema e i dispositivi in uso<br>siano supportati dalla nuova versione di Solaris,<br>vedere la documentazione fornita con il sistema.                                                                                                    |                                                                                    |  |

**TABELLA 5–2** Lista di controllo per l'aggiornamento *(Continua)*

#### **PARTE II**

# Installazioni basate su ZFS, sulle procedure di avvio, su Solaris Zones e sui volumi RAID-1

Questa parte descrive varie tecnologie legate all'installazione o all'aggiornamento di Solaris. Sono inclusi anche i requisiti e le linee guida per l'installazione.

- Installazione per il file system radice (/) ZFS
- Avvio sui sistemi x86 o SPARC
- Tecnologia di partizionamento Solaris Zones
- Componenti di Solaris Volume Manager, ad esempio i volumi RAID-1

#### **CAPITOLO 6** 6

# Installazione di un file system radice ZFS (pianificazione)

Questo capitolo presenta i requisiti di sistema e le limitazioni relative all'installazione di un pool radice ZFS. Presenta anche un'introduzione ai programmi che permettono di eseguire l'installazione su un pool radice ZFS.

- "Requisiti per l'installazione di un pool radice ZFS" a pagina 79
- ["Programmi di installazione di Solaris per l'installazione di pool radice ZFS" a pagina 81](#page-80-0)

Se sul sistema sono presenti più ambienti di boot, vedere il [Capitolo 7, "Avvio di sistemi SPARC](#page-84-0) [e x86 \(panoramica e pianificazione\)"](#page-84-0) per informazioni sull'avvio.

### **Requisiti per l'installazione di un pool radice ZFS**

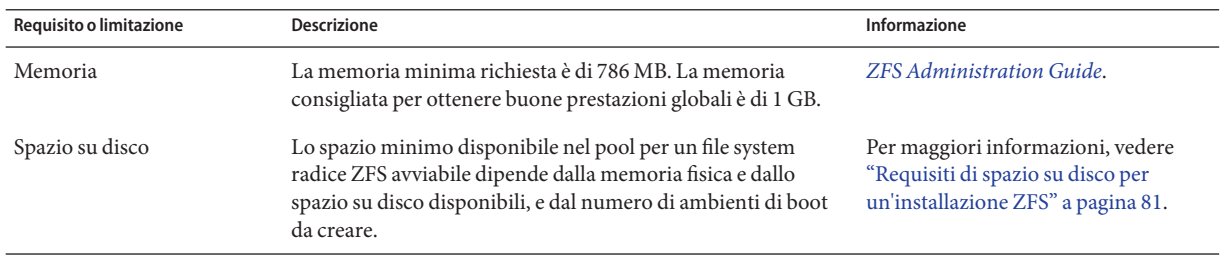

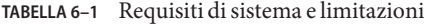

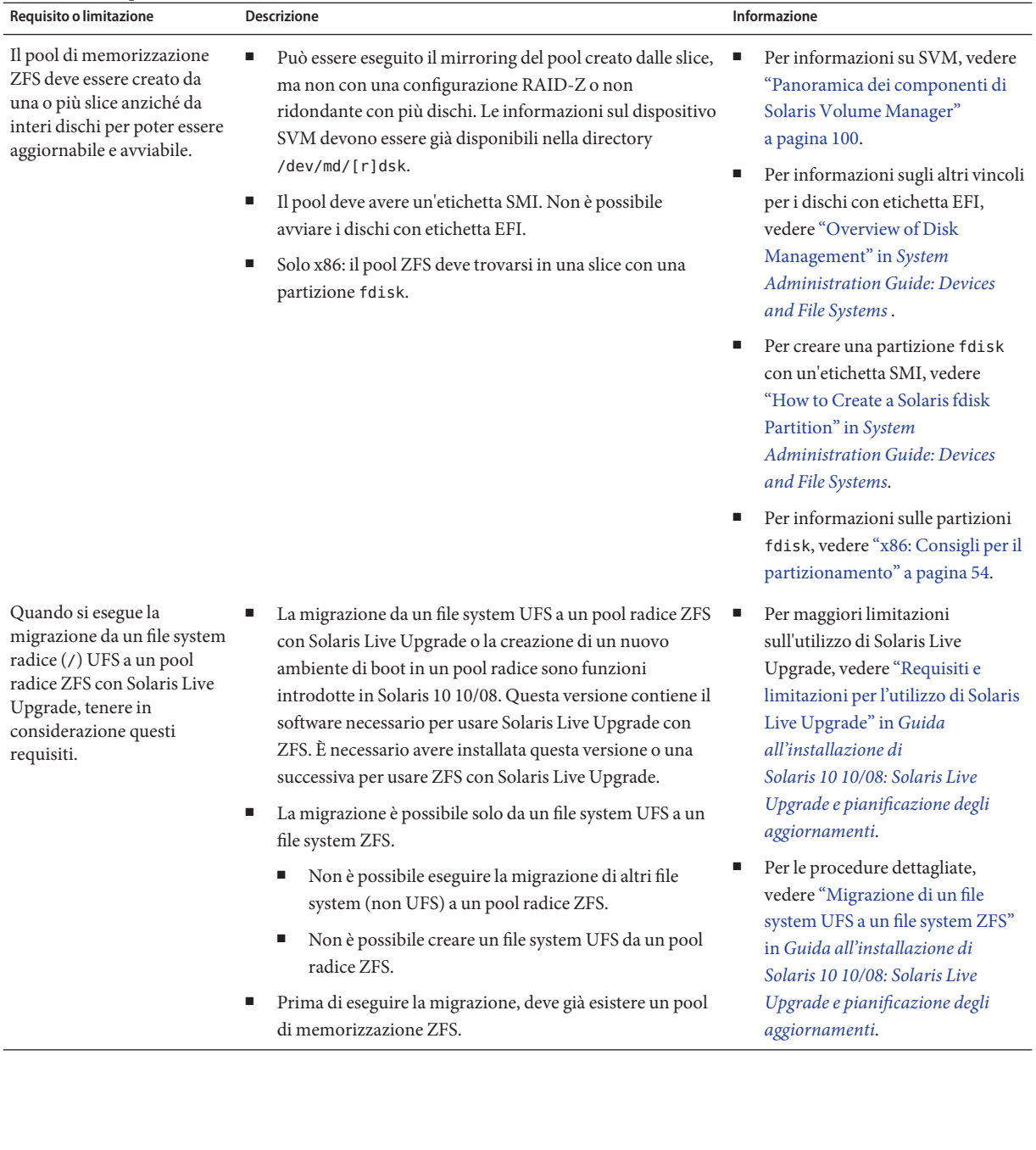

#### **TABELLA 6–1** Requisiti di sistema e limitazioni *(Continua)*

### <span id="page-80-0"></span>**Requisiti di spazio su disco per un'installazione ZFS**

In genere, su un sistema con un file system radice UFS, i dispositivi swap e dump si trovano sulla stessa slice. Di conseguenza, UFS condivide lo spazio di swap con il dispositivo di dump. In un pool radice ZFS, le aree di swap e dump si trovano su volumi zvols separati, in modo da non condividere lo stesso spazio fisico. Quando un sistema viene installato o aggiornato con un file system radice ZFS, le dimensioni dell'area di swap e del dispositivo di dump dipendono dalla quantità di memoria fisica. Lo spazio minimo disponibile nel pool per un file system radice ZFS avviabile dipende dalla memoria fisica e dallo spazio su disco disponibili, e dal numero di ambienti di boot da creare. In genere sono consigliati 1 Gbyte di memoria e almeno 2 Gbyte di spazio su disco. Lo spazio viene occupato nel modo seguente:

- **Area di swap e dispositivo di dump** La dimensione predefinita dell'area di swap è pari a metà della memoria fisica, ma non è mai inferiore a 512 Mbyte o superiore a 2 Gbyte. Lo spazio del dispositivo di dump viene calcolato in base alla dimensione della memoria e al contenuto del file dumpadm.conf. Questo file definisce gli elementi che devono essere inseriti in un crash dump. È possibile regolare le dimensioni dei volumi di swap e dump prima o dopo l'installazione. Per maggiori informazioni, vedere ["Introducing ZFS Properties" in](http://docs.sun.com/doc/819-5461/gazss?a=view) *[Solaris ZFS Administration Guide](http://docs.sun.com/doc/819-5461/gazss?a=view)*.
- **Ambienti di boot** In aggiunta ai requisiti di spazio per le aree di swap e dump, nuove o aggiornate, un ambiente di boot ZFS di cui è stata eseguita la migrazione da un ambiente di boot UFS richiede circa 6 Gbyte. Gli ambienti di boot ZFS clonati da altri ambienti di boot ZFS non richiedono spazio su disco aggiuntivo. Tuttavia, la dimensione dell'ambiente di boot può aumentare in seguito all'applicazione di patch. Tutti gli ambienti di boot ZFS nello stesso pool radice usano gli stessi dispositivi di swap e dump.

### **Programmi di installazione di Solaris per l'installazione di pool radice ZFS**

I seguenti programmi di installazione eseguono un'installazione iniziale di un pool radice ZFS.

- Programma di installazione di Solaris con interfaccia a caratteri
- Metodo JumpStart personalizzato con profilo di installazione

Solaris Live Upgrade può eseguire la migrazione da un file system UFS a un pool radice ZFS. Inoltre, Solaris Live Upgrade può creare ambienti di boot ZFS aggiornabili.

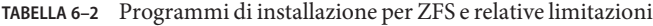

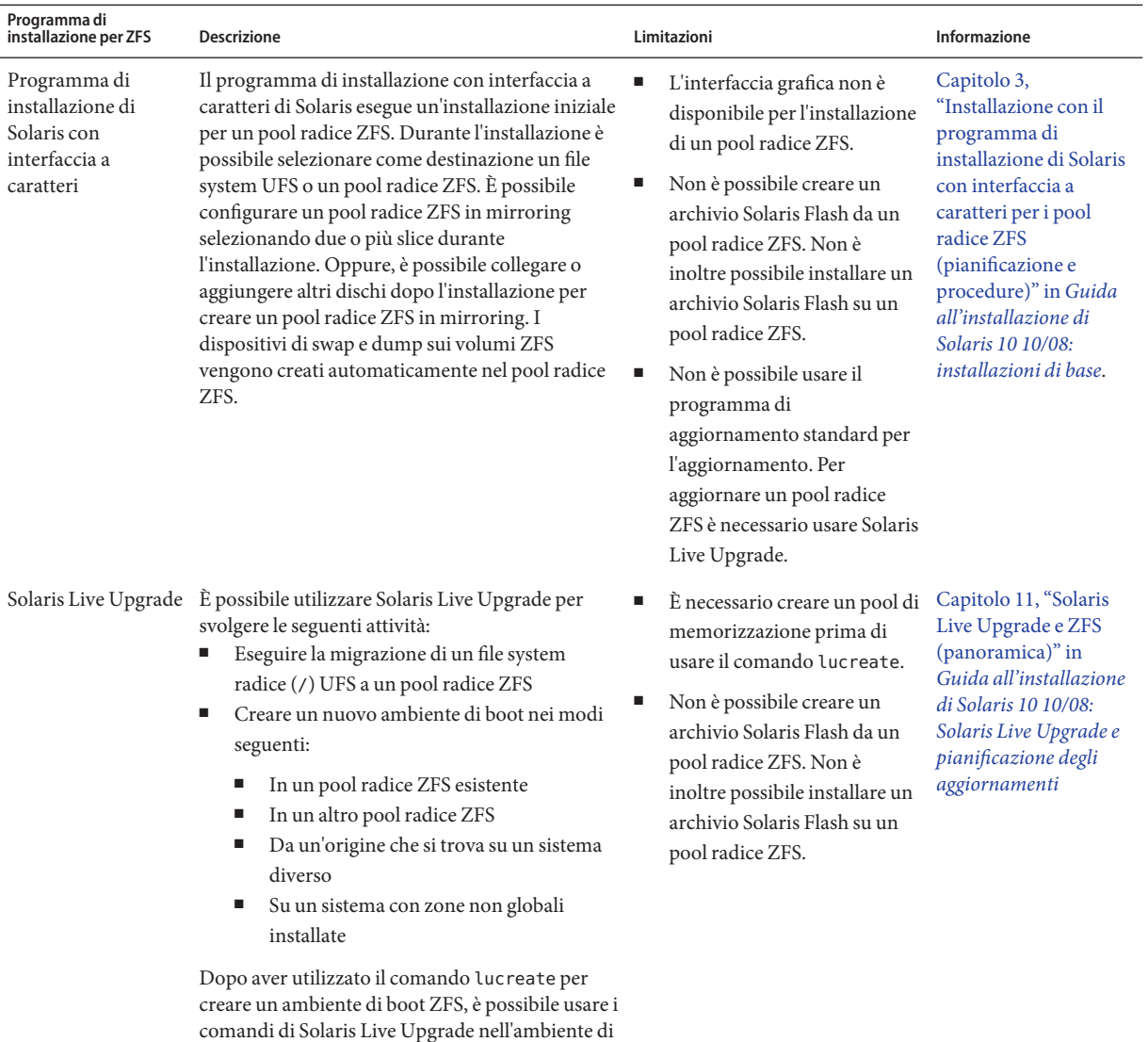

boot.

| Programma di<br>installazione per ZFS | <b>Descrizione</b>                                                                                                    |        | Limitazioni                                                                                                    |        | Informazione                                                                                                    |
|---------------------------------------|----------------------------------------------------------------------------------------------------|--------|----------------------------------------------------------------------------------------------------|--------|----------------------------------------------------------------------------------------------------|
| JumpStart                             | È possibile creare un profilo per generare un pool<br>di memorizzazione ZFS e designare un file system<br>ZFS avviabile. Alcune nuove parole chiave di ZFS<br>consentono di eseguire un'installazione iniziale. | ×<br>٠ | Non è possibile usare la<br>parola chiave install_type<br>upgrade per aggiornare un<br>pool radice ZFS.<br>Analogamente, non è<br>possibile usare le parole<br>chiave di Solaris Flash.<br>Alcune parole chiave<br>consentite in un profilo<br>specifico per UFS non sono<br>consentite in un profilo per<br>ZFS. | Е<br>п | Per una guida di<br>riferimento rapido<br>sulle parole chiave<br>che possono essere<br>utilizzate in<br>un'installazione<br>ZFS, vedere<br>"Sommario delle<br>parole chiave usate<br>nei profili" in<br>Guida<br>all'installazione di<br>Solaris 10 10/08:<br>metodo JumpStart<br>personalizzato e<br>installazioni<br>avanzate.<br>Per una<br>descrizione delle<br>parole chiave per<br>ZFS e per<br>consultare alcuni<br>esempi di profili,<br>vedere il Capitolo<br>9, "Installazione di<br>un pool radice ZFS<br>con il metodo<br>JumpStart" in<br>Guida<br>all'installazione di<br>Solaris 10 10/08:<br>metodo JumpStart<br>personalizzato e<br>installazioni<br>avanzate |

**TABELLA 6–2** Programmi di installazione per ZFS e relative limitazioni *(Continua)*

#### <span id="page-84-0"></span>**CAPITOLO 7** 7

# Avvio di sistemi SPARC e x86 (panoramica e pianificazione)

**A partire da Solaris 10 10/08**, le modifiche apportate all'architettura di avvio forniscono varie nuove funzioni, inclusa la possibilità di avviare il sistema da differenti tipi di file system, ad esempio i file system ZFS. Il presente capitolo descrive alcune di queste modifiche e fornisce i riferimenti per ottenere maggiori informazioni sulla procedura di avvio. Contiene anche un'introduzione all'avvio con GRUB per i sistemi x86.

Il capitolo è suddiviso nelle seguenti sezioni:

- "Avvio di Solaris (panoramica)" a pagina 85
- ["x86: Avvio con GRUB \(panoramica\)" a pagina 87](#page-86-0)
- ["x86: Avvio con GRUB \(pianificazione\)" a pagina 88](#page-87-0)

### **Avvio di Solaris (panoramica)**

**A partire da Solaris 10 10/08**, il processo di avvio di Solaris SPARC è stato riprogettato per migliorare la sua analogia con l'architettura di avvio dei sistemi Solaris x86. Questa migliorata architettura di avvio di Solaris consente di utilizzare funzioni come l'avvio diretto, l'avvio basato su dischi RAM e l'utilizzo di miniroot su dischi RAM sulla piattaforma SPARC. Queste tecnologie supportano le seguenti funzioni:

- Avvio del sistema da altri tipi di file system, ad esempio i file system ZFS.
- Avvio di una singola miniroot per l'installazione del software da DVD, NFS o HTTP

Altri miglioramenti includono un tempo di avvio notevolmente ridotto, una maggiore versatilità e ridotti requisiti di manutenzione.

Nell'ambito di questa riprogettazione dell'architettura, gli archivi di avvio di Solaris e il comando bootadm, disponibili in precedenza solo sulla piattaforma Solaris x86, sono ora parte integrante dell'architettura di avvio di Solaris SPARC.

Nonostante le modifiche all'implementazione dell'architettura di avvio di Solaris SPARC, nessuna procedura di amministrazione per l'avvio della piattaforma SPARC è stata modificata. La procedura di installazione di Solaris ora consente l'installazione da un file system ZFS. Non sono state apportate altre modifiche in relazione alla nuova architettura di avvio.

### **Avvio degli ambienti di boot ZFS (panoramica)**

Se sul sistema è installato più di un sistema operativo o più di un ambiente di boot radice in un pool radice ZFS, è possibile avviare il sistema da questi ambienti di boot sia per le piattaforme SPARC che per quelle x86. Gli ambienti di boot avviabili includono quelli creati da Solaris Live Upgrade.

- **A partire da Solaris 10 10/08** è possibile avviare un sistema SPARC da un file system radice ZFS in un pool ZFS. Per i pool radice ZFS, è possibile elencare gli ambienti di boot disponibili con l'opzione -L del comando boot. È quindi possibile scegliere un ambiente di boot e usare il comando boot di OBP con l'opzione -Z per avviare quell'ambiente di boot. L'opzione -Z può essere usata in alternativa al comando luactivate per avviare un nuovo ambiente di boot di un pool radice ZFS. Il comando luactivate è il metodo preferito per la commutazione degli ambienti di boot. Per i file system UFS, l'interfaccia di amministrazione principale per la selezione dei comandi di boot è sempre costituita dei comandi della PROM di OpenBoot™.
- **A partire da Solaris 10 1/06** per i sistemi x86, il menu di avvio di GRUB consente di avviare diversi ambienti di boot. **A partire da Solaris 10 10/08**, questo menu elenca gli ambienti di boot ZFS che è possibile avviare. Se l'ambiente di boot predefinito è un file system ZFS e viene visualizzato il menu di GRUB, è possibile avviare l'ambiente predefinito o scegliere un diverso ambiente di boot. Il menu di GRUB può essere usato in alternativa al comando luactivate per avviare un nuovo ambiente di boot per un pool radice ZFS. Il comando luactivate è il metodo preferito per la commutazione degli ambienti di boot.

Sui sistemi SPARC e x86, ogni pool radice ZFS dispone di un set di dati designato come file system radice predefinito. Se su un sistema SPARC si digita il comando boot oppure su un sistema x86 si sceglie la voce predefinita dal menu di GRUB, viene avviato questo file system radice predefinito.

| <b>Descrizione</b>                                             | Informazione                                                                                                    |
|----------------------------------------------------------------|----------------------------------------------------------------------------------------------------|
| Per un'introduzione generale alle funzioni di avvio            | Capitolo 8, "Introduction to Shutting Down and<br>Booting a System" in System Administration Guide:<br><b>Basic Administration</b> |
| Per una descrizione più dettagliata delle funzioni di<br>avvio | Capitolo 9, "Shutting Down and Booting a System<br>(Overview)" in System Administration Guide: Basic<br>Administration             |

**TABELLA 7–1** Guida alle informazioni sull'avvio

<span id="page-86-0"></span>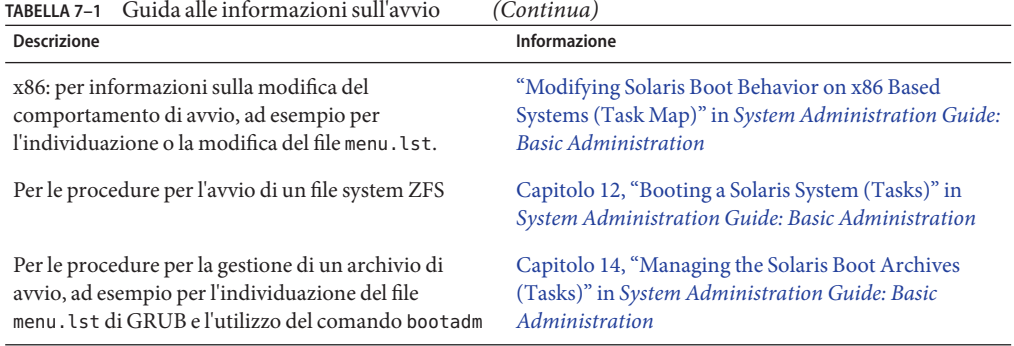

# **x86: Avvio con GRUB (panoramica)**

Nel sistema operativo Solaris è stato adottato come boot loader predefinito il boot loader open source GRUB.

Il *boot loader* è il primo programma che viene eseguito dopo l'accensione di un sistema. Quando si accende un sistema x86, il BIOS (Basic Input/Output System) inizializza la CPU, la memoria e i componenti hardware della piattaforma. Al termine della fase di inizializzazione, il BIOS carica il boot loader dal dispositivo di avvio configurato e trasferisce il controllo del sistema al boot loader.

GRUB è un boot loader open source dotato di una semplice interfaccia a menu, che include le opzioni di avvio predefinite in un file di configurazione. GRUB dispone inoltre di un'interfaccia dalla riga di comando, accessibile dall'interfaccia a menu, da cui è possibile eseguire diversi comandi di avvio. L'implementazione di GRUB del sistema operativo Solaris è conforme alla specifica Multiboot. La specifica è descritta in dettaglio in <http://www.gnu.org/software/grub/grub.html>.

Poiché il kernel di Solaris è pienamente compatibile con la specifica Multiboot, è possibile avviare i sistemi x86 basati su Solaris utilizzando il boot loader GRUB. GRUB offre la possibilità di avviare e installare facilmente diversi sistemi operativi.

Un vantaggio fondamentale di GRUB è la sua capacità di riconoscere i file system e i formati eseguibili del kernel; questo consente di caricare un sistema operativo senza registrare la posizione fisica del kernel sul disco. Nell'avvio del sistema con GRUB, il kernel viene caricato specificando il nome del file corrispondente, l'unità e la partizione in cui risiede. L'avvio con GRUB sostituisce il Solaris Device Configuration Assistant e semplifica il processo grazie all'interfaccia a menu.

### <span id="page-87-0"></span>**x86: Avvio con GRUB (pianificazione)**

Questa sezione descrive le operazioni di base del processo di avvio con GRUB e i componenti del menu di GRUB.

Quando si installa il sistema operativo Solaris, sul sistema vengono installate automaticamente due voci del menu di GRUB. La prima è quella relativa al sistema operativo Solaris. La seconda riguarda l'archivio di avvio di emergenza, da utilizzare per il ripristino del sistema. Le voci del menu di GRUB relative a Solaris vengono installate e aggiornate automaticamente nell'ambito del processo di installazione e aggiornamento di Solaris. Queste voci vengono gestite direttamente dal sistema operativo e non devono essere modificate manualmente.

Durante l'installazione standard di Solaris, GRUB viene installato nella partizione fdisk di Solaris senza modificare le impostazioni del BIOS di sistema. Se il sistema operativo non si trova sul disco di avvio del BIOS, usare una delle procedure seguenti:

- Modificare le impostazioni del BIOS.
- Utilizzare un boot manager per avviare la partizione di Solaris. Per maggiori informazioni, vedere le istruzioni del proprio boot manager.

Il metodo consigliato è quello di installare Solaris sul disco di avvio. Se sul sistema sono installati più sistemi operativi, è possibile aggiungere le voci corrispondenti al file menu.lst. Queste voci verranno visualizzate nel menu di GRUB all'avvio successivo del sistema.

Per maggiori informazioni sull'uso di più sistemi operativi, vedere ["How Multiple Operating](http://docs.sun.com/doc/817-1985/fxjig?a=view) Systems Are Supported by GRUB" in *[System Administration Guide: Basic Administration](http://docs.sun.com/doc/817-1985/fxjig?a=view)*.

### **x86: Esecuzione di un'installazione con GRUB dalla rete**

Per avviare un sistema dalla rete con GRUB sono richiesti un server DHCP configurato per i client PXE e un server di installazione che fornisca il servizio tftp. Il server DHCP deve essere in grado di rispondere alle classi DHCP PXEClient e GRUBClient. La risposta DHCP deve contenere le seguenti informazioni:

- Indirizzo IP del file server
- Nome del file di avvio (pxegrub)

**Nota –** rpc.bootparamd, generalmente richiesto dal server per i processi di avvio in rete, non è richiesto per l'avvio in rete con GRUB.

Se non sono disponibili server PXE o DHCP, è possibile caricare GRUB da un CD-ROM o da un disco locale. A questo punto si potrà configurare manualmente la rete in GRUB e scaricare il programma multiboot e l'archivio di avvio dal file server.

Per maggiori informazioni, vedere ["Introduzione all'avvio e all'installazione in rete con PXE" in](http://docs.sun.com/doc/820-6060/bootdiskette-31?a=view) *[Guida all'installazione di Solaris 10 10/08: installazioni di rete](http://docs.sun.com/doc/820-6060/bootdiskette-31?a=view)* .

#### **CAPITOLO 8** 8

# Aggiornamento in presenza di zone di Solaris (pianificazione)

Questo capitolo contiene una descrizione generale del modo in cui la tecnologia di partizionamento Solaris Zones ha effetto sulle procedure di aggiornamento di Solaris quando sono presenti zone non globali.

Il capitolo è suddiviso nelle seguenti sezioni:

- "Solaris Zones (panoramica)" a pagina 91
- ["Aggiornamento in presenza di zone non globali" a pagina 92](#page-91-0)
- ["Requisiti di spazio per le zone non globali" a pagina 95](#page-94-0)

### **Solaris Zones (panoramica)**

La tecnologia Solaris Zones è una tecnologia di partizionamento del software usata per virtualizzare i servizi del sistema operativo e per creare un ambiente isolato e sicuro per l'esecuzione delle applicazioni. Una zona è un ambiente di sistema operativo virtualizzato creato all'interno di una singola istanza del sistema operativo Solaris. Quando si crea una zona non globale, si produce un ambiente di esecuzione delle applicazioni in cui i processi sono isolati dal resto del sistema. L'isolamento impedisce ai processi eseguiti in una data zona non globale di monitorare o di produrre effetti sui processi eseguiti in tutte le altre zone non globali. Anche i processi dotati di credenziali di superutente non possono visualizzare o in alcun modo modificare l'attività delle altre zone. La zona non globale fornisce anche un livello astratto che separa le applicazioni dagli attributi fisici del sistema su cui sono implementate. Un esempio di questi attributi sono i percorsi dei dispositivi fisici.

Ogni sistema Solaris contiene una zona globale. Questa zona ha una duplice funzione. La zona globale è la zona predefinita del sistema e viene utilizzata per i controlli di amministrazione che coinvolgono l'intero sistema. Se l'amministratore globale non ha creato nessuna zona non globale, tutti i processi vengono eseguiti nella zona globale. La zona globale è l'unica zona dalla quale è possibile configurare, installare, gestire e deconfigurare una zona non globale. Solo la zona globale può essere avviata dall'hardware del sistema. L'amministrazione dell'infrastruttura del sistema, ad esempio dei dispositivi fisici, del routing o della riconfigurazione dinamica (DR), <span id="page-91-0"></span>può essere eseguita solo nella zona globale. I processi eseguiti nella zona globale che dispongono di privilegi appropriati possono accedere a oggetti associati alle zone non globali.

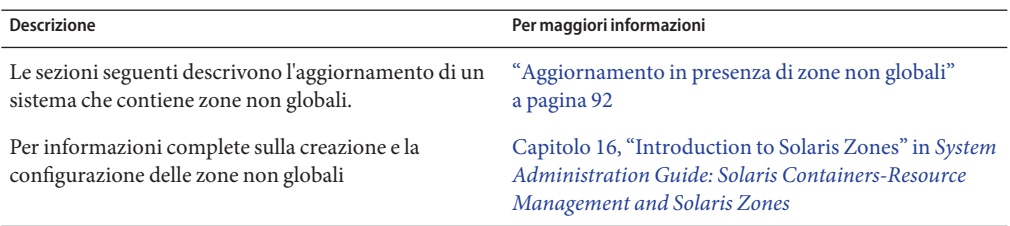

### **Aggiornamento in presenza di zone non globali**

Una volta eseguita l'installazione di Solaris, è possibile installare e configurare le zone non globali. L'aggiornamento di Solaris è possibile anche quando sono installate zone non globali. Se sono presenti zone non globali non native (branded), durante la procedura di aggiornamento queste vengono ignorate. Le modifiche richieste per i sistemi su cui sono presenti zone non globali sono riassunte di seguito.

- Se si utilizza il programma di installazione di Solaris, è possibile aggiornare il sistema quando sono presenti zone non globali. L'aggiornamento o l'applicazione delle patch può richiedere molto tempo, in base al numero di zone non globali installate. Per maggiori informazioni sull'installazione con questo programma, vedere il [Capitolo 2, "Installazione](http://docs.sun.com/doc/820-6050/webstart-91?a=view) [con il programma di installazione di Solaris per i file system UFS \(procedure\)" in](http://docs.sun.com/doc/820-6050/webstart-91?a=view) *Guida [all'installazione di Solaris 10 10/08: installazioni di base](http://docs.sun.com/doc/820-6050/webstart-91?a=view)*.
- Se si esegue un'installazione automatizzata JumpStart, è possibile aggiornare o applicare le patch usando tutte le parole chiave appropriate per queste procedure. L'aggiornamento o l'applicazione delle patch può richiedere molto tempo, in base al numero di zone non globali installate. Per maggiori informazioni sull'installazione con l'utilizzo di questo programma, vedere la *[Guida all'installazione di Solaris 10 10/08: metodo JumpStart personalizzato e](http://docs.sun.com/doc/820-6076) [installazioni avanzate](http://docs.sun.com/doc/820-6076)* .
- Se si utilizza Solaris Live Upgrade, è possibile aggiornare o applicare patch a un sistema che contiene zone non globali. Se il sistema in uso contiene zone non globali, il programma consigliato per l'aggiornamento o l'applicazione delle patch è Solaris Live Upgrade. Altri programmi di aggiornamento possono richiedere molto tempo per completare l'operazione, in quanto il tempo richiesto per completare l'aggiornamento aumenta proporzionalmente al numero di zone non globali installate. Se si sta applicando una patch usando Solaris Live Upgrade, non è necessario passare alla modalità monoutente e questo aumenta il tempo di attività del sistema. Le modifiche richieste per i sistemi su cui sono presenti zone non globali sono le seguenti:
	- È richiesta l'installazione di un nuovo pacchetto, SUNWlucfg, con gli altri pacchetti di Solaris Live Upgrade, SUNWlur e SUNWluu.
- La procedura per la creazione di un nuovo ambiente di boot sulla base di quello corrente è immutata, con una sola eccezione. È possibile specificare una slice di destinazione per un file system condiviso all'interno di una zona non globale. Questa eccezione si verifica in presenza delle seguenti condizioni:
	- Se nell'ambiente di boot corrente è stato usato il comando zonecfg add fs per creare un file system separato per una zona non globale
	- Se questo file system separato risiede su un file system condiviso, ad esempio /zone/root/export

Per prevenire la condivisione di questo file system separato nel nuovo ambiente di boot, il comando lucreate è stato modificato in modo da consentire di specificare una slice di destinazione per un file system separato per una zona non globale. L'argomento dell'opzione -m dispone di un nuovo campo opzionale, *nome\_zona*. Questo nuovo campo posiziona il file system separato della zona non globale su una slice separata nel nuovo ambiente di boot. Per maggiori informazioni sulla configurazione di una zona non globale con un file system separato, vedere [zonecfg](http://docs.sun.com/doc/816-5166/zonecfg-1m?a=view)(1M).

**Nota –** Nell'impostazione predefinita, tutti i file system ad eccezione di quelli critici (root (/), /usr e /opt) sono condivisi dal vecchio e dal nuovo ambiente di boot. Di conseguenza, l'aggiornamento dei file condivisi nell'ambiente di boot attivo si riflette anche sui dati dell'ambiente di boot inattivo. Il file system /export è un esempio di file system condiviso. Se si utilizza l'opzione -m *nome\_zona*, il file system condiviso della zona non globale viene copiato su una slice separata e i suoi dati non vengono condivisi. Questa opzione impedisce la condivisione tra gli ambiente di boot dei file system della zona non globale che erano stati creati con il comando zonecfg add fs.

- Le procedure di confronto tra gli ambienti di boot sono state migliorate. Il comando lucompare ora genera un confronto tra ambienti di boot che include i contenuti di tutte le zone non globali.
- Il comando lumount fornisce ora zone non globali con accesso ai corrispondenti file system separati che sono presenti negli ambienti di boot inattivi. Quando l'amministratore della zona globale utilizza il comando lumount per attivare un ambiente di boot inattivo, l'ambiente di boot viene attivato anche per le zone non globali.
- L'elenco dei file system generato dal comando lufslist visualizza ora i file system sia per la zona globale che per quelle non globali.
- Per istruzioni dettagliate sull'utilizzo di Solaris Live Upgrade in presenza di zone non globali per i file system UFS, vedere il [Capitolo 8, "Aggiornamento di Solaris su un sistema con zone](http://docs.sun.com/doc/820-6068/gdzlc?a=view) non globali" in *[Guida all'installazione di Solaris 10 10/08: Solaris Live Upgrade e](http://docs.sun.com/doc/820-6068/gdzlc?a=view) [pianificazione degli aggiornamenti](http://docs.sun.com/doc/820-6068/gdzlc?a=view)*.

■ Per un'introduzione generale e istruzioni dettagliate per i pool radice ZFS, vedere il [Capitolo](http://docs.sun.com/doc/820-6068/ggavl?a=view) [14, "Solaris Live Upgrade per ZFS in presenza di zone non globali" in](http://docs.sun.com/doc/820-6068/ggavl?a=view) *Guida all'installazione [di Solaris 10 10/08: Solaris Live Upgrade e pianificazione degli aggiornamenti](http://docs.sun.com/doc/820-6068/ggavl?a=view)*.

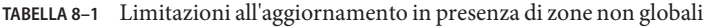

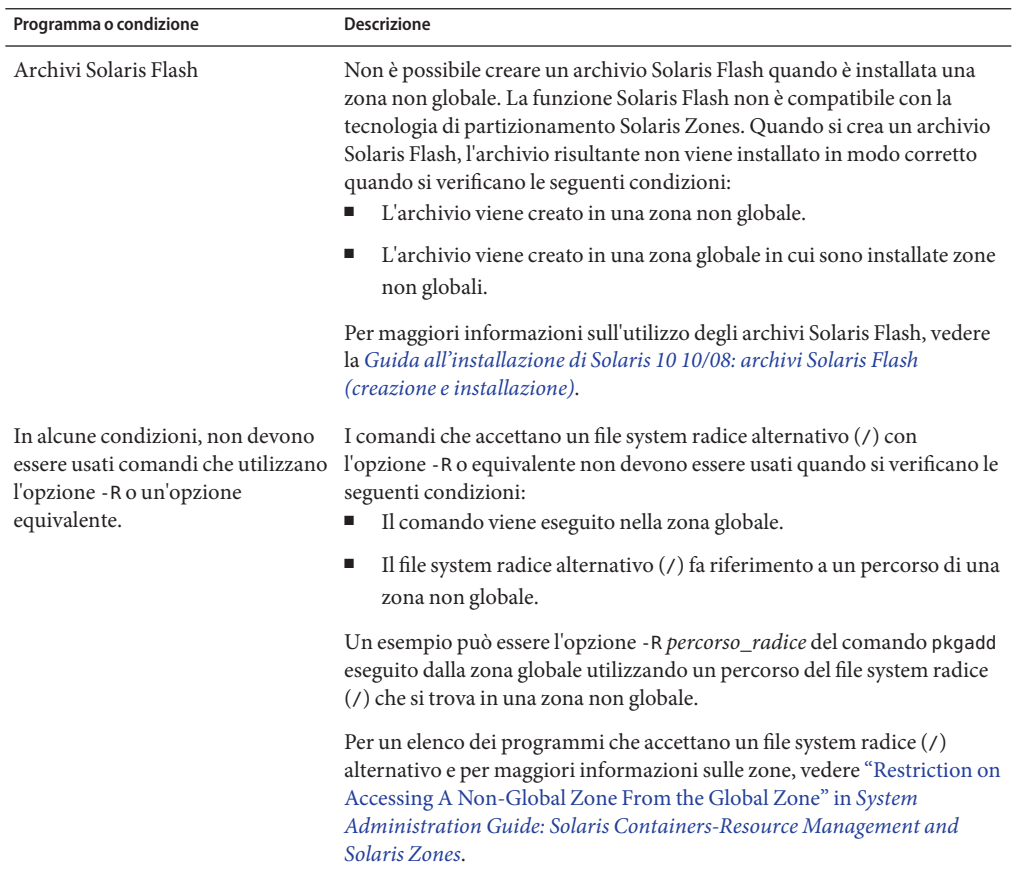

### **Backup del sistema prima dell'aggiornamento in presenza di zone**

Prime di eseguire l'aggiornamento è necessario effettuare un backup della zona globale e delle zone non globali presenti sul sistema. Per eseguire il backup del sistema in presenza di zone, vedere il [Capitolo 26, "Solaris Zones Administration \(Overview\)" in](http://docs.sun.com/doc/817-1592/z.admin.ov-1?a=view) *System Administration [Guide: Solaris Containers-Resource Management and Solaris Zones](http://docs.sun.com/doc/817-1592/z.admin.ov-1?a=view)*.

### <span id="page-94-0"></span>**Requisiti di spazio per le zone non globali**

Durante l'installazione della zona globale, riservare una quantità di spazio su disco sufficiente a contenere tutte le zone che si desidera creare. Ogni zona non globale può avere requisiti di spazio differenti.

Non esistono limiti per quanto riguarda la quantità di spazio su disco che può essere occupata da una zona. Eventuali limitazioni sono a discrezione dell'amministratore della zona globale. Anche un piccolo sistema monoprocessore può supportare più zone attive simultaneamente. Le caratteristiche dei pacchetti installati nella zona globale influisce sui requisiti di spazio delle zone non globali. Il numero dei pacchetti e i requisiti di spazio sono fattori rilevanti per l'allocazione dello spazio.

Per informazioni complete sui requisiti di pianificazione e sulle configurazioni consigliate, vedere il [Capitolo 18, "Planning and Configuring Non-Global Zones \(Tasks\)" in](http://docs.sun.com/doc/817-1592/z.conf.start-1?a=view) *System [Administration Guide: Solaris Containers-Resource Management and Solaris Zones](http://docs.sun.com/doc/817-1592/z.conf.start-1?a=view)*.

#### **CAPITOLO 9** 9

# Creazione di volumi RAID-1 (mirror) durante l'installazione (panoramica)

Questo capitolo prende in esami i vantaggi della creazione di volumi RAID-1 (mirror) per il file system radice (/). Il capitolo descrive anche i componenti di Solaris Volume Manager richiesti per la creazione di file system in mirroring. Gli argomenti trattati sono i seguenti.

- "Vantaggi dei volumi RAID-1" a pagina 97
- ["Funzionamento dei volumi RAID-1" a pagina 98](#page-97-0)
- ["Panoramica dei componenti di Solaris Volume Manager" a pagina 100](#page-99-0)
- ["Esempio di configurazione dei dischi in un volume RAID-1" a pagina 102](#page-101-0)

Per altre informazioni specifiche su Solaris Live Upgrade o JumpStart, vedere i seguenti testi di riferimento:

- ["Indicazioni generali per la creazione di file system in volumi RAID-1 \(mirror\)" in](http://docs.sun.com/doc/820-6068/luplanning-6?a=view) *Guida [all'installazione di Solaris 10 10/08: Solaris Live Upgrade e pianificazione degli aggiornamenti](http://docs.sun.com/doc/820-6068/luplanning-6?a=view)*
- Per JumpStart:
	- ["Parola chiave filesys \(creazione di volumi RAID-1\)" in](http://docs.sun.com/doc/820-6076/jumpstartreference-mirror?a=view) *Guida all'installazione di [Solaris 10 10/08: metodo JumpStart personalizzato e installazioni avanzate](http://docs.sun.com/doc/820-6076/jumpstartreference-mirror?a=view)*
	- ["Parola chiave metadb \(creazione di repliche del database di stato\)" in](http://docs.sun.com/doc/820-6076/jumpstartreference-metadb?a=view) *Guida [all'installazione di Solaris 10 10/08: metodo JumpStart personalizzato e installazioni](http://docs.sun.com/doc/820-6076/jumpstartreference-metadb?a=view) [avanzate](http://docs.sun.com/doc/820-6076/jumpstartreference-metadb?a=view)*

### **Vantaggi dei volumi RAID-1**

Durante l'installazione o l'aggiornamento è possibile creare volumi RAID-1 per duplicare i dati del sistema su più dischi fisici. Duplicando i dati su dischi diversi è possibile proteggerli dal danneggiamento o da un guasto del disco.

I metodi di installazione JumpStart personalizzato e Solaris Live Upgrade utilizzano la tecnologia di Solaris Volume Manager per creare volumi RAID-1 che duplichino i file system. Solaris Volume Manager offre un metodo estremamente efficiente per gestire i dischi e i dati

<span id="page-97-0"></span>con l'uso dei volumi. Solaris Volume Manager permette di gestire le concatenazioni, le stripe e altre configurazioni complesse. I metodi di installazione JumpStart personalizzato e Solaris Live Upgrade consentono di eseguire un sottoinsieme di queste attività, ad esempio la creazione di un volume RAID-1 per il file system radice (/). È possibile creare i volumi RAID-1 durante l'installazione o l'aggiornamento, eliminando la necessità di crearli al termine dell'installazione.

- Per indicazioni, vedere ["Linee guida per JumpStart personalizzato e Solaris Live Upgrade"](#page-106-0) [a pagina 107.](#page-106-0)
- Per informazioni dettagliate sul software e sui componenti complessi di Solaris Volume Manager, vedere il manuale *[Solaris Volume Manager Administration Guide](http://docs.sun.com/doc/816-4520)*.

### **Funzionamento dei volumi RAID-1**

Solaris Volume Manager usa i dischi virtuali per gestire i dischi fisici e i dati che contengono. In Solaris Volume Manager, un disco virtuale viene denominato *volume*. Il *volume* comprende un gruppo di slice fisiche che appaiono al sistema come un singolo dispositivo logico. I volumi sono in realtà pseudodispositivi (o dispositivi virtuali) secondo la terminologia standard di UNIX®.

Un volume è funzionalmente identico a un disco fisico dal punto di vista di un'applicazione e del file system (ad esempio UFS). Solaris Volume Manager converte le richieste di I/O dirette al volume in richieste di I/O ai dischi che lo compongono. I volumi di Solaris Volume Manager sono realizzati a partire dalle slice (partizioni del disco) o utilizzando altri volumi di Solaris Volume Manager.

I volumi possono essere utilizzati per migliorare le prestazioni e la disponibilità dei dati. In alcuni casi, possono anche migliorare le prestazioni di I/O. Dal punto di vista funzionale, i volumi si comportano allo stesso modo delle slice. Grazie a questa analogia, i volumi sono trasparenti per gli utenti, le applicazioni e i file system. Come accade con i dispositivi fisici, è possibile usare Solaris Volume Manager per accedere ai volumi con i nomi di dispositivo a blocchi o raw. Il nome del volume è diverso a seconda che si utilizzi il dispositivo a blocchi o quello raw. I metodi di installazione JumpStart personalizzato e Solaris Live Upgrade supportano l'uso di dispositivi a blocchi per creare file system in mirroring. Per maggiori informazioni sui nomi dei volumi, vedere ["Requisiti dei nomi dei volumi RAID e linee guida](#page-108-0) [per i metodi JumpStart personalizzato e Solaris Live Upgrade" a pagina 109.](#page-108-0)

Quando si creano volumi RAID-1 con volumi RAID-0 (concatenazioni di una singola slice), Solaris Volume Manager duplica i dati sui submirror RAID-0 e tratta i submirror come un singolo volume.

La [Figura 9–1](#page-98-0) mostra un mirror che duplica il file system radice (/) su due dischi fisici.

<span id="page-98-0"></span>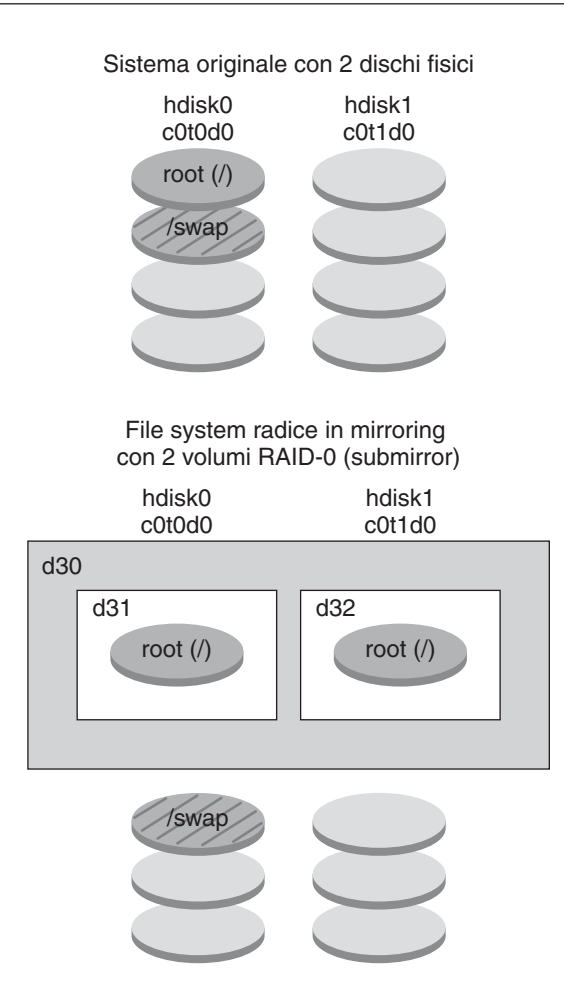

d30 - Volume RAID-1 (mirror)

- d31 Concatenazione di una singola slice (submirror)
- d32 Concatenazione di una singola slice (submirror)

**FIGURA 9–1** Creazione di volumi RAID-1 nei file system radice (/) di due dischi

La Figura 9–1 mostra un sistema con la seguente configurazione.

- Il mirror denominato d30 consiste dei due submirror d31 e d32. Il mirror (d30), duplica i dati del file system radice (/) su entrambi i submirror.
- Il file system radice (/) su hdisk0 è incluso nella concatenazione di una singola slice denominata d31.
- Il file system radice (/) viene copiato sul disco rigido denominato hdisk1. Questa copia è la concatenazione di una singola slice denominata d32.

### <span id="page-99-0"></span>**Panoramica dei componenti di Solaris Volume Manager**

I metodi di installazione JumpStart personalizzato e Solaris Live Upgrade consentono di creare i seguenti componenti necessari per replicare i dati.

- Database di stato e repliche del database di stato (metadb)
- Volumi RAID-1 (mirror) con concatenazioni di una singola slice (submirror)

Questa sezione descrive brevemente ognuno di questi componenti. Per informazioni complete sui componenti qui descritti, vedere il manuale *[Solaris Volume Manager Administration Guide](http://docs.sun.com/doc/816-4520)*.

### **Database di stato e repliche del database di stato**

Il *database di stato* è un database che memorizza informazioni su un disco fisico. Il database di stato registra e tiene traccia delle modifiche apportate alla configurazione. Solaris Volume Manager aggiorna automaticamente il database di stato quando si verifica una modifica alla configurazione o allo stato. La creazione di un nuovo volume è un esempio di modifica alla configurazione. Il guasto di un submirror è un esempio di modifica dello stato.

Il database di stato è in realtà una raccolta di più copie replicate del database. Ogni copia, detta *replica del database di stato*, garantisce che i dati del database siano sempre validi. La possibilità di disporre di più copie del database di stato garantisce dal rischio di perdita dei dati legata alla presenza di un singolo punto vulnerabile. Il database di stato tiene traccia della posizione e dello stato di tutte le repliche note.

Solaris Volume Manager non può operare fino a quando non sono stati creati il database di stato e le relative repliche. Una configurazione di Solaris Volume Manager deve disporre di un database di stato operativo.

Le repliche del database di stato garantiscono la validità dei dati del database. Quando il database di stato viene aggiornato, vengono aggiornate anche le repliche del database. Gli aggiornamenti vengono effettuati uno per volta per evitare un danneggiamento di tutti gli aggiornamenti nel caso di un'interruzione del sistema.

Se sul sistema si danneggia una replica del database di stato, Solaris Volume Manager deve identificare quali repliche del database contengono ancora dati validi. Solaris Volume Manager ottiene questa informazione applicando un *algoritmo di consenso a maggioranza*. Questo algoritmo richiede che la maggioranza (metà + 1) delle repliche del database di stato siano disponibili e coerenti tra loro prima che una qualsiasi di loro possa essere considerata valida. A causa di questo algoritmo, è necessario creare almeno tre repliche del database di stato quando si imposta la configurazione del disco. Il consenso viene raggiunto quando almeno due delle tre repliche sono disponibili.

Nell'impostazione predefinita, ogni replica del database di stato occupa 4 Mbyte (8192 settori del disco). Le repliche possono essere memorizzate sui seguenti dispositivi:

- Una slice dedicata del disco locale
- **Solo per Solaris Live Upgrade**:
	- Una slice locale che entrerà a far parte di un volume
	- Una slice locale che entrerà a far parte di un dispositivo di logging UFS

Le repliche non possono essere memorizzate nelle slice radice (/), swap o /usr, o sulle slice che contengono dati o ospitano un file system. Una volta memorizzate le repliche, è possibile posizionare i volumi o i file system sulla stessa slice.

È possibile conservare più di una copia del database di stato su una singola slice. Tuttavia, in questo modo il sistema è più esposto ai guasti legati alla presenza di un singolo punto vulnerabile.

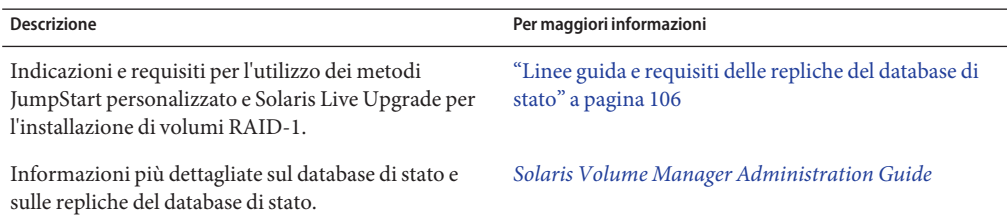

### **Volumi RAID-1 (mirror)**

Un volume RAID-1, o *mirror*, conserva una o più copie identiche dei dati contenuti nei volumi RAID-0 (concatenazioni di una singola slice). Una volta configurato un volume RAID-1, questo può essere utilizzato come una normale slice fisica. È possibile duplicare qualsiasi file system, anche già esistente. È anche possibile usare un volume RAID-1 per un'applicazione, ad esempio un database.

L'uso di volumi RAID-1 per il mirroring dei file system comporta vantaggi e svantaggi.

- Con i volumi RAID-1, i dati possono essere letti da entrambi i volumi RAID-0 simultaneamente (uno qualsiasi dei volumi può servire ogni richiesta) migliorando in questo modo le prestazioni. Se uno dei dischi fisici si guasta, è possibile continuare regolarmente utilizzando il mirror senza un calo di prestazioni o la perdita di dati.
- L'utilizzo di volumi RAID-1 richiede un investimento a livello di dischi. È infatti necessario disporre di uno spazio su disco almeno doppio rispetto a quello occupato dai dati.
- Poiché Solaris Volume Manager deve scrivere i dati in tutti i volumi RAID-0, la duplicazione dei dati può aumentare il tempo necessario per completare le richieste di scrittura.

<span id="page-101-0"></span>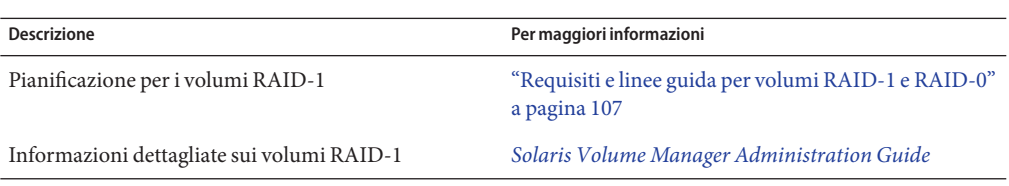

### **Volumi RAID-0 (concatenazioni)**

Un volume RAID-0 è una concatenazione di una singola slice. La concatenazione è un volume i cui dati vengono organizzati e posizionati in modo seriale e adiacente sui vari componenti, in modo da creare una singola unità di memorizzazione logica. I metodi di installazione JumpStart personalizzato e Solaris Live Upgrade non consentono la creazione di stripe o di altri volumi complessi consentiti da Solaris Volume Manager.

Durante l'installazione o l'aggiornamento, è possibile creare volumi RAID-1 (mirror) e collegare i volumi RAID-0 a questi mirror. I volumi RAID-0 che vengono posti in *mirroring* sono denominati *submirror*. Ogni mirror è composto da uno o più volumi RAID-0. Dopo l'installazione, è possibile gestire i dati residenti sui singoli submirror RAID-0 amministrando il volume mirror RAID-1 con il software Solaris Volume Manager.

Il metodo di installazione JumpStart personalizzato consente di creare un mirror composto da un massimo di due submirror. Solaris Live Upgrade consente invece di creare un mirror composto da un massimo di tre submirror. Nel normale utilizzo, i mirror a due vie (con due submirror) sono in genere sufficienti. Il terzo submirror consente l'effettuazione dei backup in linea senza mai rinunciare alla ridondanza dei dati anche quando uno dei submirror non è in linea per eseguire il backup.

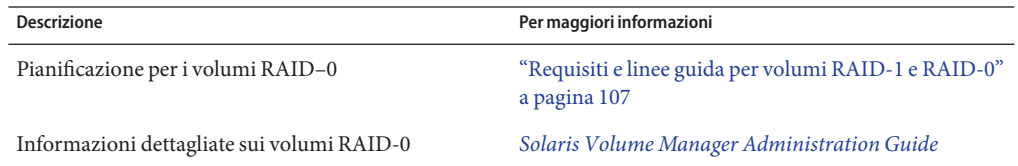

### **Esempio di configurazione dei dischi in un volume RAID-1**

La figura seguente mostra un volume RAID-1 che duplica il file system radice (/) su due dischi fisici. Le repliche del database di stato (metadb) vengono posizionate su entrambi i dischi.

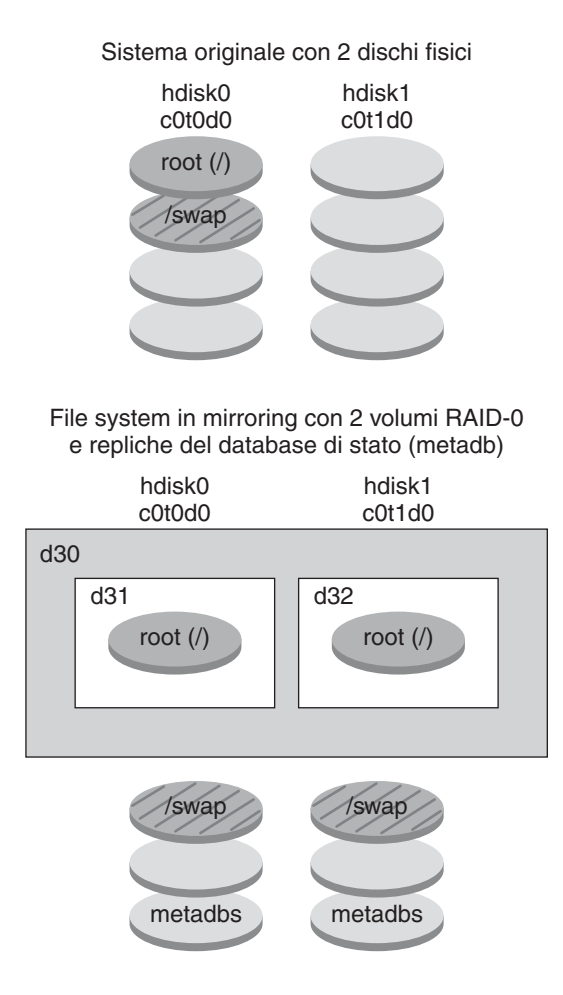

d30 - Volume RAID-1 (mirror)

- d31 Concatenazione di una singola slice (submirror)
- d32 Concatenazione di una singola slice (submirror)

**FIGURA 9–2** Configurazione dei dischi in un volume RAID-1

La Figura 9–2 mostra un sistema con la seguente configurazione.

- Il mirror denominato d30 consiste dei due submirror d31 e d32. Il mirror (d30), duplica i dati del file system radice (/) su entrambi i submirror.
- Il file system radice (/) su hdisk0 è incluso nella concatenazione di una singola slice denominata d31.
- Il file system radice (/) viene copiato sul disco rigido denominato hdisk1. Questa copia è la concatenazione di una singola slice denominata d32.

■ Le repliche del database di stato vengono create su entrambe le slice: hdisk0 e hdisk1.

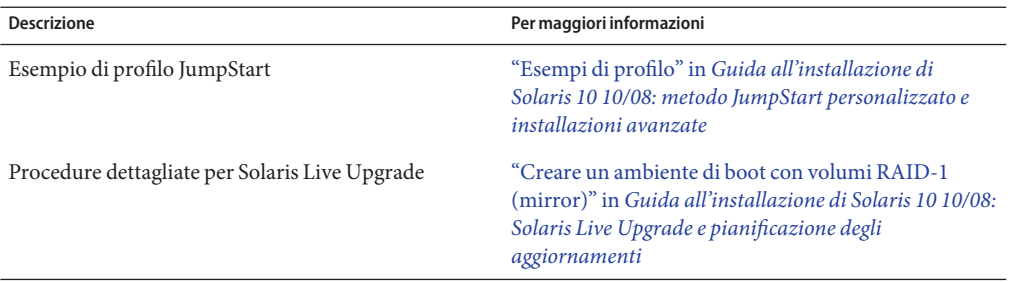

### 10**CAPITOLO 10**

# Creazione di volumi RAID-1 (mirror) durante l'installazione (pianificazione)

Questo capitolo descrive i requisiti e le linee guida necessarie per la creazione di volumi RAID-1 con i metodi di installazione JumpStart personalizzato e Solaris Live Upgrade.

Gli argomenti trattati sono i seguenti.

- "Requisiti di sistema" a pagina 105
- ["Linee guida e requisiti delle repliche del database di stato" a pagina 106](#page-105-0)
- ["Requisiti e linee guida per volumi RAID-1 e RAID-0" a pagina 107](#page-106-0)
- ["Nell'avvio in modalità monoutente, un messaggio indica che il mirror richiede](#page-111-0) [manutenzione" a pagina 112](#page-111-0)

Per altre informazioni specifiche su Solaris Live Upgrade o JumpStart, vedere i seguenti testi di riferimento:

- ["Indicazioni generali per la creazione di file system in volumi RAID-1 \(mirror\)" in](http://docs.sun.com/doc/820-6068/luplanning-6?a=view) *Guida [all'installazione di Solaris 10 10/08: Solaris Live Upgrade e pianificazione degli aggiornamenti](http://docs.sun.com/doc/820-6068/luplanning-6?a=view)*
- Per JumpStart:
	- ["Parola chiave filesys \(creazione di volumi RAID-1\)" in](http://docs.sun.com/doc/820-6076/jumpstartreference-mirror?a=view) *Guida all'installazione di [Solaris 10 10/08: metodo JumpStart personalizzato e installazioni avanzate](http://docs.sun.com/doc/820-6076/jumpstartreference-mirror?a=view)*
	- ["Parola chiave metadb \(creazione di repliche del database di stato\)" in](http://docs.sun.com/doc/820-6076/jumpstartreference-metadb?a=view) *Guida [all'installazione di Solaris 10 10/08: metodo JumpStart personalizzato e installazioni](http://docs.sun.com/doc/820-6076/jumpstartreference-metadb?a=view) [avanzate](http://docs.sun.com/doc/820-6076/jumpstartreference-metadb?a=view)*

### **Requisiti di sistema**

Per creare volumi RAID-1 con cui duplicare i dati di slice specifiche, i dischi da utilizzare devono essere collegati direttamente al sistema ed essere disponibili al momento dell'installazione.

### <span id="page-105-0"></span>**Linee guida e requisiti delle repliche del database di stato**

È consigliabile distribuire le repliche del database di stato su più slice, dischi e controller diversi, per evitare la creazione di singoli punti vulnerabili. L'obiettivo è di garantire l'integrità della maggior parte delle repliche anche dopo il guasto di un singolo componente. Se una replica viene danneggiata, ad esempio quando un dispositivo si guasta, questa condizione può provocare problemi durante l'esecuzione di Solaris Volume Manager o al riavvio del sistema. Solaris Volume Manager richiede che almeno la metà delle repliche siano disponibili per poter funzionare correttamente, ma richiede la presenza della maggioranza (metà più una) delle repliche per il riavvio in modalità multiutente.

Per informazioni dettagliate sulla creazione e l'amministrazione delle repliche del database di stato, vedere il manuale *[Solaris Volume Manager Administration Guide](http://docs.sun.com/doc/816-4520)*.

### **Scelta delle slice per le repliche del database di stato**

Prima di selezionare le slice che dovranno ospitare le repliche del database di stato, valutare le seguenti linee guida e raccomandazioni.

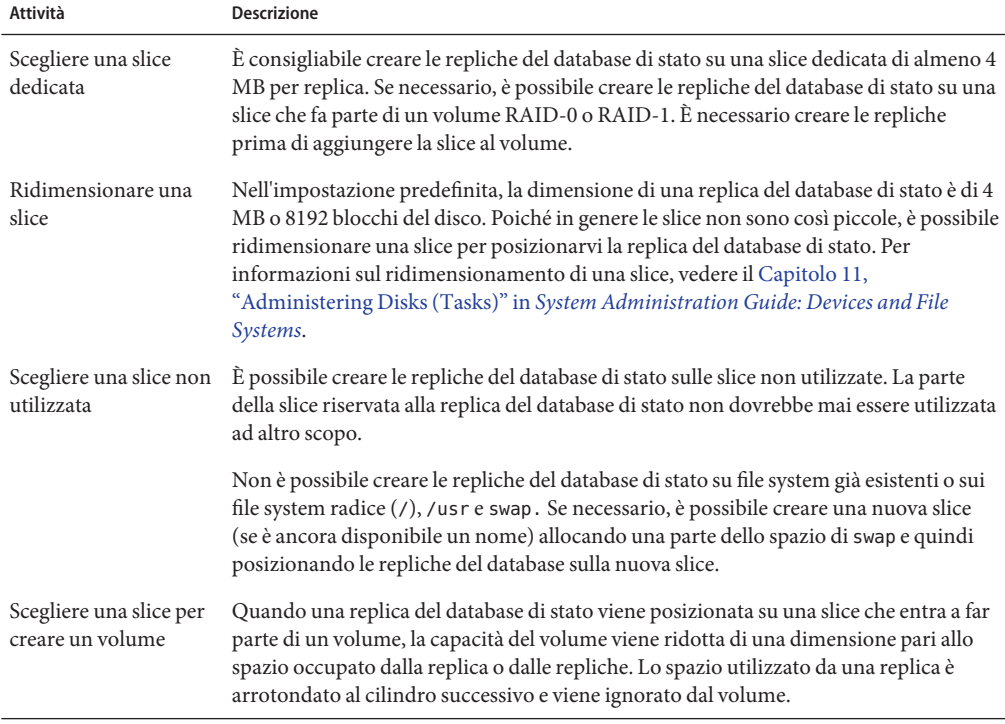

### <span id="page-106-0"></span>**Scelta del numero di repliche del database di stato**

Prima di scegliere il numero di repliche del database di stato da creare, si tengano in considerazione le seguenti linee guida.

- Si consiglia di utilizzare almeno 3 repliche del database di stato e fino a un massimo di 50 repliche per ogni set di dischi di Solaris Volume Manager. Osservare le seguenti linee guida:
	- Per i sistemi con una sola unità disco: posizionare tutte e tre le repliche su una singola slice.
	- Per i sistemi con due/quattro unità disco: posizionare due repliche su ogni disco.
	- Per i sistemi con cinque o più unità disco: posizionare una replica su ogni unità disco.
- La presenza di più repliche del database di stato può migliorare le prestazioni del mirror. In genere, è necessario aggiungere due repliche per ogni mirror che si aggiunge al sistema.
- Se si dispone di un volume RAID-1 da utilizzare per gli I/O casuali di piccole dimensioni (ad esempio per un database), valutare il numero di repliche da utilizzare. Per ottenere le migliori prestazioni, verificare di disporre di almeno due repliche supplementari per ogni volume RAID-1 posizionate su slice (e preferibilmente anche su dischi e controller) non collegati al volume RAID-1.

### **Distribuzione delle repliche del database di stato tra i controller**

Se sul sistema sono presenti più controller, le repliche dovrebbero essere distribuite nel modo più uniforme possibile tra tutti i controller. Questa strategia garantisce la ridondanza nel caso di guasto di un controller e contribuisce anche a distribuire il carico in modo omogeneo. Se su un controller sono presenti più dischi, almeno due dei dischi di ciascun controller dovrebbero contenere una replica.

### **Requisiti e linee guida per volumi RAID-1 e RAID-0**

Quando si utilizzano volumi RAID-1 (mirror) e RAID-0 (concatenazioni di una singola slice), tenere presenti le seguenti linee guida.

### **Linee guida per JumpStart personalizzato e Solaris Live Upgrade**

I metodi di installazione JumpStart personalizzato e Solaris Live Upgrade supportano un sottoinsieme delle funzioni disponibili in Solaris Volume Manager. Quando si creano file system in mirroring con questi programmi di installazione, tenere presenti le seguenti linee guida.

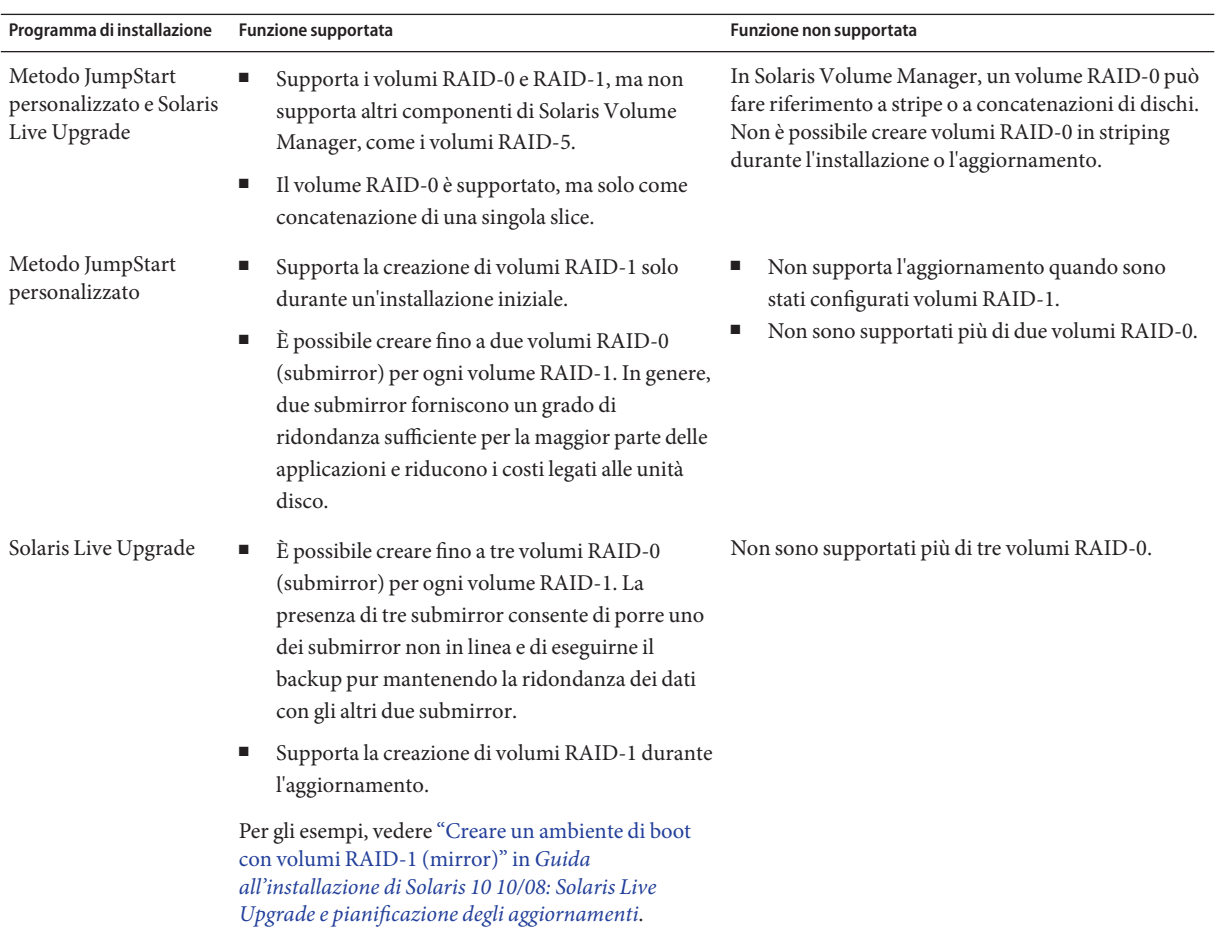
<span id="page-108-0"></span>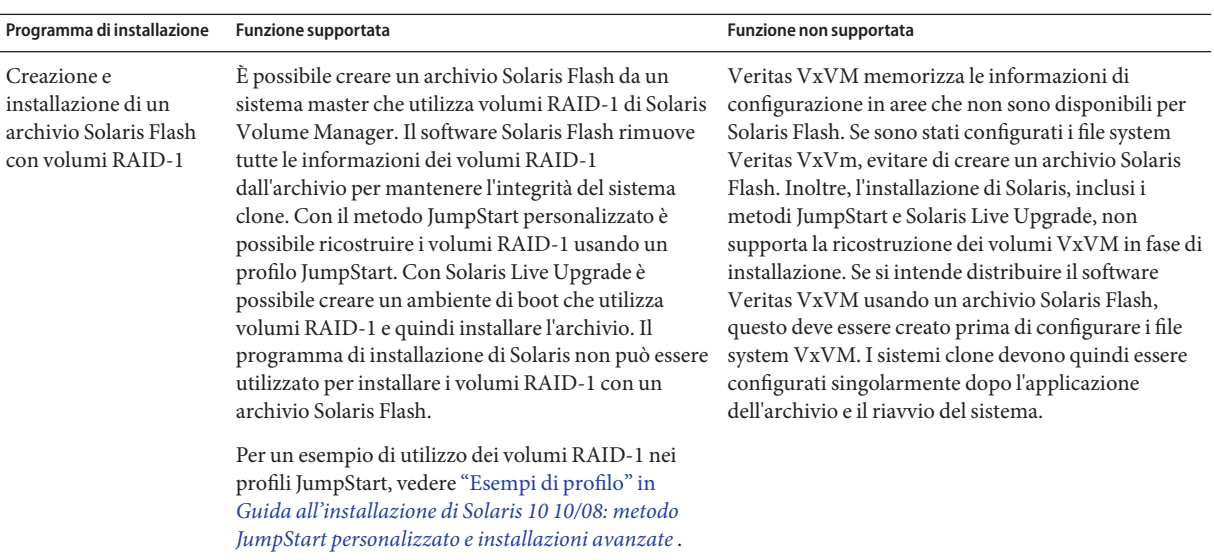

# **Requisiti dei nomi dei volumi RAID e linee guida per i metodi JumpStart personalizzato e Solaris Live Upgrade**

Osservare le seguenti regole per l'assegnazione dei nomi ai volumi.

- Usare un metodo di denominazione che assegna il numero della slice e il numero del disco al numero del volume.
- I nomi dei volumi devono iniziare con la lettera d seguita da un numero, ad esempio, d0.
- Solaris Volume Manager dispone di 128 nomi di volumi predefiniti, compresi tra 0 e 127. L'elenco seguente mostra alcuni esempi di nomi dei volumi.
	- Dispositivo /dev/md/dsk/d0 volume a blocchi d0
	- Dispositivo / dev/md/dsk/d1 volume a blocchi d1
- Usare determinati intervalli per ogni tipo di volume. Ad esempio, assegnare i numeri da 0 a 20 ai volumi RAID-1 e quelli da 21 a 40 ai volumi RAID-0.

#### **Convenzioni di denominazione dei volumi RAID per Solaris Live Upgrade**

Quando si utilizza la procedura Solaris Live Upgrade per creare i volumi RAID-1 (mirror) e RAID-0 (submirror), è possibile lasciare che il software rilevi ed assegni i nomi dei volumi oppure assegnarli direttamente. Se la rilevazione viene eseguita dal software, viene assegnato il primo nome di mirror o submirror disponibile. Se si assegnano i nomi ai mirror direttamente, assegnare nomi terminanti in zero in modo che l'installazione possa usare i nomi terminanti in 1 e 2 per i submirror. Se si assegnano i nomi ai submirror direttamente, utilizzare nomi che terminano con 1 o 2. Se i nomi vengono assegnati in modo errato, il mirror non può essere

creato. Ad esempio, se si specifica il nome di un mirror terminante in1o2(d1 o d2), Solaris Live Upgrade non è in grado di creare il mirror se il suo nome è uguale al nome di uno dei submirror.

**Nota –** Nelle versioni precedenti, era possibile immettere un nome di volume abbreviato. A partire da 10 10/08 è possibile immettere solo il nome completo del volume. Ad esempio, è possibile utilizzare solo il nome del volume completo, /dev/md/dsk/d10, per specificare un mirror.

**ESEMPIO 10–1** Solaris Live Upgrade: consentire al software di rilevare e assegnare il nome al mirror e al submirror

Nell'esempio seguente, Solaris Live Upgrade assegna i nomi dei volumi. I volumi RAID-1 d0 e d1 sono i soli volumi in uso. Per il mirror d10, Solaris Live Upgrade sceglie d2 per il submirror del dispositivo c0t0d0s0 e d3 per il submirror del dispositivo c1t0d0s0.

**lucreate -n newbe -m /:/dev/md/dsk/d10:mirror,ufs -m /:/dev/dsk/c0t0d0s0:attach -m /:/dev/dsk/c1t0d0s0:attach**

**ESEMPIO 10–2** Solaris Live Upgrade: assegnare i nomi di mirror e submirror

In questo esempio, i nomi dei volumi vengono assegnati direttamente con il comando. Per il mirror d10, d11 è il nome del submirror del dispositivo c0t0d0s0 e d12 è il nome del submirror del dispositivo c1t0d0s0.

#### **lucreate -n newbe -m /:/dev/md/dsk/d10:mirror,ufs -m /:/dev/dsk/c0t0d0s0,/dev/md/dsk/d11:attach -m /:/dev/dsk/c1t0d0s0,/dev/md/dsk/d12:attach**

Per informazioni dettagliate sui requisiti di denominazione di Solaris Volume Manager, vedere il manuale *[Solaris Volume Manager Administration Guide](http://docs.sun.com/doc/816-4520)*.

# **Convenzioni di denominazione dei volumi RAID per il metodo JumpStart personalizzato**

Quando si utilizza il metodo JumpStart personalizzato per creare i volumi RAID-1 (mirror) e RAID-0 (submirror), è possibile lasciare che il software rilevi ed assegni i nomi dei volumi oppure assegnarli direttamente nel profilo.

- Se la rilevazione viene eseguita dal software, viene assegnato il primo numero di volume disponibile.
- Se si assegnano i nomi nel profilo, assegnare nomi terminanti in zero in modo che l'installazione possa usare i nomi terminanti in 1 e 2 per isubmirror.

**Nota –** Se i nomi vengono assegnati in modo errato, il mirror non può essere creato. Ad esempio, se si specifica il nome di un mirror terminante in1o2(d1 o d2), JumpStart non è in grado di creare il mirror se il suo nome è uguale al nome di uno dei submirror.

**Nota –** È possibile abbreviare i nomi delle slice dei dischi fisici e dei volumi Solaris Volume Manager. L'abbreviazione è il nome più corto che può identificare un dispositivo in modo univoco. Qui di seguito sono riportati alcuni esempi.

- Un volume di Solaris Volume Manager può essere identificato con la designazione d*num*; ad esempio, il volume /dev/md/dsk/d10 può essere denominato semplicemente d10.
- Se un sistema dispone di un solo controller e di più dischi, è possibile usare la designazione t0d0s0, mentre se i controller sono più di uno occorre usare la forma c0t0d0s0.

**ESEMPIO 10–3** Consentire al software di rilevare e assegnare il nome al mirror e al submirror

Nell'esempio di profilo seguente, al mirror vengono assegnati i primi numeri di volume disponibili. Se il successivo mirror disponibile terminante in zero è d10 al submirror vengono assegnati i nomi d11 e d12.

filesys mirror c0t0d0s1 /

**ESEMPIO 10–4** Assegnazione dei nomi a mirror e submirror

Nel seguente esempio di profilo, il numero del mirror (d30) viene assegnato dal profilo. I nomi dei submirror vengono assegnati dal software, in base al numero del mirror e a quello del primo submirror disponibile. I submirror sono denominati d31 e d32.

filesys mirror:d30 c0t1d0s0 c0t0d0s0 /

Per informazioni dettagliate sui requisiti di denominazione di Solaris Volume Manager, vedere il manuale *[Solaris Volume Manager Administration Guide](http://docs.sun.com/doc/816-4520)*.

# **Linee guida per la scelta di dischi e controller**

Nella scelta dei dischi e dei controller da destinare al mirroring di un file system, tenere presenti le seguenti linee guida.

■ Usare componenti che utilizzano differenti controller per aumentare il numero di letture e scritture simultanee che è possibile effettuare.

- <span id="page-111-0"></span>■ Posizionare le slice dei submirror su dischi e controller differenti. La protezione dei dati diminuisce considerevolmente se slice di due o più submirror dello stesso mirror si trovano sullo stesso disco.
- Distribuire i submirror su diversi controller, in quanto i controller e il relativo cablaggio tendono a guastarsi più spesso dei dischi. Questa pratica migliora anche le prestazioni del mirror.
- Usare lo stesso tipo di dischi e controller per un singolo mirror. In particolare nel caso di dispositivi SCSI non recenti, dischi di diverse marche o modelli possono avere prestazioni notevolmente diverse. La combinazione di dischi con differenti prestazioni in un singolo mirror può produrre un considerevole degrado delle prestazioni.

# **Linee guida per la scelta delle slice**

Nella scelta delle slice da destinare al mirroring di un file system, tenere presenti le seguenti linee guida.

- Tutti i file system, inclusi i file system radice (/), swap e /usr possono utilizzare un mirror. Qualsiasi applicazione, ad esempio un database, può utilizzare un mirror.
- Verificare che le slice dei submirror abbiano le stesse dimensioni. L'uso di submirror con dimensioni differenti impedisce l'utilizzo di tutto lo spazio disponibile.
- Se si dispone di un file system in mirroring in cui il primo submirror collegato non inizia al cilindro 0, anche tutti gli altri submirror che vengono collegati non devono partire dal cilindro 0. Se si cerca di collegare un submirror che inizia al cilindro 0 ad un mirror in cui il submirror originale non inizia al cilindro 0, viene generato il seguente messaggio di errore:

can't attach labeled submirror to an unlabeled mirror

Verificare che tutti i submirror che si prevede di collegare a un mirror partano dal cilindro 0 (o che nessuno di essi parta dal cilindro 0).

Non è necessario che tutti i submirror abbiano lo stesso cilindro iniziale, ma occorre che il cilindro 0 sia incluso in tutti i submirror o non incluso in nessun submirror.

# **Nell'avvio in modalità monoutente, un messaggio indica che il mirror richiede manutenzione**

Se un sistema su cui sono presenti mirror dei file system radice (/), /usr e swap viene avviato in modalità monoutente, il sistema indica che è necessario eseguire la manutenzione dei mirror. Quando si visualizzano i mirror con il comando metastat, i mirror sopra indicati e potenzialmente tutti i mirror del sistema mostrano lo stato di richiesta di manutenzione.

Anche se la situazione può apparire potenzialmente rischiosa, in realtà non è così. Il comando metasync -r, che viene normalmente eseguito all'avvio per risincronizzare i mirror, viene interrotto quando il sistema si avvia in modalità monoutente. Dopo il riavvio del sistema, il comando metasync -r viene eseguito e risincronizza tutti i mirror.

Se questa interruzione desta qualche preoccupazione, eseguire il comando metasync -r manualmente.

Per maggiori informazioni su metasync, vedere la pagina man [metasync](http://docs.sun.com/doc/816-5166/metasync-1m?a=view)(1M) e il manuale *[Solaris Volume Manager Administration Guide](http://docs.sun.com/doc/816-4520)*.

# Glossario

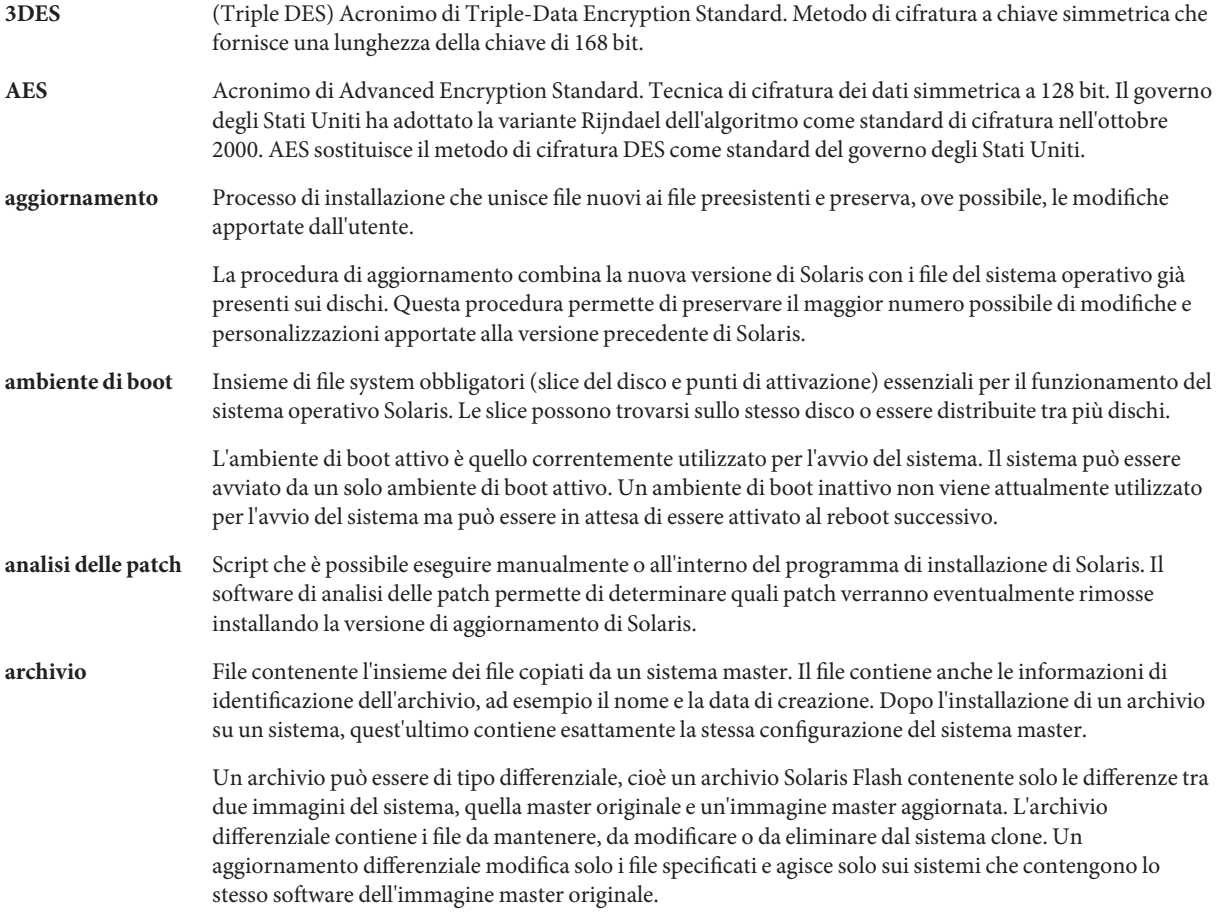

2008

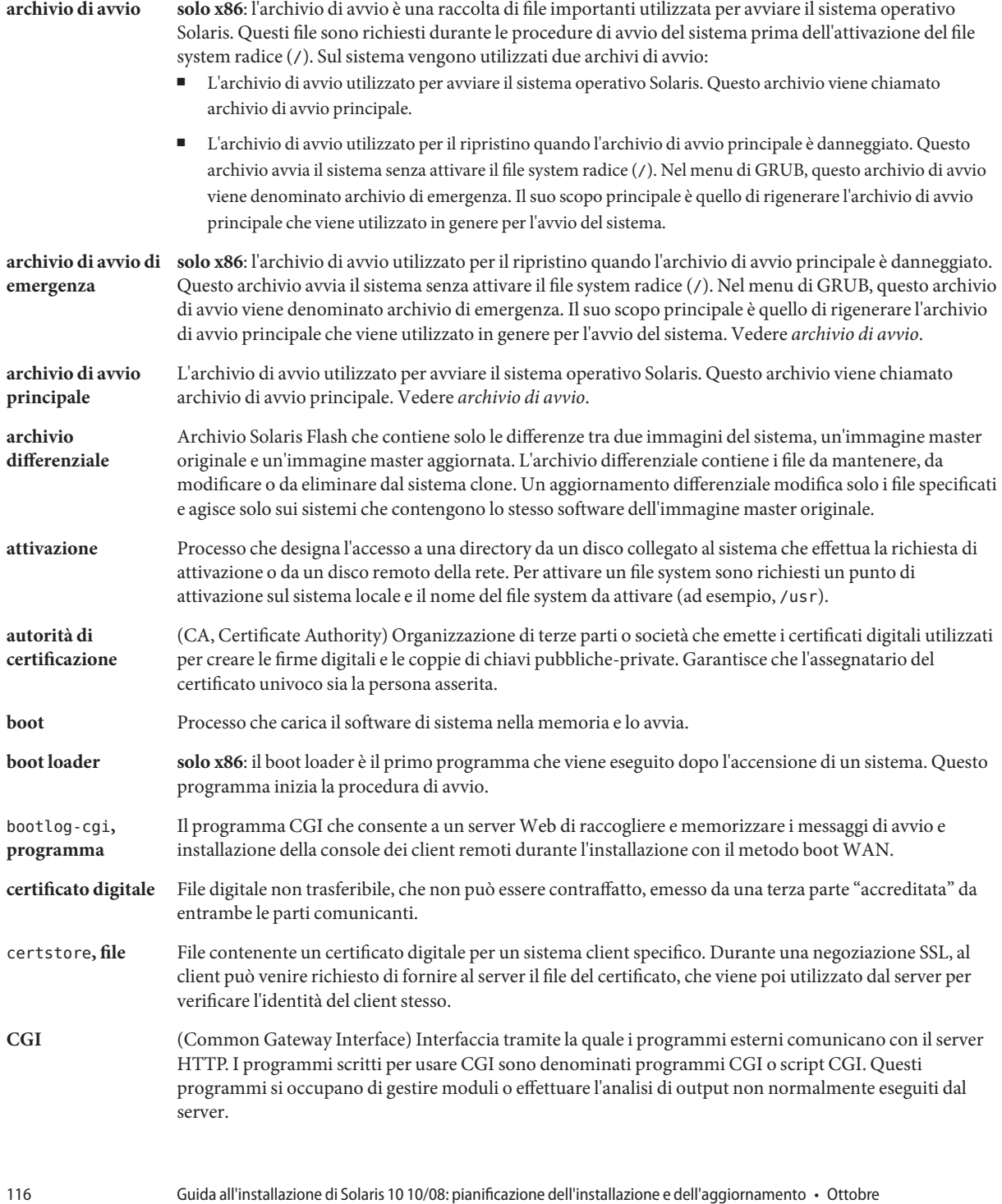

<span id="page-116-0"></span>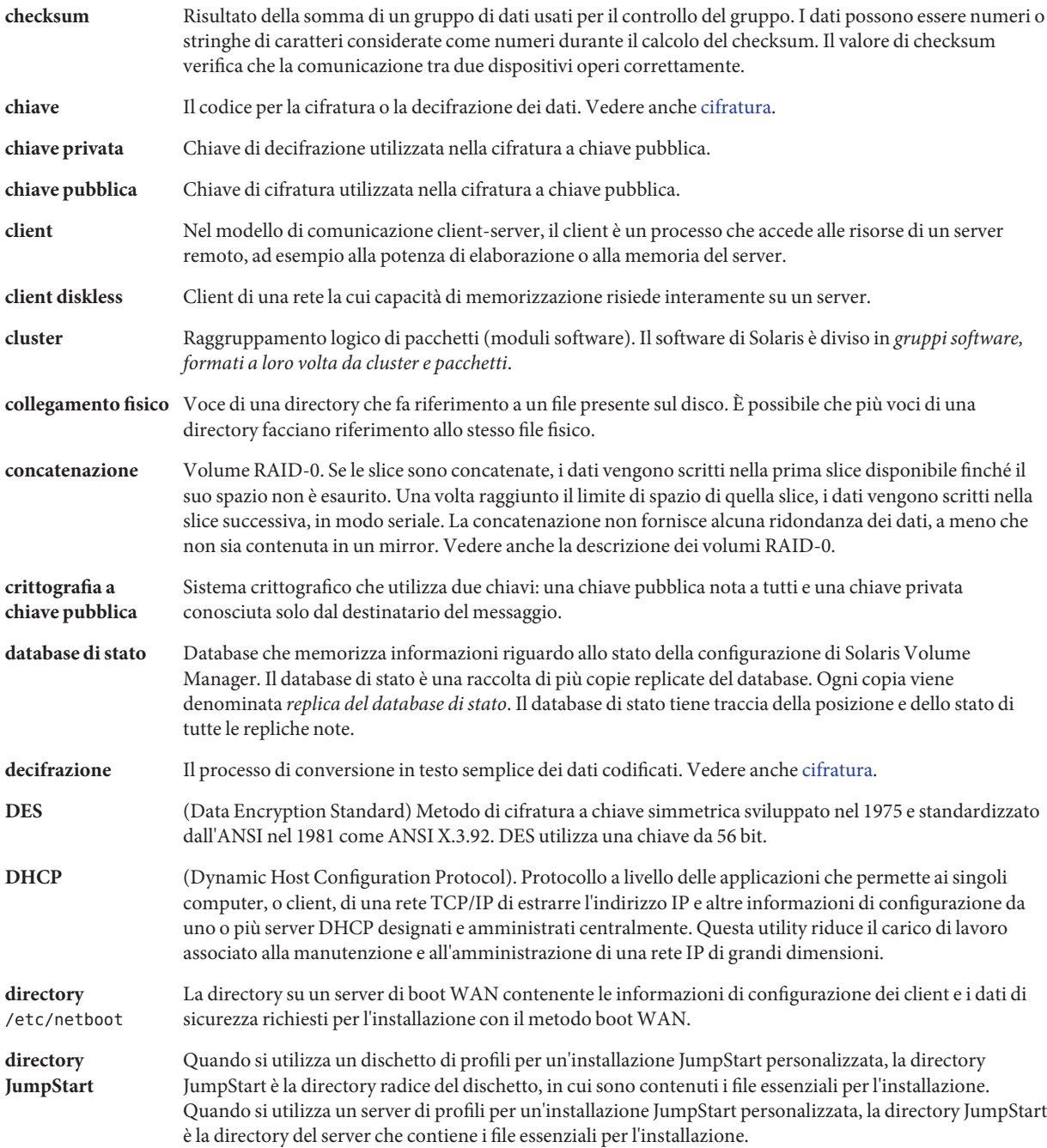

<span id="page-117-0"></span>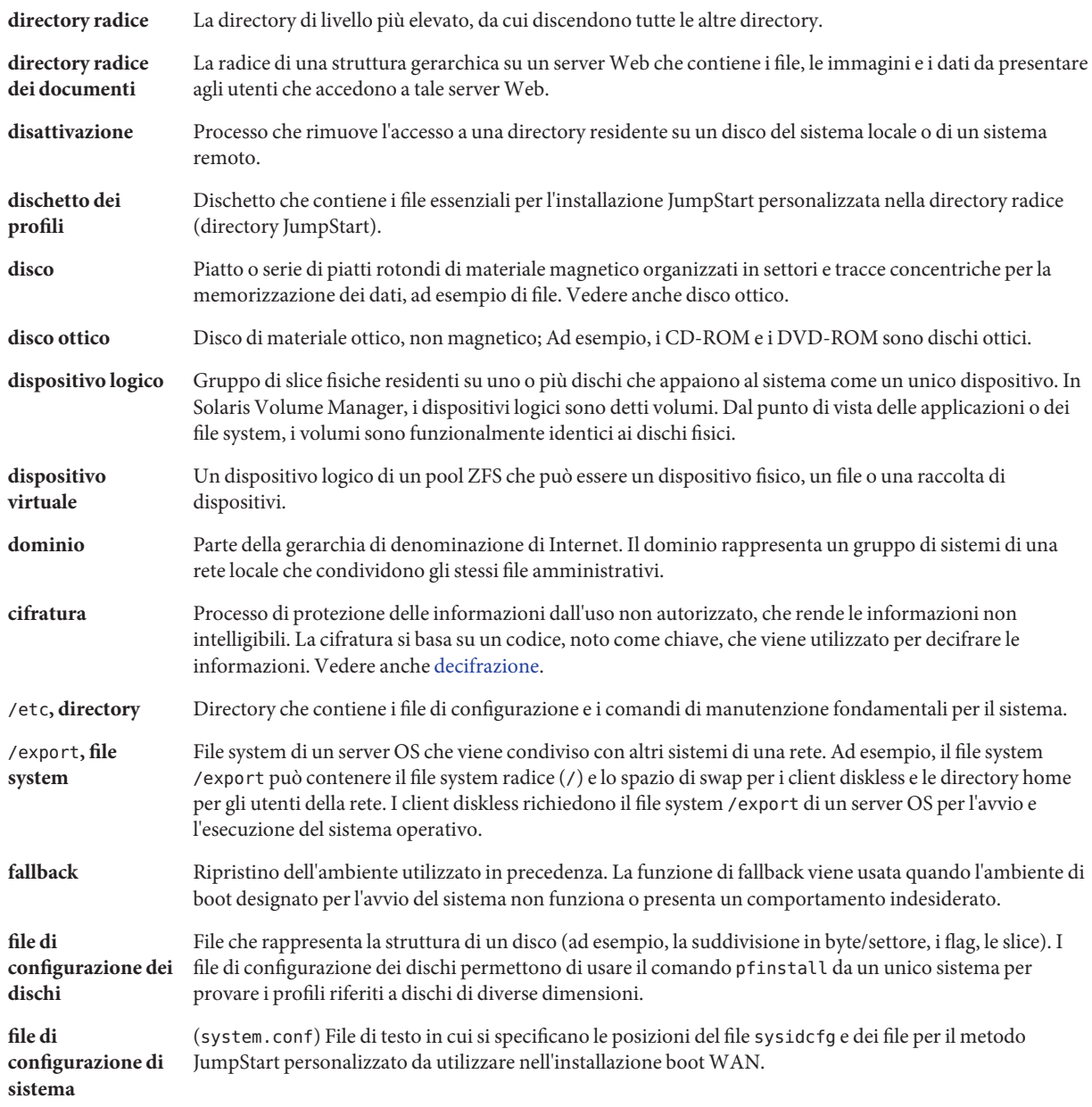

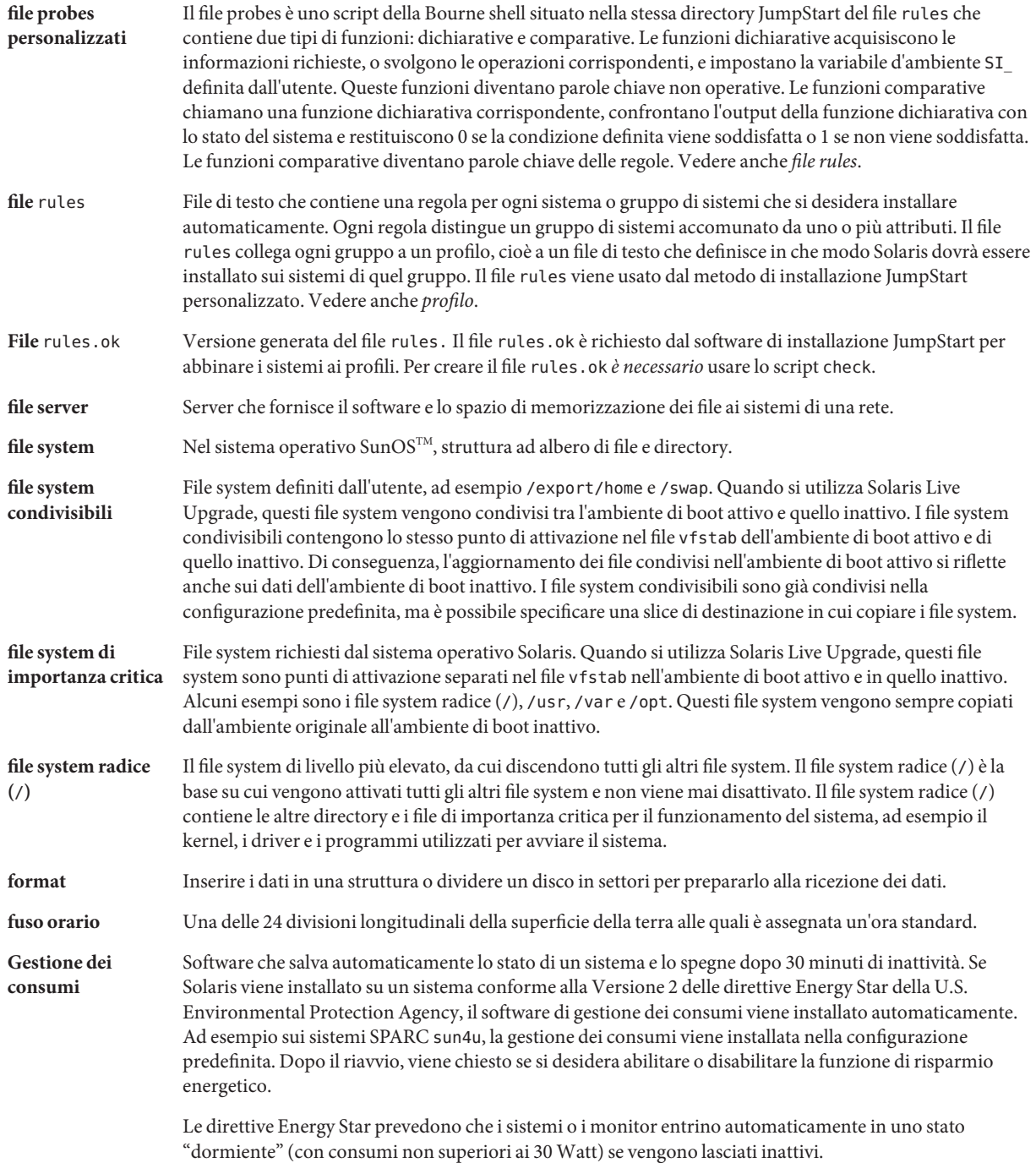

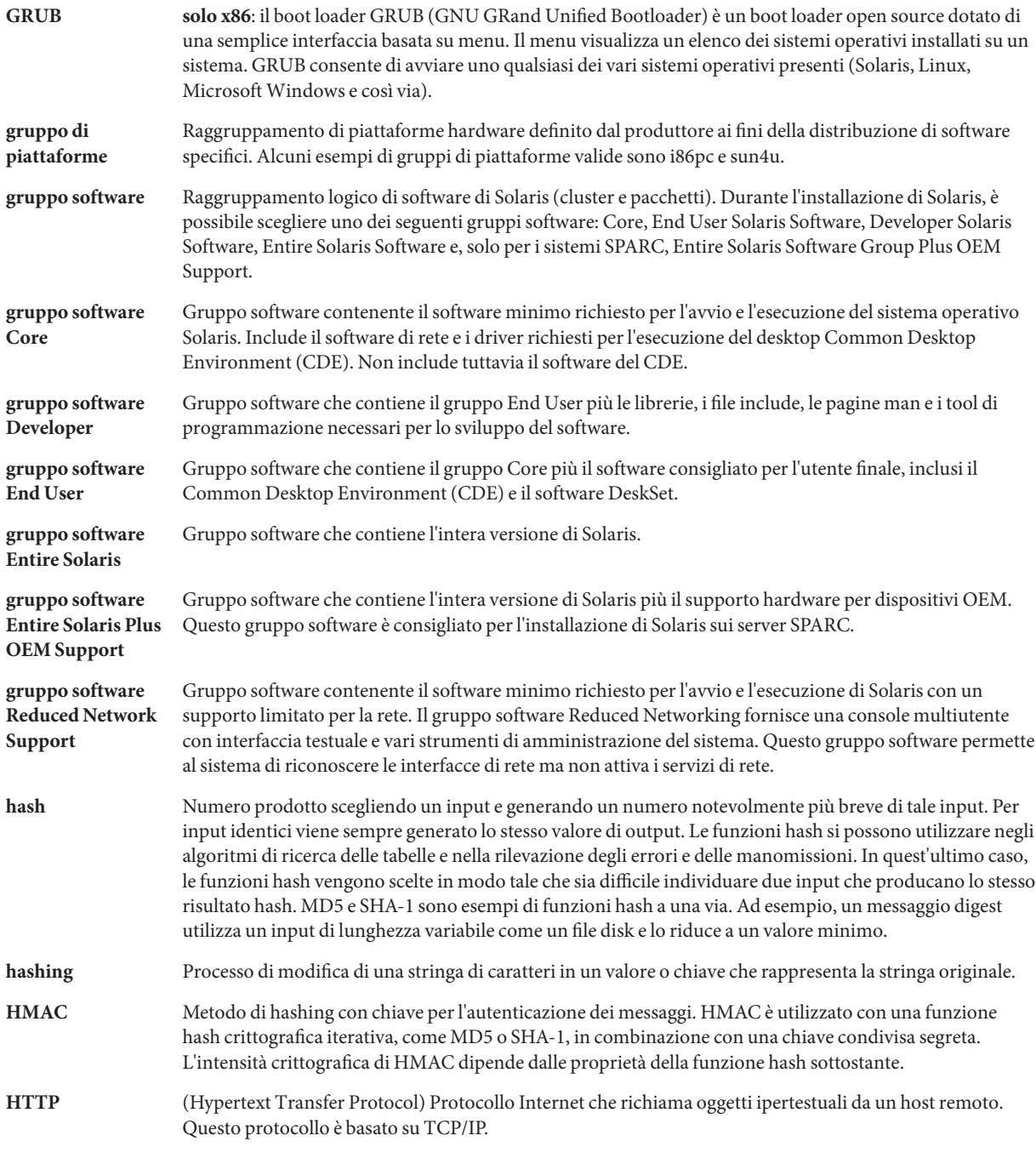

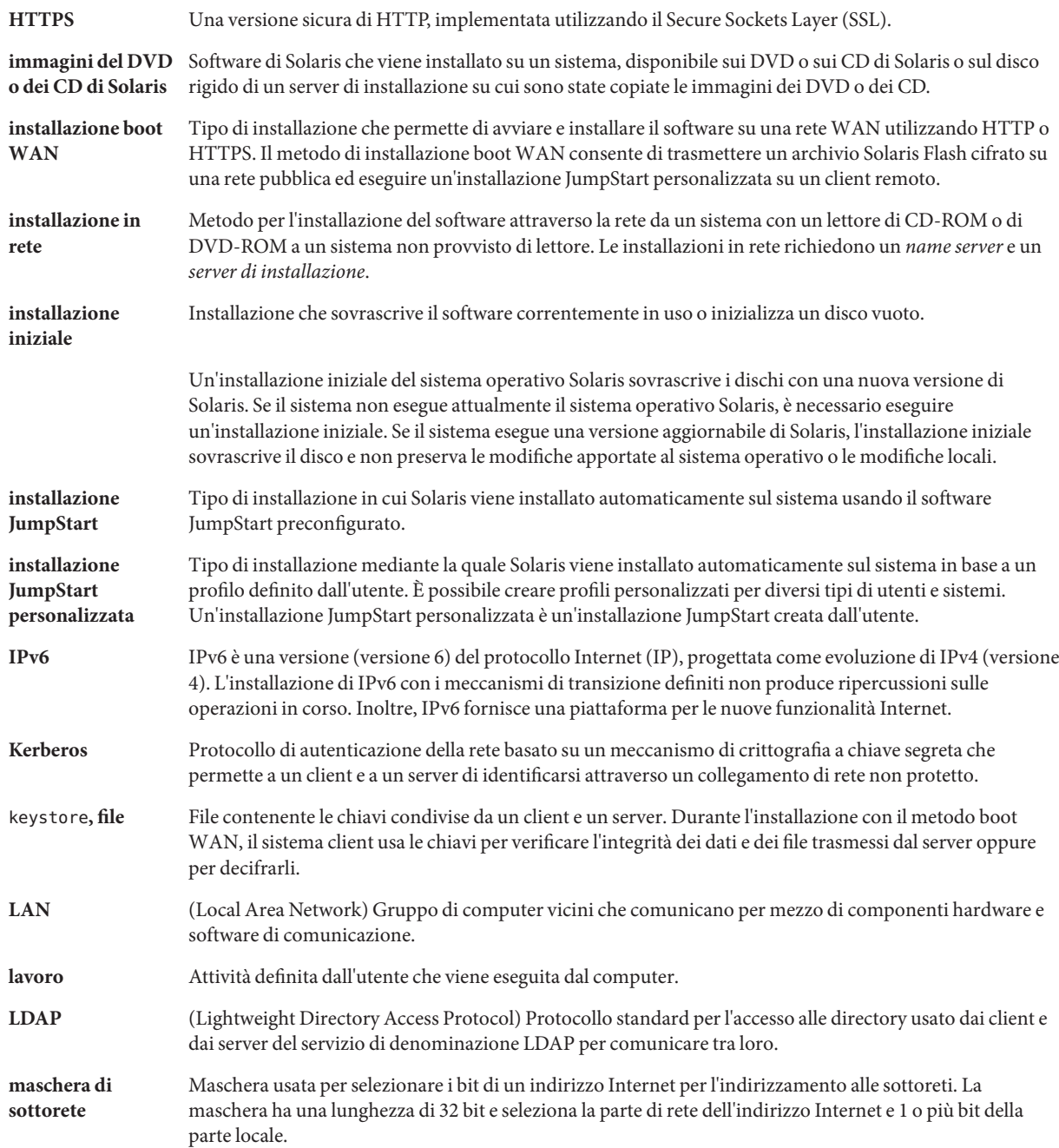

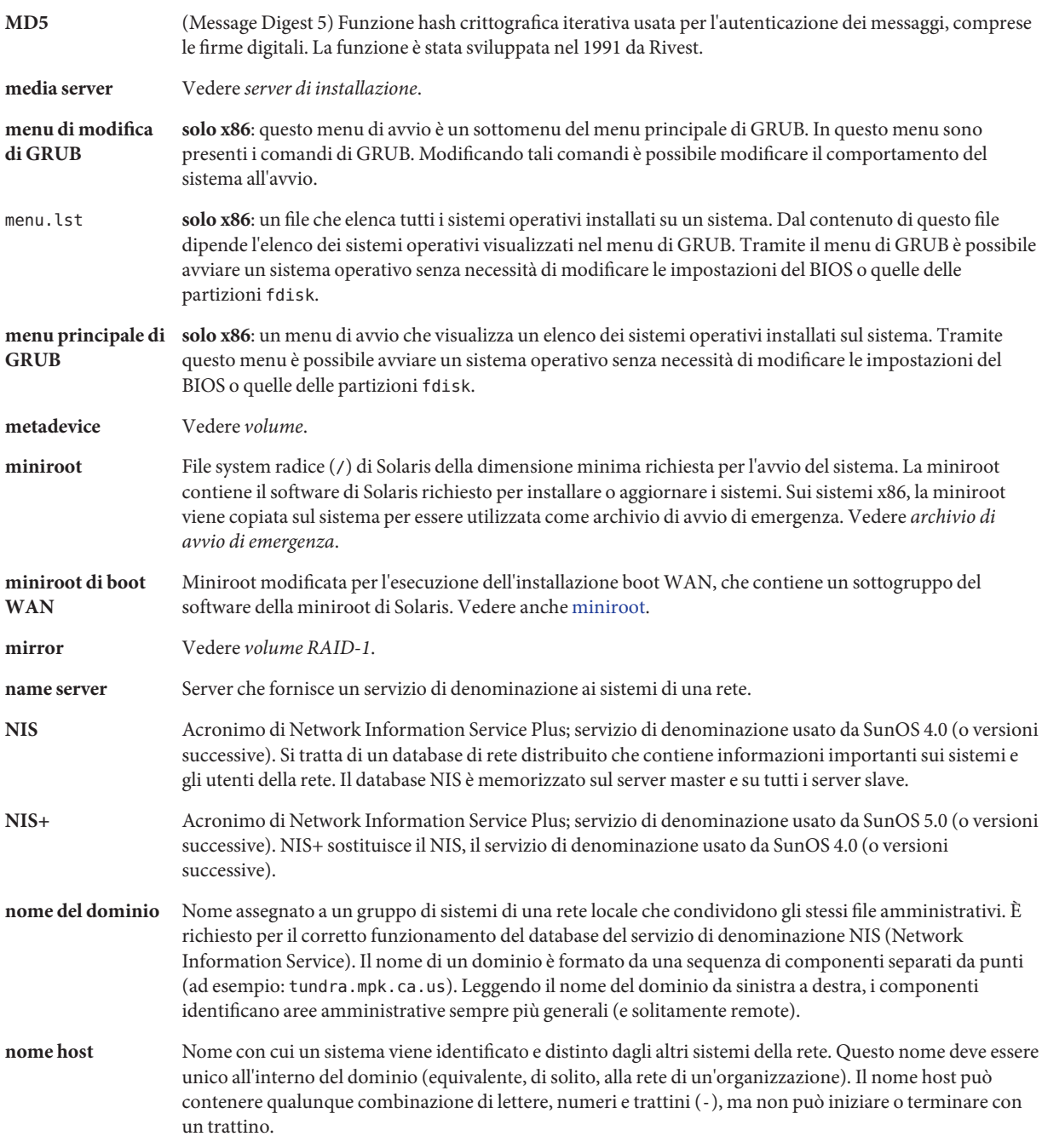

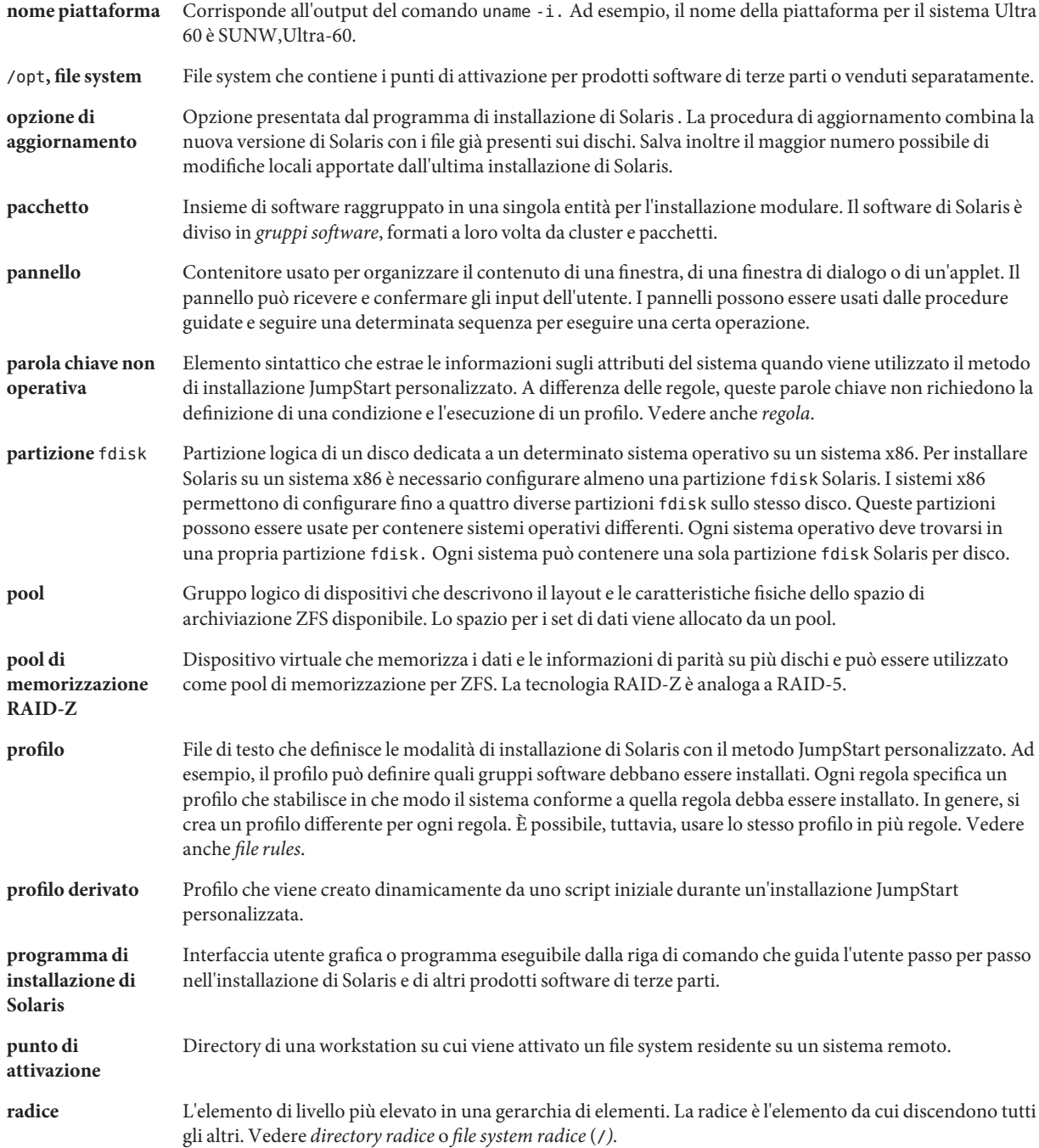

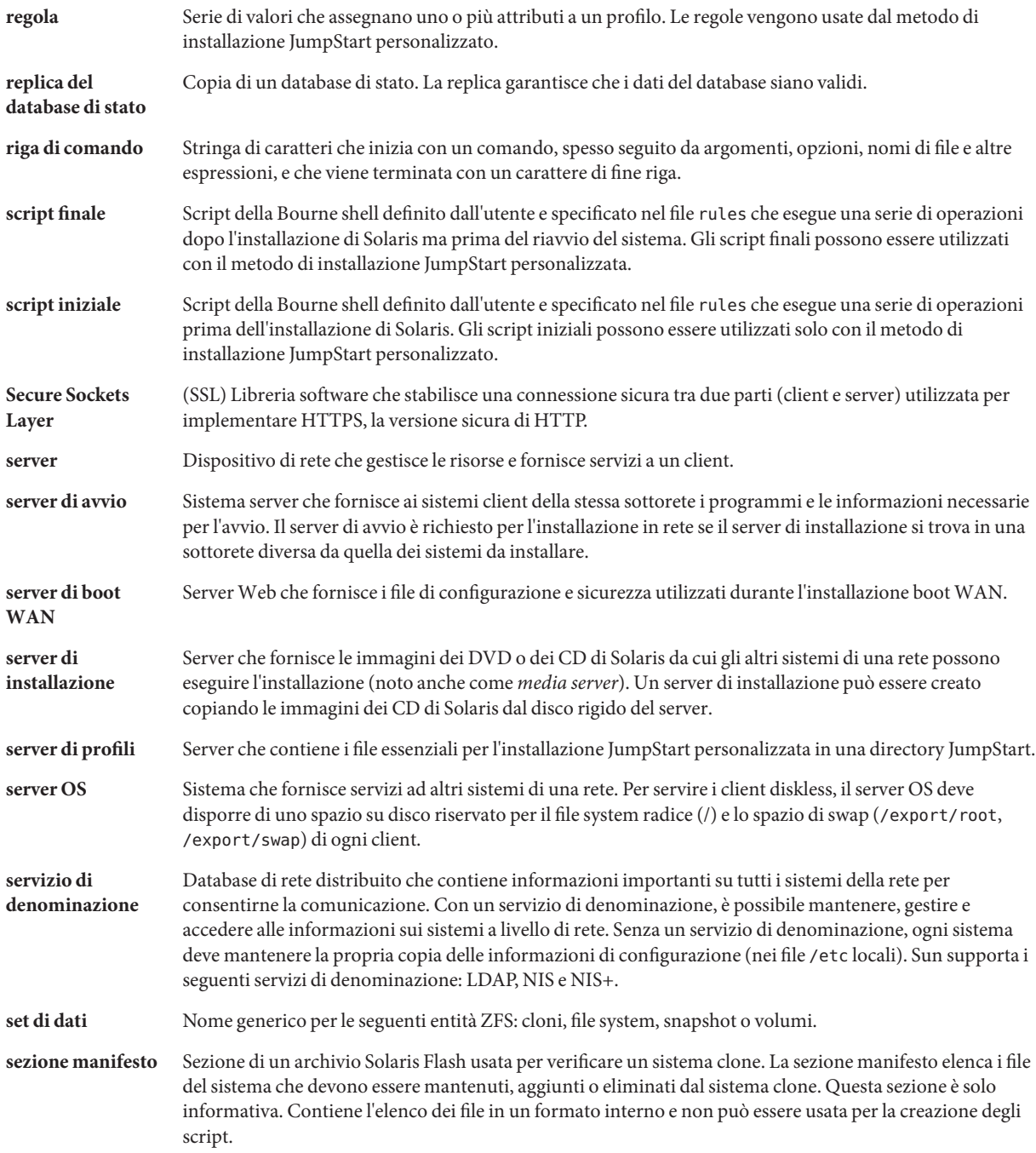

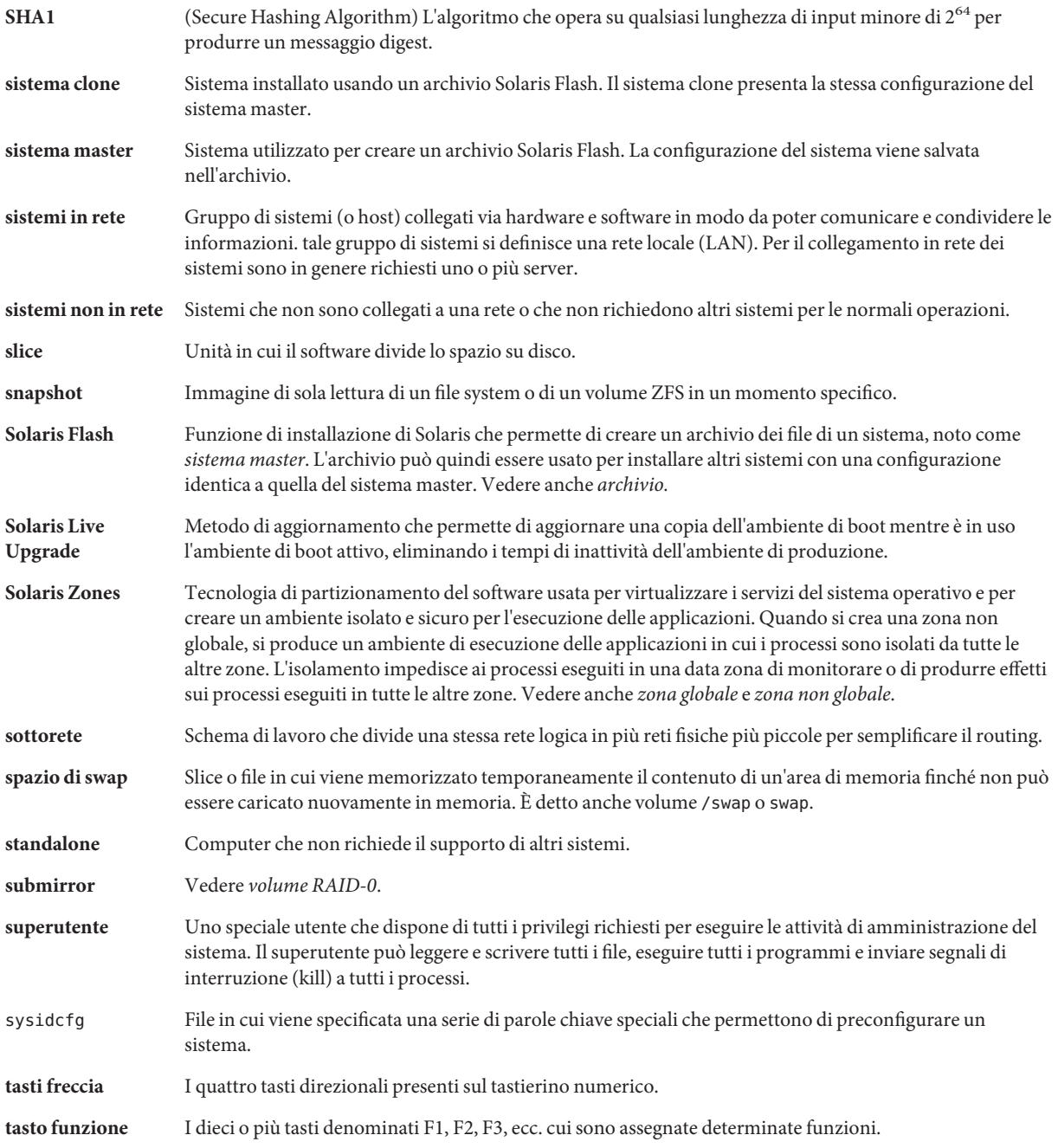

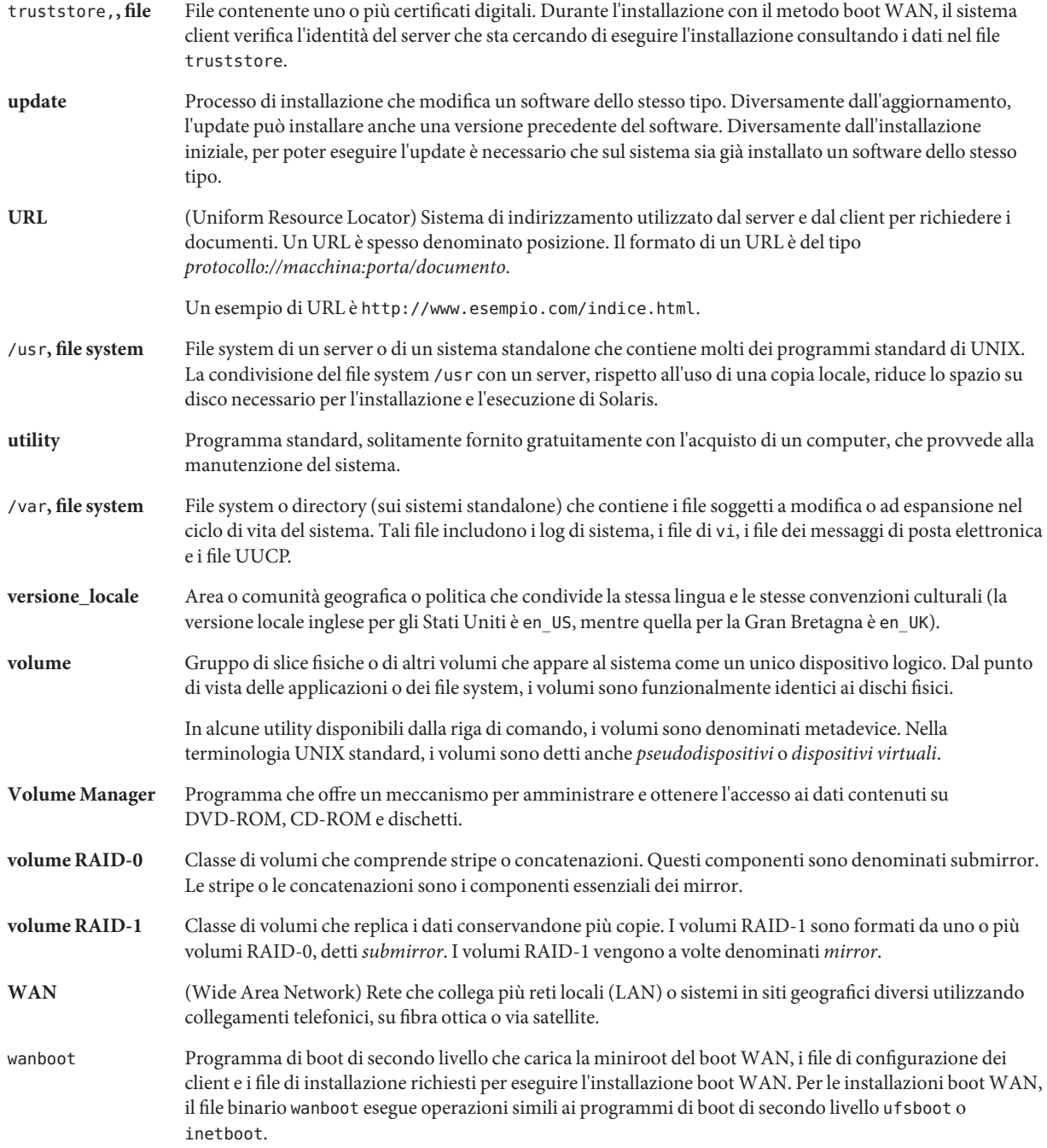

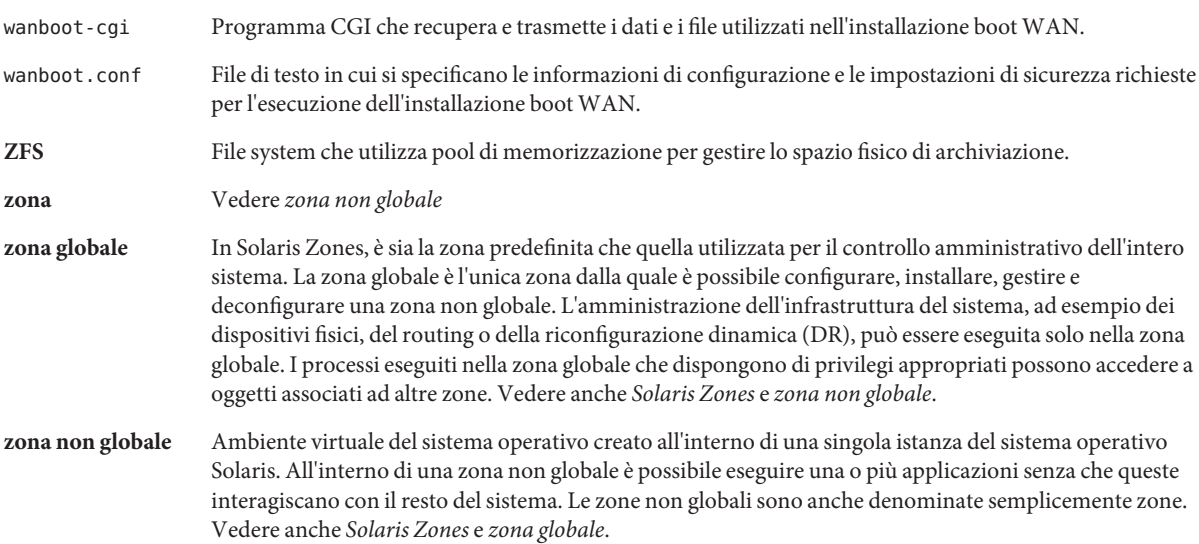

# Indice analitico

#### **A**

aggiornamento con un archivio Solaris Flash descrizione, [48](#page-47-0) con zone non globali, [92](#page-91-0) confronto con l'installazione iniziale, [35](#page-34-0) panoramica delle attività, [31](#page-30-0) spazio su disco consigliato, [41-45](#page-40-0) zone non globali, nuove funzioni, [17](#page-16-0) algoritmo di consenso a maggioranza, [100](#page-99-0) archivi descrizione, [37](#page-36-0) gestione di file di grandi dimensioni, [22](#page-21-0) scelta del programma di installazione, [36](#page-35-0) archivio installazione, [48](#page-47-0) installazione con un archivio Solaris Flash, [94](#page-93-0) avvio con GRUB, descrizione, [87](#page-86-0) con GRUB, panoramica, [85](#page-84-0) dalla rete con GRUB, requisiti, [88-89](#page-87-0) SPARC, panoramica, [85](#page-84-0) volumi RAID-1 e modalità monoutente, [112-113](#page-111-0) ZFS, panoramica, [85](#page-84-0) avvio con GRUB nuove funzioni, [23](#page-22-0) panoramica, [85](#page-84-0) avvio dei sistemi x86, [23](#page-22-0) avvio per sistemi SPARC, panoramica, [85](#page-84-0)

#### **B**

boot loader GRUB, [85,](#page-84-0) [87](#page-86-0)

# **C**

concatenazione definizione, [102](#page-101-0) informazioni per la creazione, [107](#page-106-0) introduzione teorica, [102](#page-101-0) configurazione di rete, nome di dominio NFSv4, [20](#page-19-0) Core System Support, gruppo software descrizione, [43-45](#page-42-0) dimensioni, [45](#page-44-0)

#### **D**

database di stato definizione, [100-101](#page-99-0) introduzione teorica, [100-101](#page-99-0) Developer Solaris, gruppo software descrizione, [43-45](#page-42-0) dimensioni, [45](#page-44-0)

#### **E**

End User Solaris, gruppo software descrizione, [43-45](#page-42-0) dimensioni, [45](#page-44-0)

Entire Solaris, gruppo software descrizione, [43-45](#page-42-0) dimensioni, [45](#page-44-0) Entire Solaris Plus OEM Support, gruppo software descrizione, [43-45](#page-42-0) dimensioni, [45](#page-44-0)

#### **F**

Flash, *Vedere* archivi

#### **G**

gestione di file di grandi dimensioni, archivi Solaris Flash, [22](#page-21-0) GRUB, avvio in rete, [88-89](#page-87-0) panoramica, [87](#page-86-0) pianificazione, [88](#page-87-0) gruppi software aggiornamento, [50](#page-49-0) descrizione, [45](#page-44-0) dimensioni, [45](#page-44-0)

## **I**

indirizzi IP designazione di un instradamento predefinito, [63,](#page-62-0) [72](#page-71-0) installazione con un archivio Solaris Flash, [48](#page-47-0) confronto con l'aggiornamento, [35](#page-34-0) dalla rete pianificazione, [34-35](#page-33-0) nuove funzioni per ZFS, [15](#page-14-0) panoramica delle attività, [31](#page-30-0) per ZFS, [81](#page-80-0) spazio su disco consigliato, [41-45](#page-40-0) installazione JumpStart personalizzata, scelta del programma di installazione, [36](#page-35-0) installazione sicura, [21](#page-20-0)

## **J**

JumpStart, prevenire la richiesta nell'installazione, [19](#page-18-0)

# **K**

Kerberos informazioni per la configurazione, [59,](#page-58-0) [69](#page-68-0)

# **L**

layout delle partizioni del disco di avvio, nuove impostazioni predefinite (sistemi x86), [55](#page-54-0) lingue, configurazione della tastiera, [19](#page-18-0)

#### **M**

metadevice, *Vedere* volume mirror, *Vedere* volume RAID-1

#### **N**

nome di dominio NFSv4, nuove funzioni, [20](#page-19-0) nuove funzioni di installazione di Solaris, [15](#page-14-0)

## **P**

panoramica avvio con GRUB, [85](#page-84-0) avvio per sistemi SPARC, [85](#page-84-0) GRUB, avvio, [87](#page-86-0) partizione di servizio, preservazione durante l'installazione (sistemi x86), [55](#page-54-0) patch, [75](#page-74-0) pianificazione avvio con GRUB, [88](#page-87-0) confronto tra installazione iniziale e aggiornamento, [35](#page-34-0) installazione in rete, [34-35](#page-33-0) limitazioni per le installazioni ZFS, [79](#page-78-0) panoramica delle attività, [31](#page-30-0)

pianificazione *(Continua)* per le installazioni ZFS, [79](#page-78-0) scelta del programma di installazione, [36](#page-35-0) spazio su disco, [41-45](#page-40-0) preparazione per l'installazione informazioni richieste per l'installazione, [57-67](#page-56-0) preparazione del sistema per l'installazione, [57](#page-56-0) programma di installazione interattivo di Solaris, scelta del programma di installazione, [36](#page-35-0)

#### **R**

Reduced Network Support, gruppo software descrizione, [43-45](#page-42-0) dimensioni, [45](#page-44-0) replica, [100](#page-99-0) repliche del database di stato, [100](#page-99-0) creazione di più replica su una sola slice, [106](#page-105-0) definizione, [100](#page-99-0) numero minimo, [107](#page-106-0) operazioni di base, [100](#page-99-0) posizione, [106,](#page-105-0) [107](#page-106-0) utilizzo, [100](#page-99-0) requisiti memoria, [40](#page-39-0) spazio su disco, [41-45](#page-40-0) requisiti di sistema per i file system UFS, [40](#page-39-0) per le installazioni ZFS, [79](#page-78-0) rete, avvio, con GRUB, [88-89](#page-87-0)

#### **S**

Solaris Flash, *Vedere* archivi Solaris Live Upgrade, scelta del programma di installazione, [36](#page-35-0) Solaris Trusted, nuove funzioni, [21](#page-20-0) Solaris Zones, tecnologia di partizionamento aggiornamento, [92](#page-91-0) installazione con un archivio Solaris Flash, [94](#page-93-0) requisiti di spazio su disco, [95](#page-94-0) spazio su disco pianificazione, [41-45](#page-40-0)

spazio su disco *(Continua)* pianificazione per le zone non globali, [95](#page-94-0) pianificazione per ZFS, [81](#page-80-0) requisiti per i gruppi software, [45](#page-44-0) stty, comando, [67,](#page-66-0) [74](#page-73-0) submirror, *Vedere* volume RAID-0 swap, pianificazione per ZFS, [81](#page-80-0)

## **T**

tastiera, configurazione della lingua, nuove funzioni, [19](#page-18-0)

#### **V**

volume convenzioni di denominazione, [109](#page-108-0) disco virtuale, [98](#page-97-0) introduzione teorica, [98](#page-97-0) utilizzi, [98](#page-97-0) volume RAID-0 definizione, [102](#page-101-0) introduzione teorica, [102](#page-101-0) linee guida, [107-112](#page-106-0) volume RAID-1 definizione, [101](#page-100-0) geometrie dei dischi, [107](#page-106-0) informazioni per la creazione, [107](#page-106-0) introduzione teorica, [101](#page-100-0) linee guida, [107-112](#page-106-0)

## **Z**

zona non globale aggiornamento, [92](#page-91-0) installazione con un archivio Solaris Flash, [94](#page-93-0) nuove funzioni, [17](#page-16-0) requisiti di spazio su disco, [95](#page-94-0)